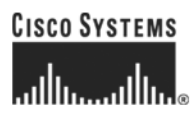

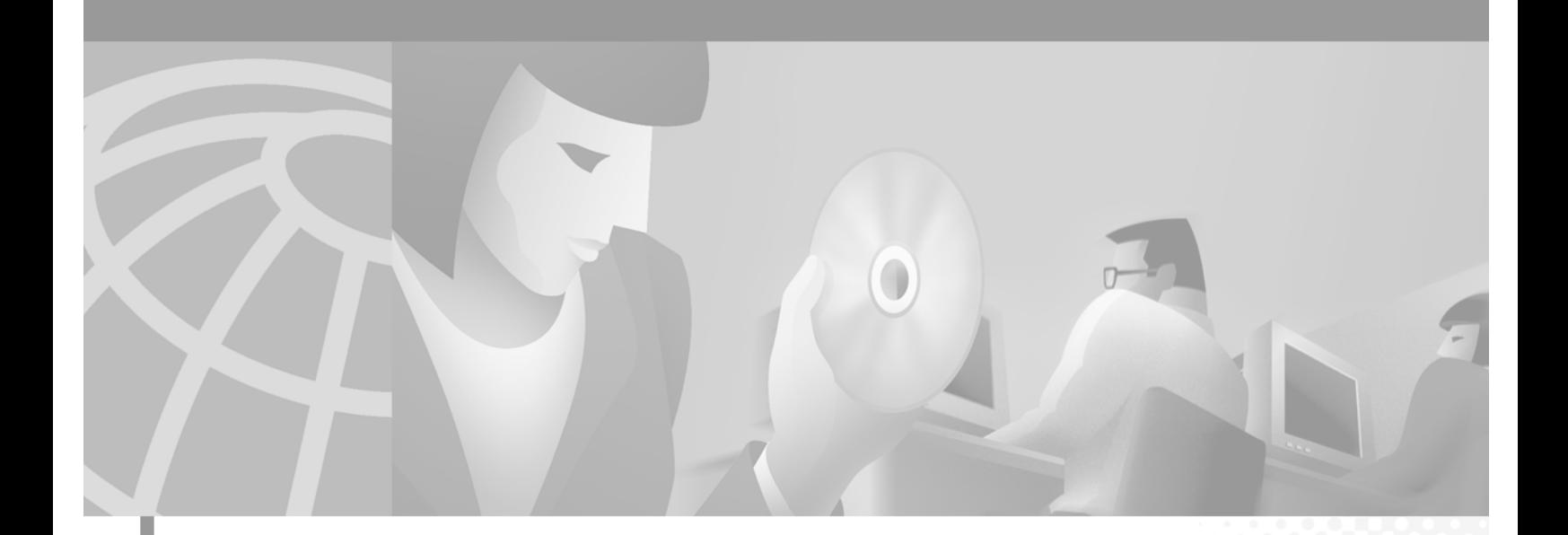

## <span id="page-0-0"></span>**Cisco ONS 15200 Command Line Interface Manual**

Software Release 1.1 January 2002

#### **Corporate Headquarters**

Cisco Systems, Inc. 170 West Tasman Drive San Jose, CA 95134-1706 USA <http://www.cisco.com> Tel: 408 526-4000 800 553-NETS (6387) Fax: 408 526-4100

Customer Order Number: DOC-7813769= Text Part Number: 78-13769-01

THE SPECIFICATIONS AND INFORMATION REGARDING THE PRODUCTS IN THIS MANUAL ARE SUBJECT TO CHANGE WITHOUT NOTICE. ALL STATEMENTS, INFORMATION, AND RECOMMENDATIONS IN THIS MANUAL ARE BELIEVED TO BE ACCURATE BUT ARE PRESENTED WITHOUT WARRANTY OF ANY KIND, EXPRESS OR IMPLIED. USERS MUST TAKE FULL RESPONSIBILITY FOR THEIR APPLICATION OF ANY PRODUCTS.

THE SOFTWARE LICENSE AND LIMITED WARRANTY FOR THE ACCOMPANYING PRODUCT ARE SET FORTH IN THE INFORMATION PACKET THAT SHIPPED WITH THE PRODUCT AND ARE INCORPORATED HEREIN BY THIS REFERENCE. IF YOU ARE UNABLE TO LOCATE THE SOFTWARE LICENSE OR LIMITED WARRANTY, CONTACT YOUR CISCO REPRESENTATIVE FOR A COPY.

The following information is for FCC compliance of Class A devices: This equipment has been tested and found to comply with the limits for a Class A digital device, pursuant to part 15 of the FCC rules. These limits are designed to provide reasonable protection against harmful interference when the equipment is operated in a commercial environment. This equipment generates, uses, and can radiate radio-frequency energy and, if not installed and used in accordance with the instruction manual, may cause harmful interference to radio communications. Operation of this equipment in a residential area is likely to cause harmful interference, in which case users will be required to correct the interference at their own expense.

The following information is for FCC compliance of Class B devices: The equipment described in this manual generates and may radiate radio-frequency energy. If it is not installed in accordance with Cisco's installation instructions, it may cause interference with radio and television reception. This equipment has been tested and found to comply with the limits for a Class B digital device in accordance with the specifications in part 15 of the FCC rules. These specifications are designed to provide reasonable protection against such interference in a residential installation. However, there is no guarantee that interference will not occur in a particular installation.

Modifying the equipment without Cisco's written authorization may result in the equipment no longer complying with FCC requirements for Class A or Class B digital devices. In that event, your right to use the equipment may be limited by FCC regulations, and you may be required to correct any interference to radio or television communications at your own expense.

You can determine whether your equipment is causing interference by turning it off. If the interference stops, it was probably caused by the Cisco equipment or one of its peripheral devices. If the equipment causes interference to radio or television reception, try to correct the interference by using one or more of the following measures:

• Turn the television or radio antenna until the interference stops.

• Move the equipment to one side or the other of the television or radio.

• Move the equipment farther away from the television or radio.

• Plug the equipment into an outlet that is on a different circuit from the television or radio. (That is, make certain the equipment and the television or radio are on circuits controlled by different circuit breakers or fuses.)

Modifications to this product not authorized by Cisco Systems, Inc. could void the FCC approval and negate your authority to operate the product.

The Cisco implementation of TCP header compression is an adaptation of a program developed by the University of California, Berkeley (UCB) as part of UCB's public domain version of the UNIX operating system. All rights reserved. Copyright © 1981, Regents of the University of California.

NOTWITHSTANDING ANY OTHER WARRANTY HEREIN, ALL DOCUMENT FILES AND SOFTWARE OF THESE SUPPLIERS ARE PROVIDED "AS IS" WITH ALL FAULTS. CISCO AND THE ABOVE-NAMED SUPPLIERS DISCLAIM ALL WARRANTIES, EXPRESSED OR IMPLIED, INCLUDING, WITHOUT LIMITATION, THOSE OF MERCHANTABILITY, FITNESS FOR A PARTICULAR PURPOSE AND NONINFRINGEMENT OR ARISING FROM A COURSE OF DEALING, USAGE, OR TRADE PRACTICE.

IN NO EVENT SHALL CISCO OR ITS SUPPLIERS BE LIABLE FOR ANY INDIRECT, SPECIAL, CONSEQUENTIAL, OR INCIDENTAL DAMAGES, INCLUDING, WITHOUT LIMITATION, LOST PROFITS OR LOSS OR DAMAGE TO DATA ARISING OUT OF THE USE OR INABILITY TO USE THIS MANUAL, EVEN IF CISCO OR ITS SUPPLIERS HAVE BEEN ADVISED OF THE POSSIBILITY OF SUCH DAMAGES.

AccessPath, AtmDirector, Browse with Me, CCIP, CCSI, CD-PAC, *CiscoLink*, the Cisco *Powered* Network logo, Cisco Systems Networking Academy, the Cisco Systems Networking Academy logo, Cisco Unity, Fast Step, Follow Me Browsing, FormShare, FrameShare, IGX, Internet Quotient, IP/VC, iQ Breakthrough, iQ Expertise, iQ FastTrack, the iQ Logo, iQ Net Readiness Scorecard, MGX, the Networkers logo, ScriptBuilder, ScriptShare, SMARTnet, TransPath, Voice LAN, Wavelength Router, and WebViewer are trademarks of Cisco Systems, Inc.; Changing the Way We Work, Live, Play, and Learn, and Discover All That's Possible are service marks of Cisco Systems, Inc.; and Aironet, ASIST, BPX, Catalyst, CCDA, CCDP, CCIE, CCNA, CCNP, Cisco, the Cisco Certified Internetwork Expert logo, Cisco IOS, the Cisco IOS logo, Cisco Press, Cisco Systems, Cisco Systems Capital, the Cisco Systems logo, Empowering the Internet Generation, Enterprise/Solver, EtherChannel, EtherSwitch, FastHub, FastSwitch, GigaStack, IOS, IP/TV, LightStream, MICA, Network Registrar, *Packet*, PIX, Post-Routing, Pre-Routing, RateMUX, Registrar, SlideCast, StrataView Plus, Stratm, SwitchProbe, TeleRouter, and VCO are registered trademarks of Cisco Systems, Inc. and/or its affiliates in the U.S. and certain other countries.

All other trademarks mentioned in this document or Web site are the property of their respective owners. The use of the word partner does not imply a partnership relationship between Cisco and any other company. (0110R)

*Cisco ONS 15200 Command Line Interface Manual* Copyright © 2002, Cisco Systems, Inc. All rights reserved.

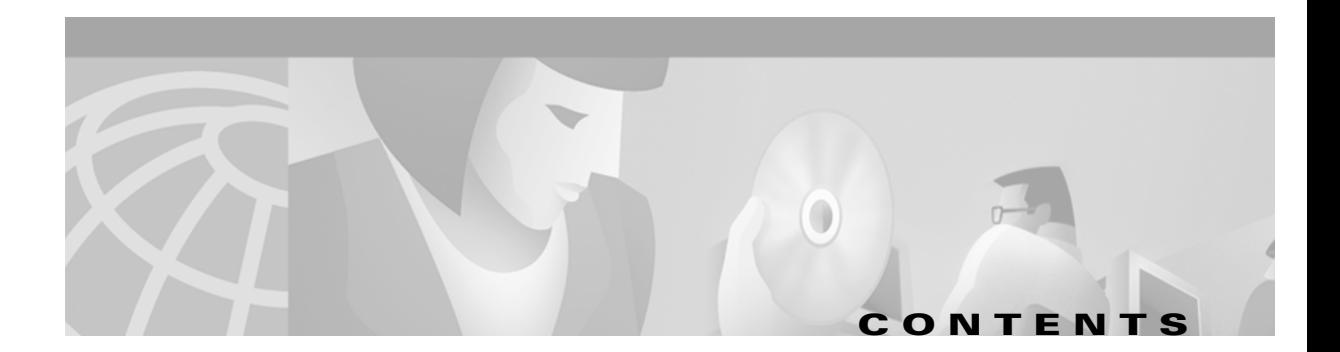

#### [Cisco ONS 15200 Command Line Interface Manual 1](#page-0-0)

#### **[About this Manual](#page-16-0) xvii**

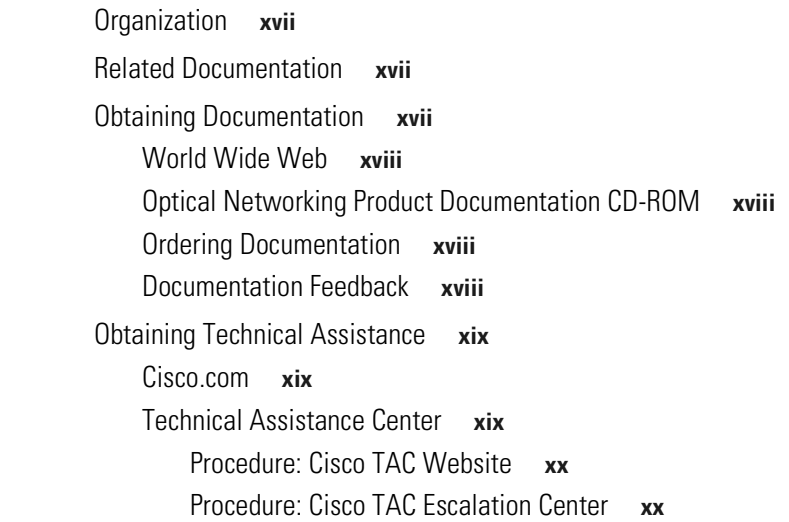

### **[CHAPTER](#page-0-0) 1 [Software Description](#page-20-1) 1-1**

#### [1.1 Features](#page-20-2) **1-1**

- [1.2 User Interface](#page-20-3) **1-1**
	- [1.2.1 Command Line Editing](#page-0-0) **1-2**
	- [1.2.2 Command Syntax](#page-21-1) **1-2**
	- [1.0.1 Access Modes](#page-21-2) **1-2**
	- [1.0.2 Focus](#page-22-0) **1-3**

#### **[CHAPTER](#page-0-0) 2 [Getting Started](#page-24-1) 2-1**

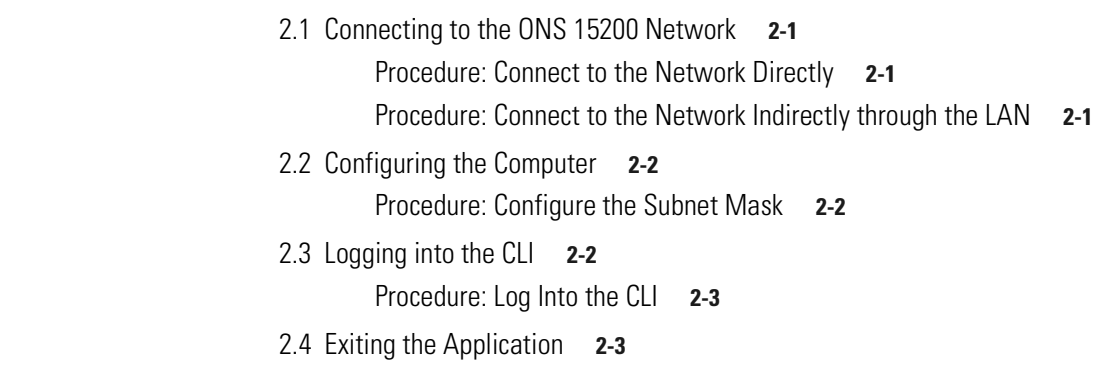

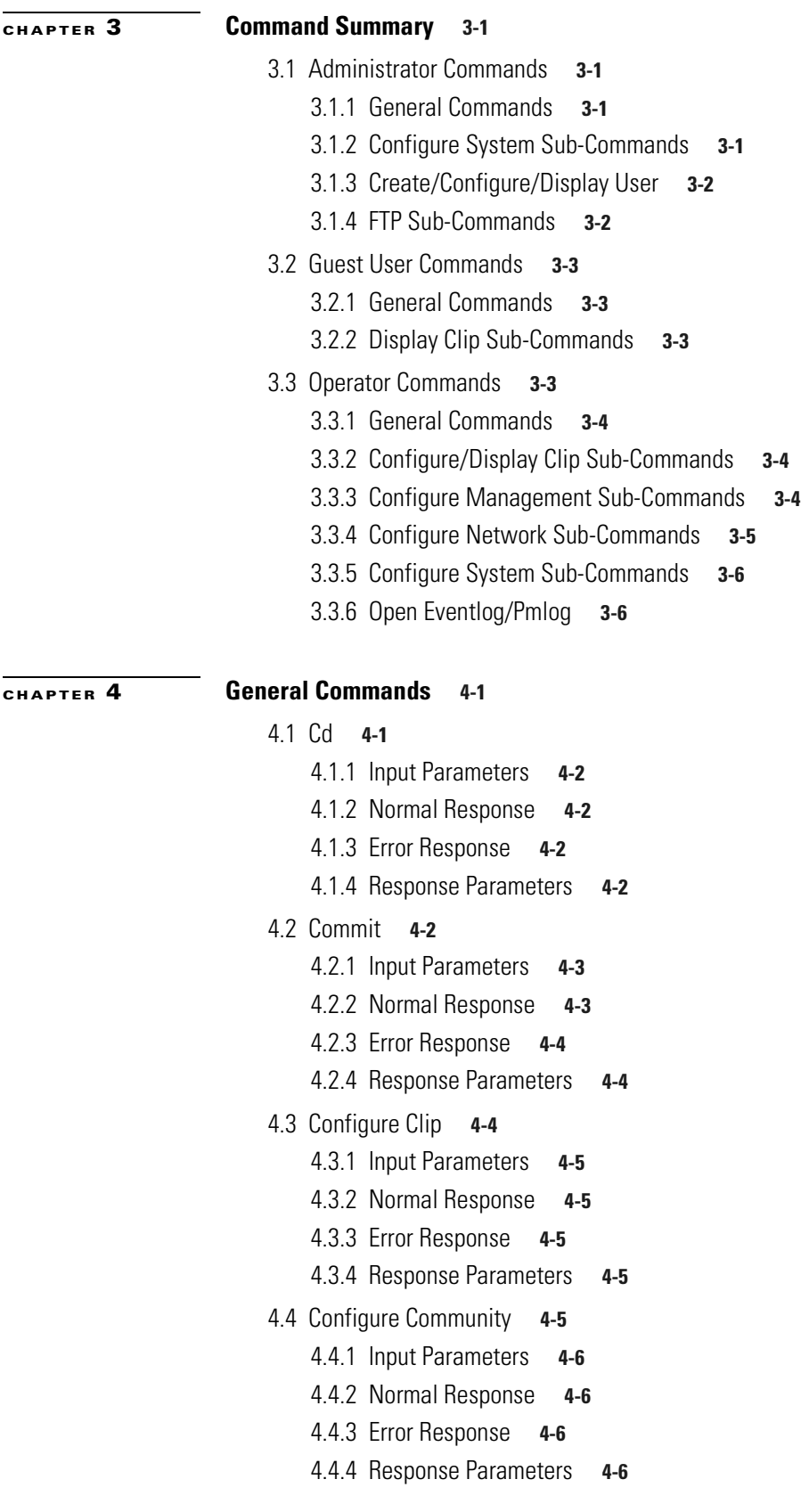

 $\Box$ 

 $\overline{\phantom{a}}$ 

[4.5 Configure Management](#page-39-4) **4-6** [4.5.1 Input Parameters](#page-40-0) **4-7** [4.5.2 Normal Response](#page-40-1) **4-7** [4.5.3 Error Response](#page-40-2) **4-7** [4.5.4 Response Parameters](#page-40-3) **4-7** [4.6 Configure MCU](#page-40-4) **4-7** [4.6.1 Input Parameters](#page-41-0) **4-8** [4.6.2 Normal Response](#page-42-0) **4-9** [4.6.3 Error Response](#page-42-1) **4-9** [4.6.4 Response Parameters](#page-42-2) **4-9** [4.7 Configure Network](#page-42-3) **4-9** [4.7.1 Input Parameters](#page-43-0) **4-10** [4.7.2 Normal Response](#page-43-1) **4-10** [4.7.3 Error Response](#page-43-2) **4-10** [4.7.4 Response Parameters](#page-43-3) **4-10** [4.8 Configure Path](#page-43-4) **4-10** [4.8.1 Input Parameters](#page-44-0) **4-11** [4.8.2 Normal Response](#page-44-1) **4-11** [4.8.3 Error Response](#page-44-2) **4-11** [4.8.4 Response Parameters](#page-44-3) **4-11** [4.9 Configure SCU](#page-45-0) **4-12** [4.9.1 Input Parameters](#page-45-1) **4-12** [4.9.2 Normal Response](#page-46-0) **4-13** [4.9.3 Error Response](#page-46-1) **4-13** [4.9.4 Response Parameters](#page-46-2) **4-13** [4.10 Configure SNM](#page-46-3) **4-13** [4.10.1 Input Parameters](#page-47-0) **4-14** [4.10.2 Normal Response](#page-47-1) **4-14** [4.10.3 Error Response](#page-47-2) **4-14** [4.10.4 Response Parameters](#page-47-3) **4-14** [4.11 Configure System](#page-48-0) **4-15** [4.11.1 Normal Response Format](#page-49-0) **4-16** [4.11.2 Error Response Format](#page-50-0) **4-17** [4.11.3 Response Parameters](#page-50-1) **4-17** [4.12 Configure Trap](#page-50-2) **4-17** [4.12.1 Input Parameters](#page-50-3) **4-17** [4.12.2 Normal Response](#page-51-0) **4-18** [4.12.3 Error Response](#page-51-1) **4-18**

[4.12.4 Response Parameters](#page-51-2) **4-18**

[4.13 Configure User](#page-51-3) **4-18** [4.13.1 Input Parameters](#page-52-0) **4-19** [4.13.2 Normal Response Format](#page-52-1) **4-19** [4.13.3 Error Response Format](#page-52-2) **4-19** [4.13.4 Response Parameters](#page-52-3) **4-19** [4.14 Create Community/Trap](#page-53-0) **4-20** [4.14.1 Input Parameters](#page-53-1) **4-20** [4.14.2 Normal Response Format](#page-54-0) **4-21** [4.14.3 Error Response Format](#page-54-1) **4-21** [4.14.4 Response Parameters](#page-54-2) **4-21** [4.15 Create MCU/SCU](#page-54-3) **4-21** [4.15.1 Input Parameters](#page-55-0) **4-22** [4.15.2 Normal Response Format](#page-56-0) **4-23** [4.15.3 Error Response Format](#page-56-1) **4-23** [4.15.4 Response Parameters](#page-56-2) **4-23** [4.16 Create Trap](#page-56-3) **4-23** [4.17 Create User](#page-56-4) **4-23** [4.17.1 Input Parameters](#page-57-0) **4-24** [4.17.2 Normal Response Format](#page-58-0) **4-25** [4.17.3 Error Response Format](#page-58-1) **4-25** [4.17.4 Response Parameters](#page-58-2) **4-25** [4.18 Defrag](#page-58-3) **4-25** [4.18.1 Input Parameters](#page-59-0) **4-26** [4.18.2 Normal Response Format](#page-59-1) **4-26** [4.18.3 Error Response Format](#page-59-2) **4-26** [4.18.4 Response Parameters](#page-59-3) **4-26** [4.19 Delete](#page-59-4) **4-26** [4.19.1 Input Parameters](#page-60-0) **4-27** [4.19.2 Normal Response Format](#page-61-0) **4-28** [4.19.3 Error Response Format](#page-61-1) **4-28** [4.19.4 Response Parameters](#page-61-2) **4-28** [4.20 Display](#page-62-0) **4-29** [4.20.1 Input Parameters](#page-62-1) **4-29** [4.20.2 Normal Response Format](#page-63-0) **4-30** [4.20.3 Error Response Format](#page-63-1) **4-30** [4.20.4 Response Parameters](#page-63-2) **4-30** [4.21 Display User](#page-64-0) **4-31** [4.21.1 Input Parameters](#page-64-1) **4-31**

[4.21.2 Normal Response Format](#page-64-2) **4-31**

[4.21.3 Error Response Format](#page-64-3) **4-31** [4.21.4 Response Parameters](#page-64-4) **4-31** [4.22 DNSconf](#page-65-0) **4-32** [4.22.1 Input Parameters](#page-65-1) **4-32** [4.22.2 Normal Response Format](#page-66-0) **4-33** [4.22.3 Error Response Format](#page-66-1) **4-33** [4.22.4 Response Parameters](#page-66-2) **4-33** [4.23 Exit](#page-66-3) **4-33** [4.23.1 Input Parameters](#page-66-4) **4-33** [4.23.2 Normal Response Format](#page-67-0) **4-34** [4.23.3 Error Response Format](#page-67-1) **4-34** [4.23.4 Response Parameters](#page-67-2) **4-34** [4.24 Format](#page-67-3) **4-34** [4.24.1 Input Parameters](#page-67-4) **4-34** [4.24.2 Normal Response Format](#page-68-0) **4-35** [4.24.3 Error Response Format](#page-68-1) **4-35** [4.24.4 Response Parameters](#page-68-2) **4-35** [4.25 Fschk](#page-68-3) **4-35** [4.25.1 Input Parameters](#page-68-4) **4-35** [4.25.2 Normal Response Format](#page-69-0) **4-36** [4.25.3 Error Response Format](#page-69-1) **4-36** [4.25.4 Response Parameters](#page-69-2) **4-36** [4.26 FTP](#page-69-3) **4-36** [4.26.1 Input Parameters](#page-69-4) **4-36** [4.26.2 Normal Response Format](#page-70-0) **4-37** [4.26.3 Error Response Format](#page-70-1) **4-37** [4.26.4 Response Parameters](#page-70-2) **4-37** [4.27 Inhibit/No Inhibit](#page-70-3) **4-37** [4.27.1 Input Parameters](#page-71-0) **4-38** [4.27.2 Normal Response Format](#page-71-1) **4-38** [4.27.3 Error Response Format](#page-71-2) **4-38** [4.27.4 Response Parameters](#page-71-3) **4-38** [4.28 Insert](#page-71-4) **4-38** [4.28.1 Input Parameters](#page-72-0) **4-39** [4.28.2 Normal Response Format](#page-72-1) **4-39** [4.28.3 Error Response Format](#page-72-2) **4-39** [4.28.4 Response Parameters](#page-72-3) **4-39** [4.29 Ipconf](#page-72-4) **4-39** [4.29.1 Input Parameters](#page-73-0) **4-40**

[4.29.2 Normal Response Format](#page-73-1) **4-40** [4.29.3 Error Response Format](#page-73-2) **4-40** [4.29.4 Response Parameters](#page-73-3) **4-40** [4.30 lpfilt](#page-74-0) **4-41** [4.30.1 Input Parameters](#page-75-0) **4-42** [4.30.2 Normal Response Format](#page-75-1) **4-42** [4.30.3 Error Response Format](#page-75-2) **4-42** [4.30.4 Response Parameters](#page-76-0) **4-43** [4.31 Ldboot](#page-76-1) **4-43** [4.31.1 Input Parameters](#page-76-2) **4-43** [4.31.2 Normal Response Format](#page-77-0) **4-44** [4.31.3 Error Response Format](#page-77-1) **4-44** [4.31.4 Response Parameters](#page-77-2) **4-44** [4.32 List <dev>](#page-77-3) **4-44** [4.32.1 Input Format](#page-77-4) **4-44** [4.32.2 Input Parameters](#page-77-5) **4-44** [4.32.3 Normal Response Format](#page-78-0) **4-45** [4.32.4 Error Response Format](#page-78-1) **4-45** [4.32.5 Response Parameters](#page-78-2) **4-45** [4.33 List Parameter/Value/Recursive](#page-78-3) **4-45** [4.33.1 Input Parameters](#page-79-0) **4-46** [4.33.2 Normal Response Format](#page-79-1) **4-46** [4.33.3 Error Response Format](#page-79-2) **4-46** [4.33.4 Response Parameters](#page-79-3) **4-46** [4.34 Macaddr](#page-80-0) **4-47** [4.34.1 Input Parameters](#page-80-1) **4-47** [4.34.2 Normal Response Format](#page-80-2) **4-47** [4.34.3 Error Response Format](#page-80-3) **4-47** [4.34.4 Response Parameters](#page-80-4) **4-47** [4.35 No Inhibit](#page-80-5) **4-47** [4.36 Open Eventlog](#page-81-0) **4-48** [4.36.1 Normal Response Format](#page-81-1) **4-48** [4.36.2 Error Response Format](#page-81-2) **4-48** [4.36.3 Response Parameters](#page-81-3) **4-48** [4.37 Open Pmlog15/Pmlog24](#page-82-0) **4-49** [4.37.1 Normal Response Format](#page-82-1) **4-49** [4.37.2 Error Response Format](#page-82-2) **4-49** [4.37.3 Response Parameters](#page-82-3) **4-49**

[4.38 Page](#page-83-0) **4-50**

**Cisco ONS 15200 Command Line Interface Manual**

[4.38.1 Input Parameters](#page-83-1) **4-50** [4.38.2 Normal Response Format](#page-83-2) **4-50** [4.38.3 Error Response Format](#page-83-3) **4-50** [4.38.4 Response Parameters](#page-83-4) **4-50** [4.39 <parameter>](#page-84-0) **4-51** [4.39.1 Input Parameters](#page-84-1) **4-51** [4.39.2 Normal Response](#page-84-2) **4-51** [4.39.3 Error Response](#page-85-0) **4-52** [4.39.4 Response Parameters](#page-85-1) **4-52** [4.40 Password](#page-85-2) **4-52** [4.40.1 Normal Response Format](#page-86-0) **4-53** [4.40.2 Error Response Example](#page-86-1) **4-53** [4.40.3 Response Parameters](#page-86-2) **4-53** [4.41 Read](#page-86-3) **4-53** [4.41.1 Input Parameters](#page-87-0) **4-54** [4.41.2 Normal Response Format](#page-87-1) **4-54** [4.41.3 Error Response Format](#page-87-2) **4-54** [4.41.4 Response Parameters](#page-87-3) **4-54** [4.42 Reboot](#page-87-4) **4-54** [4.42.1 Input Parameters](#page-88-0) **4-55** [4.42.2 Normal Response Format](#page-88-1) **4-55** [4.42.3 Error Response Format](#page-88-2) **4-55** [4.42.4 Response Parameters](#page-88-3) **4-55** [4.43 Remove](#page-88-4) **4-55** [4.43.1 Input Parameters](#page-89-0) **4-56** [4.43.2 Normal Response Format](#page-89-1) **4-56** [4.43.3 Error Response Format](#page-89-2) **4-56** [4.43.4 Response Parameters](#page-89-3) **4-56** [4.44 Remove CLIP/SNM](#page-89-4) **4-56** [4.44.1 Input Parameters](#page-90-0) **4-57** [4.44.2 Normal Response Format](#page-90-1) **4-57** [4.44.3 Error Response Format](#page-90-2) **4-57** [4.44.4 Response Parameters](#page-90-3) **4-57** [4.45 Rewind](#page-90-4) **4-57** [4.45.1 Input Parameters](#page-91-0) **4-58** [4.45.2 Normal Response Format](#page-91-1) **4-58** [4.45.3 Error Response Format](#page-91-2) **4-58** [4.45.4 Response Parameters](#page-91-3) **4-58**

[4.46 Show Alarm](#page-91-4) **4-58**

[4.46.1 Input Parameters](#page-92-0) **4-59** [4.46.2 Normal Response Format](#page-92-1) **4-59** [4.46.3 Response Parameters](#page-92-2) **4-59** [4.47 Show Discrepancy](#page-93-0) **4-60** [4.47.1 Input Parameters](#page-93-1) **4-60** [4.47.2 Normal Response Format](#page-93-2) **4-60** [4.47.3 Error Response Format](#page-94-0) **4-61** [4.47.4 Response Parameters](#page-94-1) **4-61** [4.48 Show Inventory](#page-94-2) **4-61** [4.48.1 Input Parameters](#page-94-3) **4-61** [4.48.2 Normal Response Format](#page-95-0) **4-62** [4.48.3 Response Parameters](#page-95-1) **4-62** [4.49 Show Management](#page-96-0) **4-63** [4.49.1 Input Parameters](#page-96-1) **4-63** [4.49.2 Normal Response Format](#page-96-2) **4-63** [4.49.3 Error Response](#page-96-3) **4-63** [4.49.4 Response Parameters](#page-96-4) **4-63** [4.50 Show Name](#page-97-0) **4-64** [4.50.1 Input Parameters](#page-97-1) **4-64** [4.50.2 Normal Response Format](#page-97-2) **4-64** [4.50.3 Error Response](#page-97-3) **4-64** [4.50.4 Response Parameters](#page-98-0) **4-65** [4.51 Show Path](#page-98-1) **4-65** [4.51.1 Input Parameters](#page-98-2) **4-65** [4.51.2 Normal Response Format](#page-99-0) **4-66** [4.51.3 Error Response Format](#page-99-1) **4-66** [4.51.4 Response Parameters](#page-99-2) **4-66** [4.52 Show Power](#page-99-3) **4-66** [4.52.1 Input Parameters](#page-100-0) **4-67** [4.52.2 Normal Response Format](#page-100-1) **4-67** [4.52.3 Error Response Format](#page-100-2) **4-67** [4.52.4 Response Parameters](#page-100-3) **4-67** [4.53 Show User](#page-100-4) **4-67** [4.53.1 Input Parameters](#page-101-0) **4-68** [4.53.2 Normal Response Format](#page-101-1) **4-68** [4.53.3 Error Response Format](#page-101-2) **4-68** [4.53.4 Response Parameters](#page-101-3) **4-68** [4.54 Sntp](#page-102-0) **4-69** [4.54.1 Input Parameters](#page-102-1) **4-69**

**Cisco ONS 15200 Command Line Interface Manual**

[4.54.2 Normal Response Format](#page-103-0) **4-70** [4.54.3 Error Response Format](#page-103-1) **4-70** [4.54.4 Response Parameters](#page-103-2) **4-70** [4.55 Source](#page-103-3) **4-70** [4.55.1 Input Parameters](#page-104-0) **4-71** [4.55.2 Normal Response Format](#page-104-1) **4-71** [4.55.3 Error Response Format](#page-104-2) **4-71** [4.55.4 Response Parameters](#page-104-3) **4-71** [4.56 Suppress/No Suppress](#page-104-4) **4-71** [4.56.1 Input Parameters](#page-105-0) **4-72** [4.56.2 Normal Response Format](#page-105-1) **4-72** [4.56.3 Error Response Format](#page-105-2) **4-72** [4.56.4 Response Parameters](#page-105-3) **4-72** [4.57 Syslog](#page-105-4) **4-72** [4.57.1 Input Parameters](#page-106-0) **4-73** [4.57.2 Normal Response Format](#page-106-1) **4-73** [4.57.3 Error Response Format](#page-106-2) **4-73** [4.57.4 Response Parameters](#page-106-3) **4-73** [4.58 Time](#page-106-4) **4-73** [4.58.1 Input Parameters](#page-107-0) **4-74** [4.58.2 Normal Response Format](#page-107-1) **4-74** [4.58.3 Error Response Format](#page-107-2) **4-74** [4.58.4 Response Parameters](#page-107-3) **4-74** [4.59 Type](#page-107-4) **4-74** [4.59.1 Input Parameters](#page-108-0) **4-75** [4.59.2 Normal Response Format](#page-108-1) **4-75** [4.59.3 Error Response Format](#page-108-2) **4-75** [4.59.4 Response Parameters](#page-108-3) **4-75** [4.60 Upload](#page-108-4) **4-75** [4.60.1 Input Parameters](#page-109-0) **4-76** [4.60.2 Normal Response Format](#page-109-1) **4-76** [4.60.3 Error Response Format](#page-109-2) **4-76** [4.60.4 Response Parameters](#page-109-3) **4-76** [4.61 Version](#page-109-4) **4-76** [4.61.1 Input Parameters](#page-110-0) **4-77** [4.61.2 Normal Response Format](#page-110-1) **4-77** [4.61.3 Error Response Format](#page-110-2) **4-77** [4.61.4 Response Parameters](#page-110-3) **4-77** [4.62 Whoami](#page-110-4) **4-77**

**[CHAPTER](#page-112-0) 5 [SNMP](#page-112-1) 5-1**

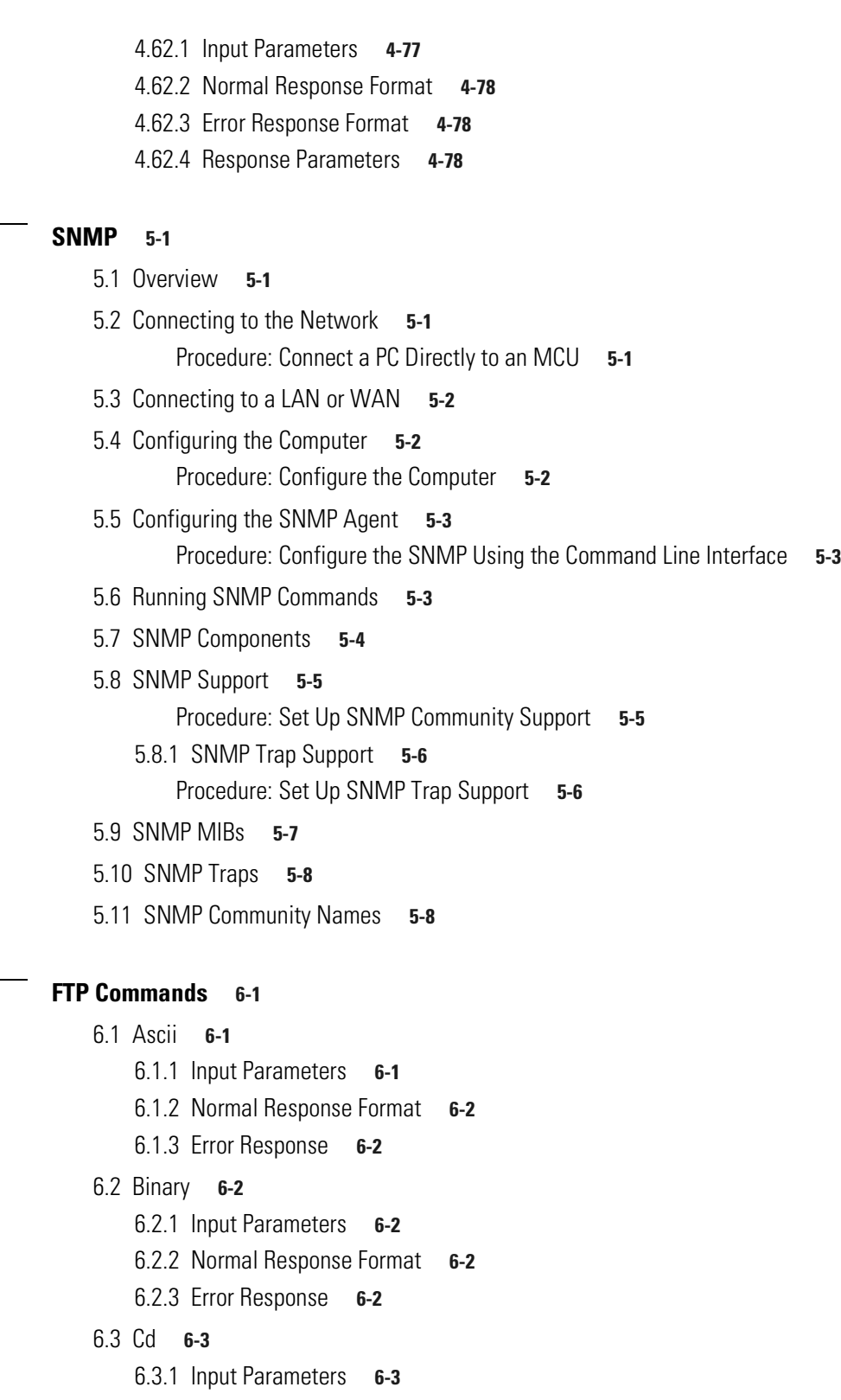

- [6.3.2 Normal Response Format](#page-122-2) **6-3**
- [6.3.3 Error Response](#page-122-3) **6-3**
- [6.4 Close](#page-122-4) **6-3**

**Cisco ONS 15200 Command Line Interface Manual**

П

**[CHAPTER](#page-120-0) 6** 

 $\overline{\mathbf{I}}$ 

[6.4.1 Normal Response Format](#page-123-0) **6-4** [6.4.2 Error Response](#page-123-1) **6-4** [6.5 Exit](#page-123-2) **6-4** [6.5.1 Input Parameters](#page-123-3) **6-4** [6.5.2 Normal Response Format](#page-123-4) **6-4** [6.5.3 Error Response](#page-123-5) **6-4** [6.6 Get](#page-123-6) **6-4** [6.6.1 Input Parameters](#page-124-0) **6-5** [6.6.2 Normal Response Format](#page-124-1) **6-5** [6.6.3 Error Response](#page-124-2) **6-5** [6.7 Ls](#page-124-3) **6-5** [6.7.1 Input Parameters](#page-125-0) **6-6** [6.7.2 Normal Response Format](#page-125-1) **6-6** [6.7.3 Error Response](#page-125-2) **6-6** [6.8 Open](#page-125-3) **6-6** [6.8.1 Input Parameters](#page-126-0) **6-7** [6.8.2 Normal Response Format](#page-126-1) **6-7** [6.8.3 Error Response](#page-126-2) **6-7** [6.9 Passive](#page-126-3) **6-7** [6.9.1 Input Parameters](#page-127-0) **6-8** [6.9.2 Normal Response Format](#page-127-1) **6-8** [6.9.3 Error Response](#page-127-2) **6-8** [6.10 Put](#page-127-3) **6-8** [6.10.1 Input Parameters](#page-127-4) **6-8** [6.10.2 Normal Response Format](#page-128-0) **6-9** [6.10.3 Error Response](#page-128-1) **6-9** [6.11 Pwd](#page-128-2) **6-9** [6.11.1 Input Parameters](#page-128-3) **6-9** [6.11.2 Normal Response Format](#page-128-4) **6-9** [6.11.3 Error Response](#page-129-0) **6-10** [6.12 Quit](#page-129-1) **6-10** [6.12.1 Input Parameters](#page-129-2) **6-10** [6.12.2 Normal Response Format](#page-129-3) **6-10** [6.12.3 Error Response](#page-129-4) **6-10** [6.13 Status](#page-129-5) **6-10** [6.13.1 Input Parameters](#page-130-0) **6-11** [6.13.2 Normal Response Format](#page-130-1) **6-11** [6.13.3 Error Response](#page-130-2) **6-11**

[6.14 Syst](#page-130-3) **6-11**

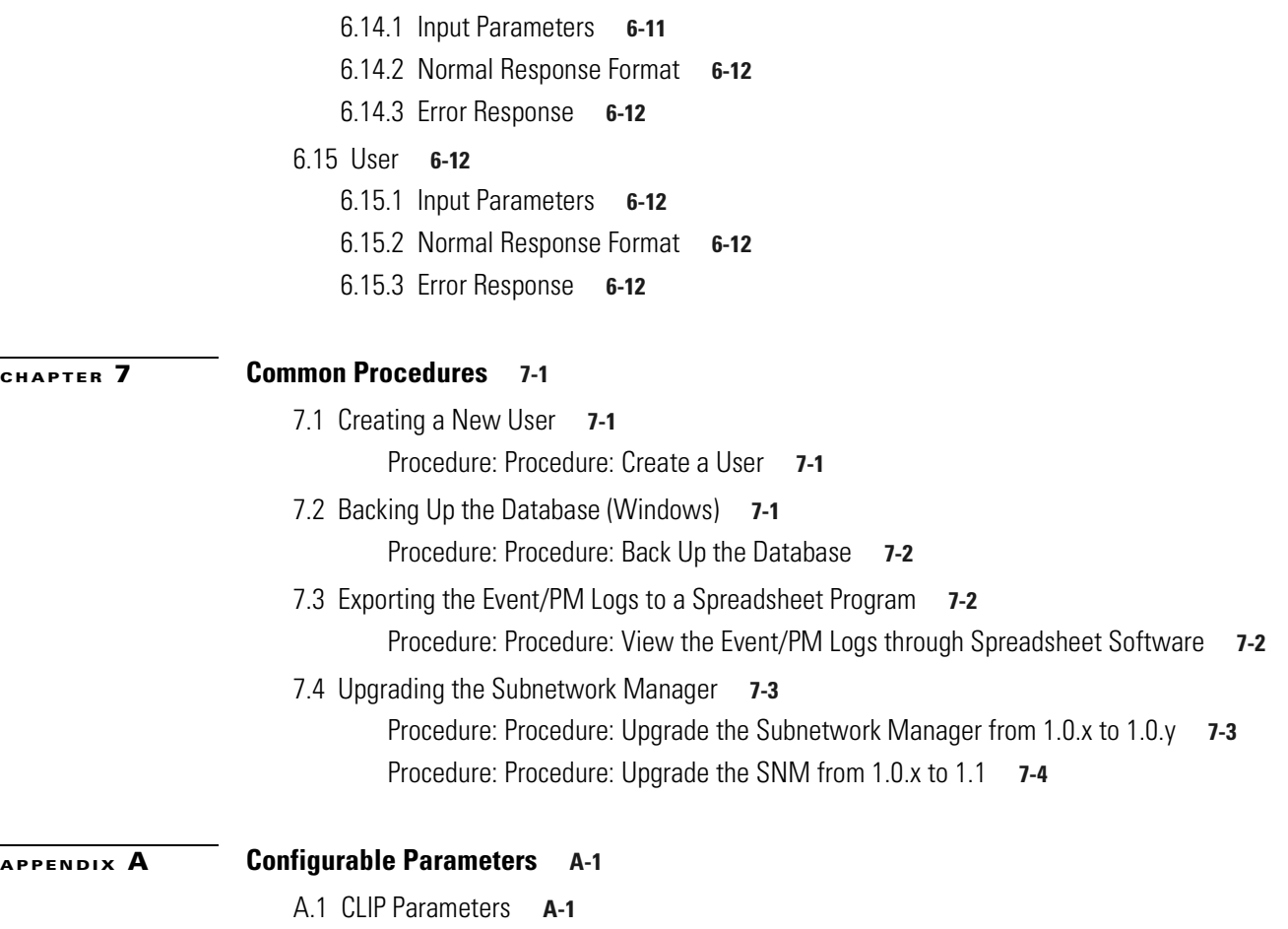

- [A.2 Client Signal Parameters](#page-141-0) **A-2**
- [A.3 DWDM Parameters](#page-142-0) **A-3**
- [A.4 Environmental Parameters](#page-144-0) **A-5**
- [A.5 DCN Parameters](#page-145-0) **A-6**
- [A.6 SNM Parameters](#page-145-1) **A-6**
- [A.7 User Parameters](#page-146-0) **A-7**

۳

 $\overline{\phantom{a}}$ 

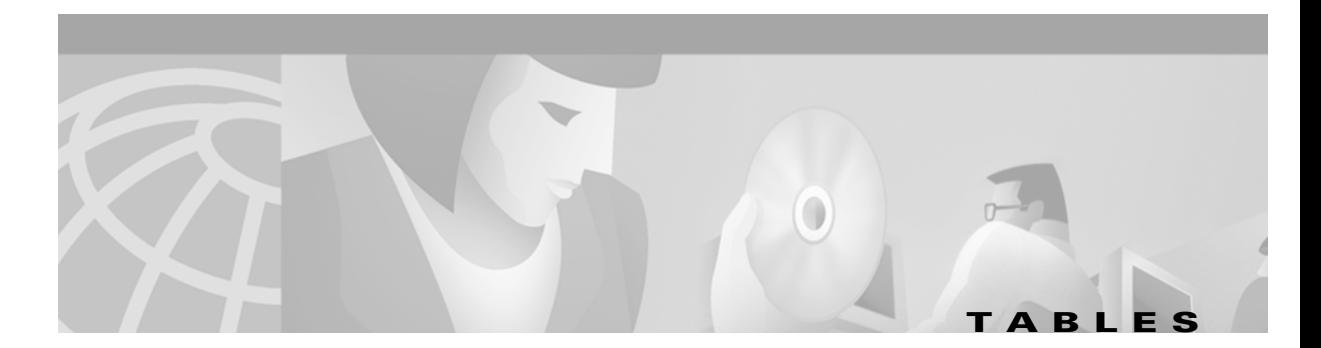

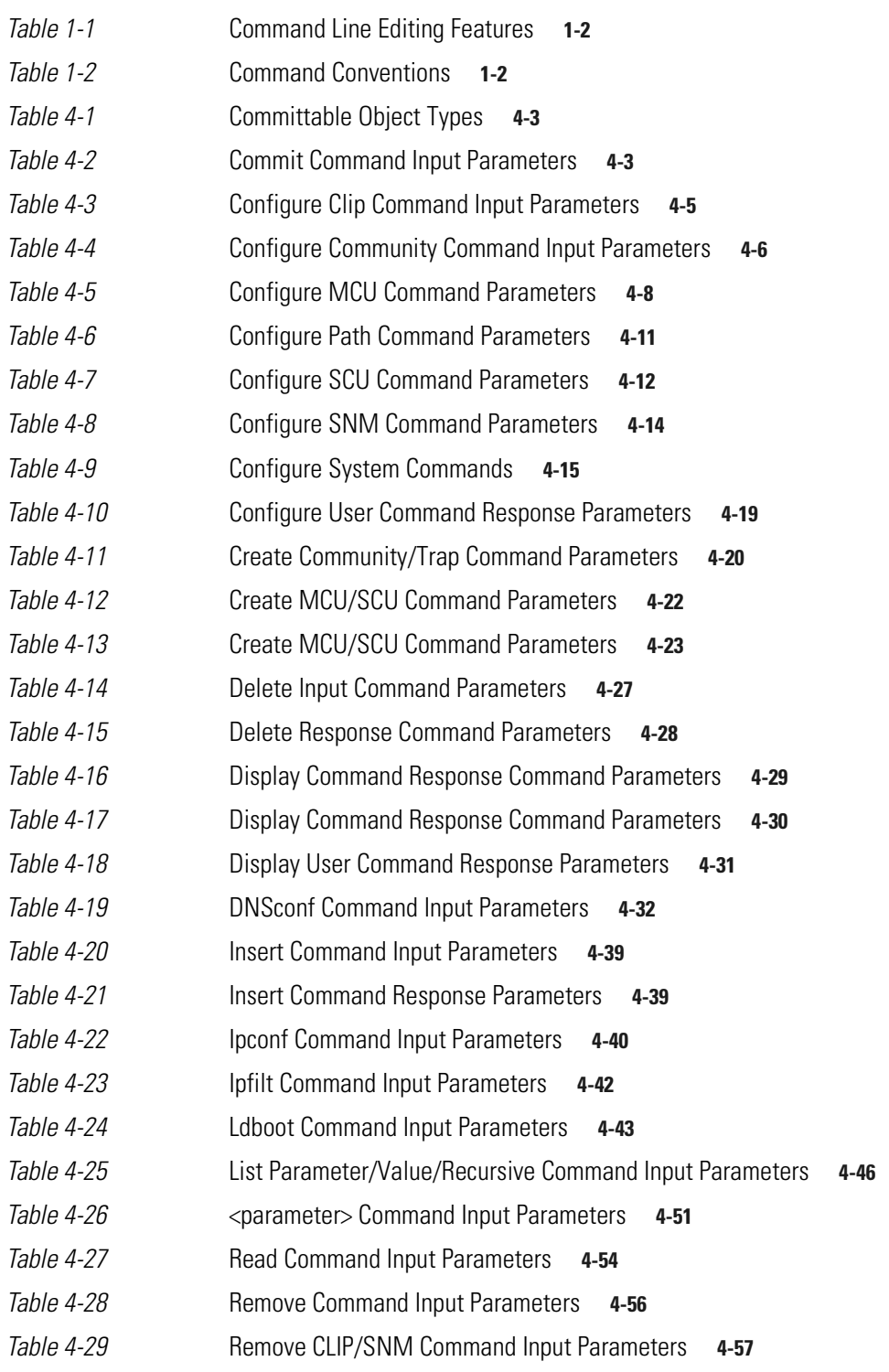

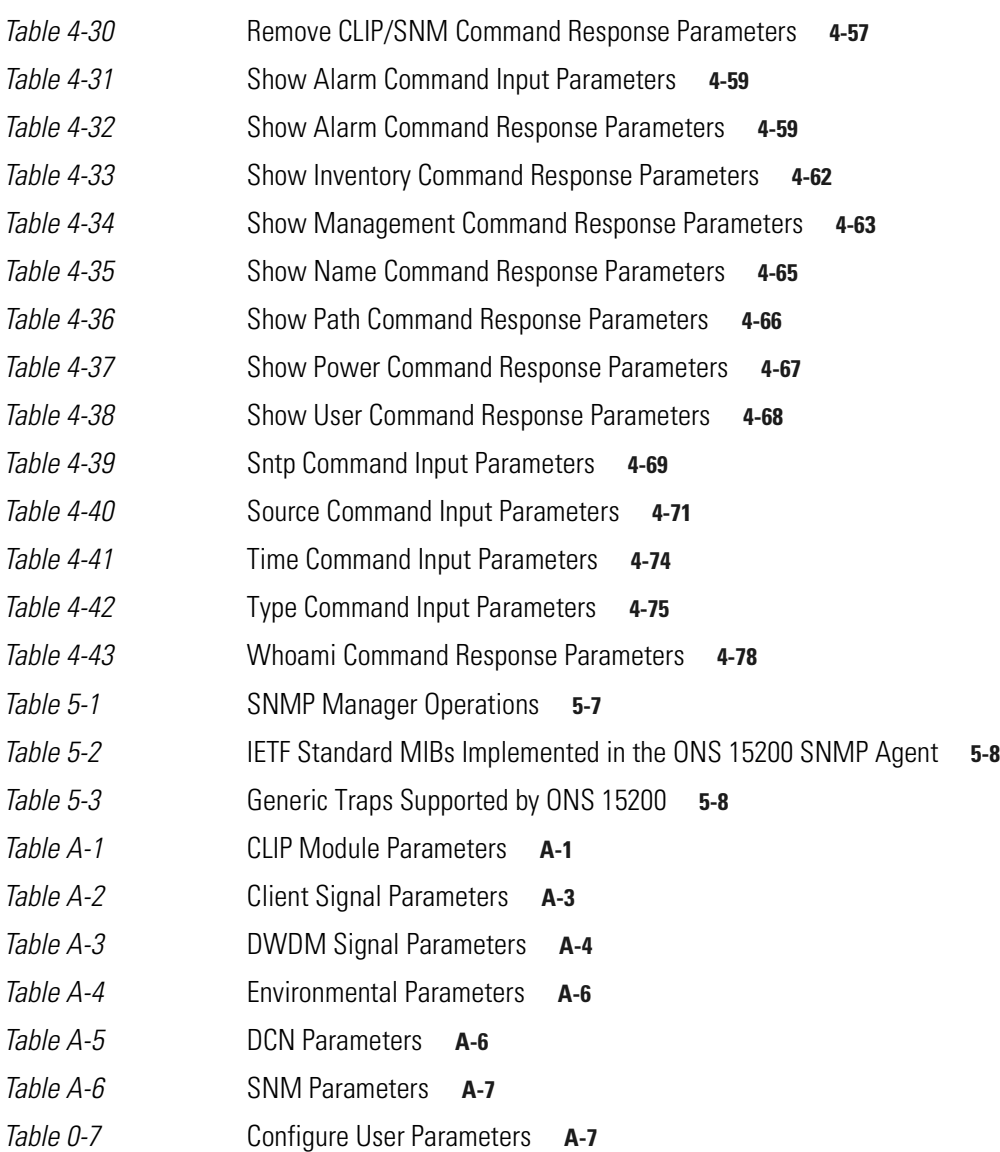

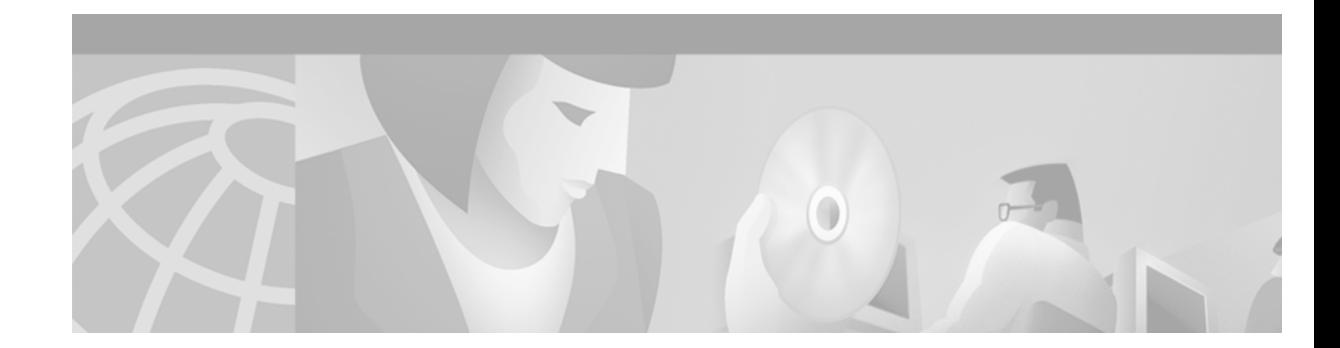

## <span id="page-16-0"></span>**About this Manual**

This publication provides administrator-level information about the ONS 15200 Command Line Interface (CLI) and describes how to view information about the ONS 15200 network.

## <span id="page-16-1"></span>**Organization**

The *Cisco ONS 15200 Command Line Interface Manual* is organized as follows:

- [Chapter 1, "Software Description,"](#page-20-4) provides an overview of the software features.
- **•** [Chapter 2, "Getting Started,"](#page-24-5) provides information about ONS 15200 CLI connectivity.
- **•** [Chapter 3, "Command Summary,"](#page-28-5) provides administrator-level commands.
- **•** [Chapter 4, "General Commands,"](#page-34-3) describes universal command parameters and provides information about each ONS 15200 Command Line Interface command that can be sent to ONS 15200 modules, including purpose, syntax, input parameters, and response parameters.
- [Chapter 5, "SNMP,"](#page-112-5) describes the commands that allow third-party network managers to access and interface with ONS 15200 systems.
- **•** [Chapter 6, "FTP Commands,"](#page-120-4) describes the ONS 15200 CLI File Transfer Protocol (FTP) commands supported by ONS 15200 system network elements (NEs).
- **•** [Chapter 7, "Common Procedures,"](#page-134-5) provides procedures for some commonly performed tasks including creating a new user, backing up the database, and upgrading the Subnetwork Manager.
- **•** [Appendix A, "Configurable Parameters,"](#page-140-4) lists parameters that you can configure from the CLI.

## <span id="page-16-2"></span>**Related Documentation**

Additional information about ONS 15200 software can be found in the *Cisco ONS 15200 Maintenance Manager Installation and Operations Guide* and in the *Cisco ONS 15200 Web Interface Software Manual*.

## <span id="page-16-3"></span>**Obtaining Documentation**

The following sections provide sources for obtaining documentation from Cisco Systems.

### <span id="page-17-0"></span>**World Wide Web**

You can access the most current Cisco documentation on the World Wide Web at the following URL:

<http://www.cisco.com>

Translated documentation is available at the following URL:

[http://www.cisco.com/public/countries\\_languages.shtml](http://www.cisco.com/public/countries_languages.shtml)

## <span id="page-17-1"></span>**Optical Networking Product Documentation CD-ROM**

Optical networking-related documentation, including Cisco ONS 15200 documentation, is available in a CD-ROM package that ships with your product. The Optical Networking Product Documentation CD-ROM is updated as required and therefore may be more current than printed documentation. The CD-ROM package is available as a single package or as an annual subscription.

### <span id="page-17-2"></span>**Ordering Documentation**

Cisco documentation is available in the following ways:

**•** Registered Cisco Direct Customers can order Cisco Product documentation, including the *Optical Networking Product* CD-ROM, from the Networking Products MarketPlace:

http://www.cisco.com/cgi-bin/order/order\_root.pl

• Nonregistered Cisco.com users can order documentation through a local account representative by calling Cisco corporate headquarters (California, USA) at 408 526-7208 or, in North America, by calling 800 553-NETS(6387).

## <span id="page-17-3"></span>**Documentation Feedback**

If you are reading Cisco product documentation on Cisco.com, you can submit technical comments electronically. Click **Leave Feedback** at the bottom of the Cisco Documentation home page. After you complete the form, print it out and fax it to Cisco at 408 527-0730.

You can e-mail your comments to bug-doc@cisco.com.

To submit your comments by mail, use the response card behind the front cover of your document, or write to the following address:

Cisco Systems Attn: Document Resource Connection 170 West Tasman Drive San Jose, CA 95134-9883

We appreciate your comments.

## <span id="page-18-0"></span>**Obtaining Technical Assistance**

Cisco provides Cisco.com as a starting point for all technical assistance. Customers and partners can obtain documentation, troubleshooting tips, and sample configurations from online tools by using the Cisco Technical Assistance Center (TAC) Web Site. Cisco.com registered users have complete access to the technical support resources on the Cisco TAC Web Site.

### <span id="page-18-1"></span>**Cisco.com**

Cisco.com is the foundation of a suite of interactive, networked services that provides immediate, open access to Cisco information, networking solutions, services, programs, and resources at any time, from anywhere in the world.

Cisco.com is a highly integrated Internet application and a powerful, easy-to-use tool that provides a broad range of features and services to help you to

- **•** Streamline business processes and improve productivity
- **•** Resolve technical issues with online support
- **•** Download and test software packages
- **•** Order Cisco learning materials and merchandise
- **•** Register for online skill assessment, training, and certification programs

You can self-register on Cisco.com to obtain customized information and service. To access Cisco.com, go to the following URL:

<http://www.cisco.com>

### <span id="page-18-2"></span>**Technical Assistance Center**

The Cisco TAC is available to all customers who need technical assistance with a Cisco product, technology, or solution. Two types of support are available through the Cisco TAC: the Cisco TAC Web Site and the Cisco TAC Escalation Center.

Inquiries to Cisco TAC are categorized according to the urgency of the issue:

- Priority level 4 (P4)—You need information or assistance concerning Cisco product capabilities, product installation, or basic product configuration.
- **•** Priority level 3 (P3)—Your network performance is degraded. Network functionality is noticeably impaired, but most business operations continue.
- **•** Priority level 2 (P2)—Your production network is severely degraded, affecting significant aspects of business operations. No workaround is available.
- Priority level 1 (P1)—Your production network is down, and a critical impact to business operations will occur if service is not restored quickly. No workaround is available.

Which Cisco TAC resource you choose is based on the priority of the problem and the conditions of service contracts, when applicable.

#### <span id="page-19-0"></span>**Cisco TAC Website**

The Cisco TAC Web Site allows you to resolve P3 and P4 issues yourself, saving both cost and time. The site provides around-the-clock access to online tools, knowledge bases, and software. To access the Cisco TAC Web Site, go to the following URL:

<http://www.cisco.com/tac>

All customers, partners, and resellers who have a valid Cisco services contract have complete access to the technical support resources on the Cisco TAC Web Site. The Cisco TAC Web Site requires a Cisco.com login ID and password. If you have a valid service contract but do not have a login ID or password, go to the following URL to register:

<http://www.cisco.com/register/>

If you cannot resolve your technical issues by using the Cisco TAC Web Site, and you are a Cisco.com registered user, you can open a case online by using the TAC Case Open tool at the following URL:

<http://www.cisco.com/tac/caseopen>

If you have Internet access, it is recommended that you open P3 and P4 cases through the Cisco TAC Web Site.

#### <span id="page-19-1"></span>**Cisco TAC Escalation Center**

The Cisco TAC Escalation Center addresses issues that are classified as priority level 1 or priority level 2; these classifications are assigned when severe network degradation significantly impacts business operations. When you contact the TAC Escalation Center with a P1 or P2 problem, a Cisco TAC engineer will automatically open a case.

To obtain a directory of toll-free Cisco TAC telephone numbers for your country, go to the following URL:

<http://www.cisco.com/warp/public/687/Directory/DirTAC.shtml>

Before calling, please check with your network operations center to determine the level of Cisco support services to which your company is entitled; for example, SMARTnet, SMARTnet Onsite, or Network Supported Accounts (NSA). In addition, please have available your service agreement number and your product serial number.

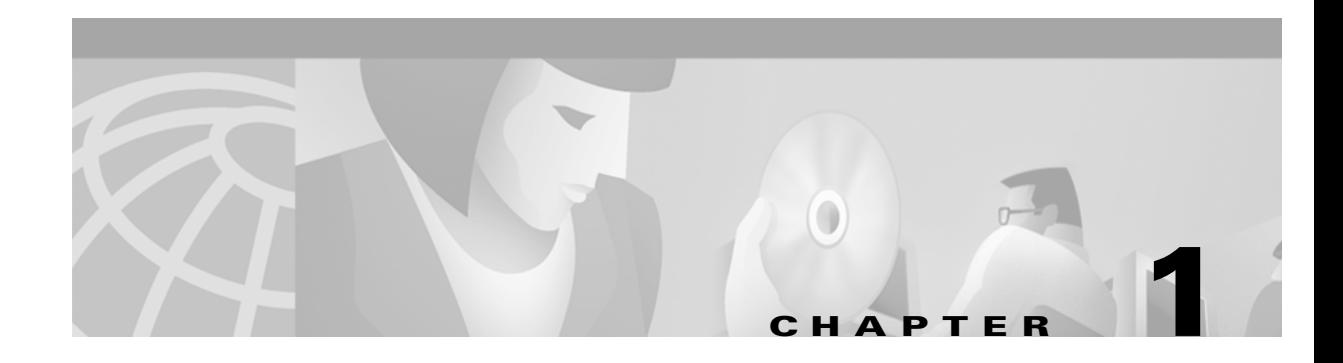

## <span id="page-20-4"></span><span id="page-20-1"></span><span id="page-20-0"></span>**Software Description**

This chapter provides a general overview of the Cisco ONS 15200 Command Line Interface (CLI).

## <span id="page-20-2"></span>**1.1 Features**

The following list describes the features of the ONS 15200 CLI:

- Remote system visibility—You can use the ONS 15200 CLI at any computer connected to a Network Control Board (NCB) module in the ONS 15200 network.
- Requires no local software—Because the ONS 15200 CLI runs via a telnet connection, you can establish a command prompt on any device with a telnet client, such as a PC or UNIX workstation.
- User levels—The ONS 15200 CLI offers three user levels: guest user, operator, and administrator. Some commands can only be performed by one user level, while others can be performed by multiple user levels.
- Real-time—The ONS 15200 CLI provides a real-time view of the network. Changes to the system are reported immediately.
- **•** Ethernet connection—The ONS 15200 CLI connects to the ONS 15200 network through an Ethernet connection. The CLI can connect directly to the Network Control Board (NCB) module or indirectly through any computer connected to an ONS 15200 network.

## <span id="page-20-3"></span>**1.2 User Interface**

The ONS 15200 CLI uses a UNIX-style, character-based user interface that allows you to communicate directly with the NCB module and provides commands that allows users to add, delete, and configure objects, alarms, and parameters.

### <span id="page-21-3"></span><span id="page-21-0"></span>**1.2.1 Command Line Editing**

The UNIX-style command line interpreter uses features specific to the ONS 15200 Command Line Interface. [Table 1-1](#page-21-3) lists the command line editing features.

| <b>Command</b>        | Result                                         |
|-----------------------|------------------------------------------------|
| $\langle$ Ctrl>a      | Go to the beginning of the line.               |
| $\langle$ Ctrl $>$ e  | Go to the end of the line.                     |
| $\langle$ Ctrl $>$ f  | Go forward one character.                      |
| $\langle$ Ctrl $> h$  | Go backward one character.                     |
| $\langle$ Ctrl $>$ d  | Delete one character at the cursor.            |
| $\langle$ Ctrl $> k$  | Delete from the cursor to the end of the line. |
| $\langle$ Ctrl $> n$  | Scan command history forward.                  |
| $\langle$ Ctrl $> p$  | Scan command history backward.                 |
| $\boldsymbol{\gamma}$ | List available commands.                       |

*Table 1-1 Command Line Editing Features*

## <span id="page-21-4"></span><span id="page-21-1"></span>**1.2.2 Command Syntax**

Many commands available in the ONS 15200 Command Line Interface have parameters that allow you to configure specific aspects of a given command. Command parameter syntax follows rules that help the user identify which parameters are optional, which are required, which need to be repeated, and so on. These rules follow:

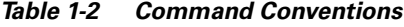

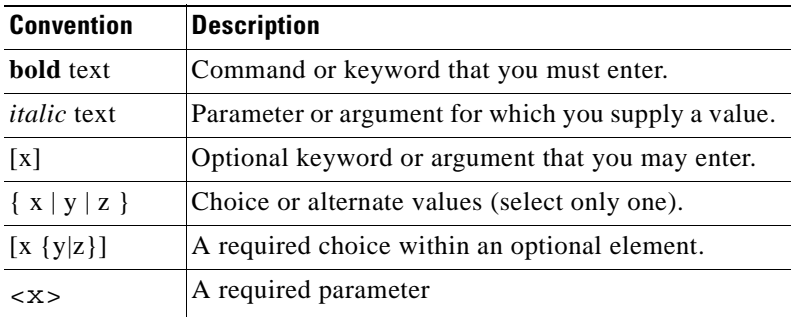

### <span id="page-21-2"></span>**1.0.1 Access Modes**

The ONS 15200 Command Line Interface has three operating modes. One mode grants read-and-write access to the parameters; the second mode grants read-only access; and the third grants access to the system commands. The command line prompt indicates the current mode.

- **•** > indicates read-only mode
- **•** # indicates read-and-write mode
- = indicates system command mode

**The Contract of the Contract of the Contract of the Contract of the Contract of the Contract of the Contract of the Contract of the Contract of the Contract of the Contract of the Contract of the Contract of the Contract** 

Some commands, such as the **configure** command, automatically enter read-and-write mode. The prompt indicates the current mode, regardless of how the modes were entered or exited. The user's access privileges may prevent the user from entering read-and-write mode.

## <span id="page-22-0"></span>**1.0.2 Focus**

The network database has a structure similar to a file system. The data is structured hierarchically, with nodes and leaves. A *leaf* is a container for a value, and a *node* groups related leaves (i.e., values) together in a tree structure. When you need to manipulate or monitor many values on a certain level, you must set the current focus to a local top-node rather than the database top-node. Some commands, such as the **create** and **configure** commands, may also change the focus. A new focus also changes the command line prompt.

 $\Box$ 

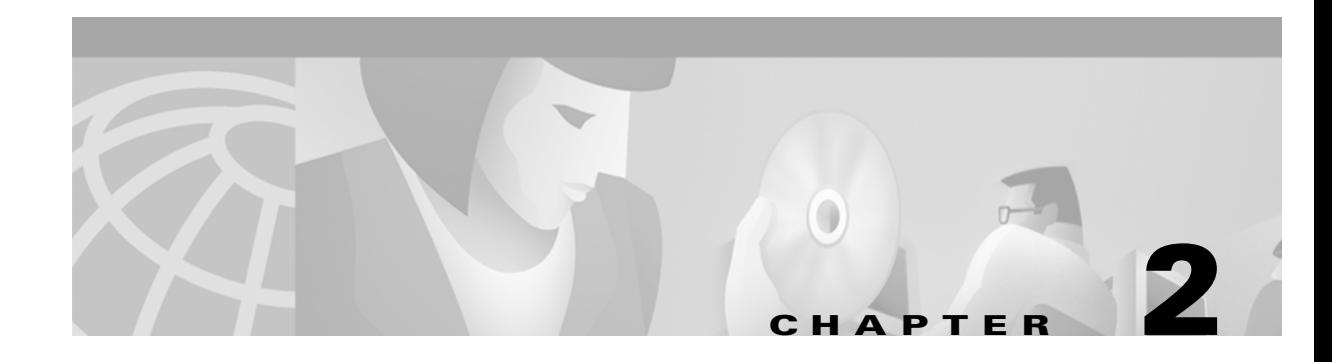

## <span id="page-24-5"></span><span id="page-24-1"></span><span id="page-24-0"></span>**Getting Started**

This chapter describes the procedures for connecting a computer to the ONS 15200 network, configuring a PC to view system information, and logging into the system. An ONS 15200 network consists of the ONS 15252 Multichannel unit (MCU) and ONS 15201 Single-Channel Unit (SCU) that compose the metropolitan dense wavelength division multiplexing (DWDM) network.

## <span id="page-24-2"></span>**2.1 Connecting to the ONS 15200 Network**

The following procedures describe how to connect a computer running the ONS 15200 Command Line Interface to the ONS 15200 network. Connect to the ONS 15200 system directly through an ONS 15252 MCU or indirectly through customer equipment attached to the network.

#### <span id="page-24-3"></span>**Procedure: Connect to the Network Directly**

Follow these steps to connect directly to the ONS 15252 MCU:

- **Step 1** Attach one end of a crossover Ethernet cable to the ETHER port on the Network Control Board module (NCB). The NCB module is located in Slot 17 on the right side of the MCU. The ETHER connection on the NCB module is a standard RJ-45 connector.
- **Step 2** Connect the other end of the crossover Ethernet cable to the Ethernet port on the computer you are connecting to the ONS 15200 network.

#### <span id="page-24-4"></span>**Procedure: Connect to the Network Indirectly through the LAN**

You can also retrieve system information from the ONS 15200 system by making an indirect connection to the ONS 15200. To make an indirect connection, connect the computer to a local area network (LAN) or wide area network (WAN) connected to the ONS 15200. You can configure any computer in the extended network to retrieve information from the ONS 15200 system. See the ["Configuring the](#page-25-0)  [Computer" section on page 2-2](#page-25-0) for more information.

## <span id="page-25-0"></span>**2.2 Configuring the Computer**

The computer used to connect to the network may need to be configured to use the same subnet mask as the ONS 15200 system, depending on your network configuration. Contact your system administrator for more information on your particular network configuration.

The following procedure describes how to configure the subnet mask on a computer running a Windows 2000 operating system. Procedures for other operating systems are similar. Refer to the technical documentation provided with the operating system for more information.

#### <span id="page-25-1"></span>**Procedure: Configure the Subnet Mask**

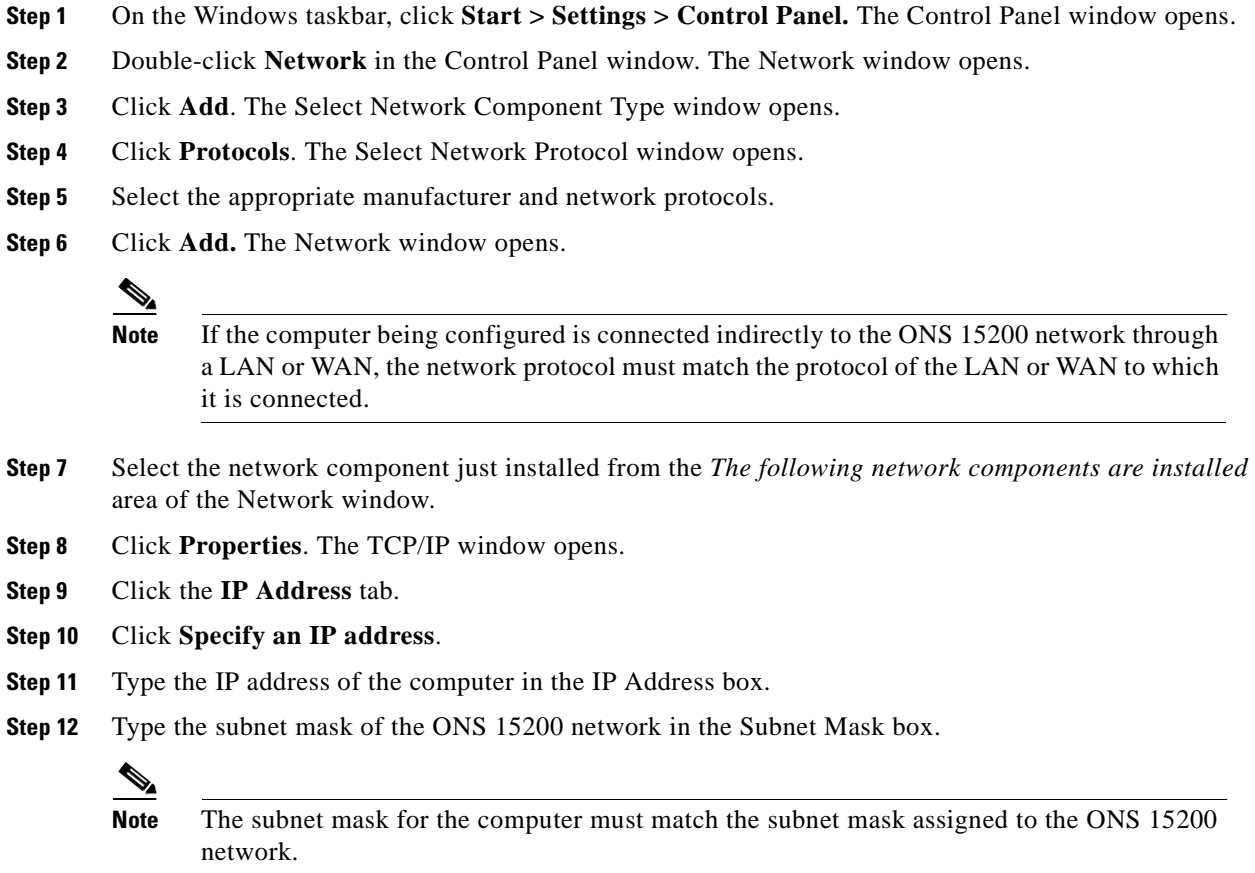

**Step 13** Click **OK**.

## <span id="page-25-2"></span>**2.3 Logging into the CLI**

The following steps describe how to start and log into the ONS 15200 Command Line Interface application. The following procedure describes how to start the CLI application on a computer running a Windows 2000 operating system. Procedures for other operating systems are similar. Refer to the technical documentation provided with the operating system for more information.

When you start ONS 15200 CLI, you are prompted for a user name and a password that the system validates before granting access to the QDBS database.

**Note** If no users are defined in the QDBS database, access is granted by pressing the **Enter** key for both user name and password. This is intended for first time logon only. The first user must create at least one user with administrator privileges. The existence of users automatically disables the "nameless" login. See ["Chapter 4, "General Commands,"](#page-34-3) for more information about creating users.

Multiple simultaneous login attempts with the same user name are not allowed. The system will prompt the user for another user name and password if the logon fails.

A maximum of eight concurrent telnet sessions, eight concurrent ftp sessions, eight concurrent http (web) sessions, one RS-232 session, and one SNMP session are allowed.

#### <span id="page-26-0"></span>**Procedure: Log Into the CLI**

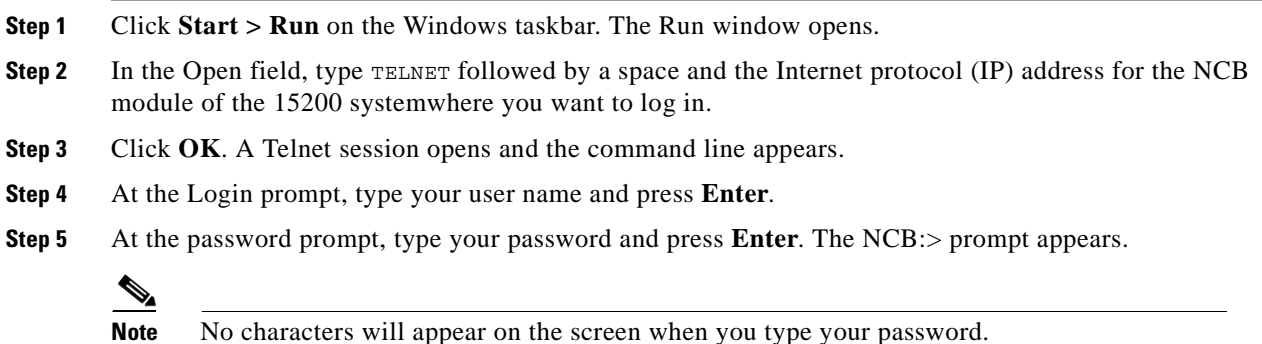

## <span id="page-26-1"></span>**2.4 Exiting the Application**

To exit the ONS 15200 Command Line Interface application, type **exit** at the command prompt until the Telnet session displays a message indicating that the current session has been terminated.

**Note** If you close the telnet window without exiting the session, you cannot start another session until the original session times out or an administrator terminates the session.

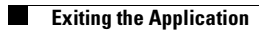

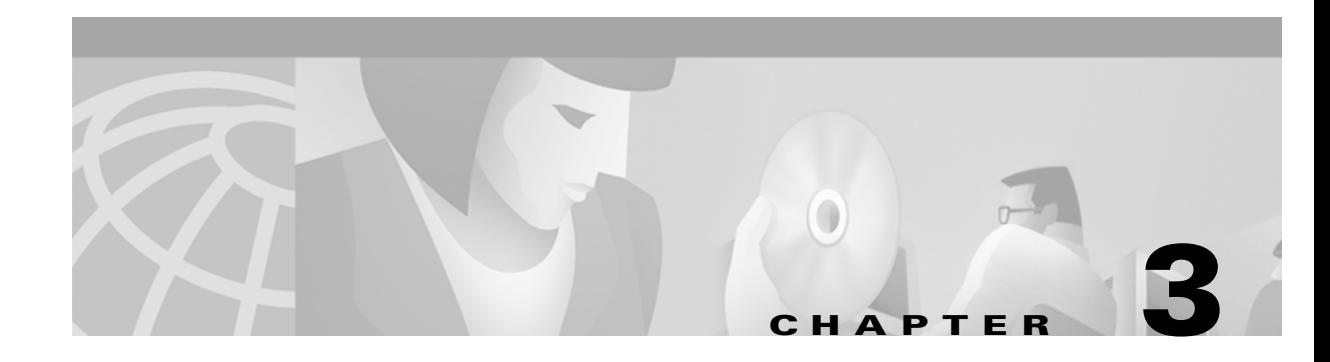

## <span id="page-28-5"></span><span id="page-28-1"></span><span id="page-28-0"></span>**Command Summary**

All Cisco ONS 15200 Command Line Interface (CLI) users have either administrator, operator, or guest user privileges. This chapter lists the CLI commands according to user privilege type. See [Chapter 4,](#page-34-3)  ["General Commands,"](#page-34-3) for more detailed information on the commands.

## <span id="page-28-2"></span>**3.1 Administrator Commands**

The following commands are available to users logged on with administrator privileges.

### <span id="page-28-3"></span>**3.1.1 General Commands**

The following commands can be accessed from initial login mode:

- **• commit user**
- **• configure system|user**
- **• create user**
- **• delete user**
- **• display user**
- **• exit**
- **• password**
- **• show user**
- **• source** <*dev*> <*filename*>
- **• whoami**

### <span id="page-28-4"></span>**3.1.2 Configure System Sub-Commands**

The following commands can be accessed from the **configure system** command:

- **• defrag** <*dev*>
- **• dnsconf** [<*hostname*> <*domain*> <*server1*> [<*server2*>]]: Get/Set dns server(s)
- **• exit**
- **• format** <*dev*>
- **• fschk** <*dev*>
- **• ftp**
- **• host** <*ipaddr*|*hostname*>
- **• ipconf** [<*ipaddr*> <*mask*> <*gateway*>]
- **• ipfilt add**|**list**|**remove**|**set**|**commit**r
- **• sntp server**|**timezone**|**freq**|**commit**|**dlst\_on**|**dlst\_off**
- **• ldboot** [<*dev*> <*filename*> <*count*>]
- **• list** <*dev*>
- **• macaddr**
- **• page** [<*len*>]
- **• password**
- **• reboot**
- **• remove** <*dev*> <*filename*>
- **• source** <*dev*> <*filename*>
- **• syslog**
- **• time** [<*yyyy:mm:dd*> <*hh:mm:ss*>]
- **• type** <*dev*> <*filename*>
- **• version**
- **• whoami**

## <span id="page-29-0"></span>**3.1.3 Create/Configure/Display User**

The following commands are available from the **create user**, **configure user**, and **display user** commands after a user has been created.

- **• cd** [<*path*>]
- **• commit**
- **• exit**
- **• list parameter|recurse|value**
- **• upload** [<*path*>]
- **• whoami**

## <span id="page-29-1"></span>**3.1.4 FTP Sub-Commands**

The following commands are available in File Transfer Protocol (FTP) mode from the **ftp** command:

- **• open** <*ipaddr*>
- **• close**
- **• user** <*name*>
- **• cd** <*path*>
- **• pwd**
- **• ls** <*path*>
- **• ascii**
- **• binary**
- **• syst**
- **• get** <*file*>
- **• put** <*file*>
- **• status**
- **• passive**
- **• quit**
- **• exit**

## <span id="page-30-0"></span>**3.2 Guest User Commands**

The following commands are available to users logged on with guest user privileges.

### <span id="page-30-1"></span>**3.2.1 General Commands**

The following commands are read-only for guest users in the initial login mode:

- **• display clip|snm**
- **• exit**
- **• open eventlog**|**pmlog15**|**pmlog24**
- **• password**
- **• show alarm**|**name**|**discrepancy**|**inventory**|**management**|**path**|**power**
- **• whoami**

## <span id="page-30-2"></span>**3.2.2 Display Clip Sub-Commands**

- **• cd** [<*path*>]
- **• exit**
- **• list parameter**|**recursive**|**value**
- **• upload** [<*path*>]
- **• whoami**

## <span id="page-30-3"></span>**3.3 Operator Commands**

The following commands are available to users logged on with operator privileges.

## <span id="page-31-0"></span>**3.3.1 General Commands**

- **• commit management**
- **• configure clip**|**management**|**network**|**snm**|**system**
- **• display clip**|**snm**
- **• exit**
- **• open eventlog**|**pmlog15**|**pmlog24**
- **• clear eventlog**|**pmlog15**|**pmlog24**
- **• password**
- **• show alarm**|**name**|**discrepancy**|**inventory**|**management**|**path**|**power**|**user**
- **• source** <*dev*> <*filename*>
- **• whoami**

## <span id="page-31-1"></span>**3.3.2 Configure/Display Clip Sub-Commands**

The following commands can be accessed from the **configure clip** and **display clip** commands:

- **• cd** [<*path*>]
- **• commit**
- **• exit**
- **• list parameter**|**recursive**|**value**
- **• no suppress**|**inhibit**
- **• suppress** <*path*>
- **• inhibit** <*path*>
- **• upload** [<*path*>]
- **• whoami**

### <span id="page-31-2"></span>**3.3.3 Configure Management Sub-Commands**

The following commands can be accessed from the **configure management** command:

- **cd**  $\left[$  <*path*> $\right]$
- **• create community**|**trap**
- **• commit trap**|**community**
- **• configure community**|**trap**
- **• delete community**|**trap**
- **• display community**|**trap**
- **• exit**
- **• list parameter**|**recursive**|**value**
- **• whoami**

The following commands can be accessed from the **create community**, **configure community**, and **display community** commands:

- **• cd** [<*path*>]
- **• exit**
- **• list parameter**|**recursive**|**value**
- **• whoami**

The following commands can be accessed from the **create trap**, **configure trap**, and **display trap** commands:

- **• cd** [<*path*>]
- **• exit**
- **• list parameter**|**recursive**|**value**
- **• whoami**

### <span id="page-32-0"></span>**3.3.4 Configure Network Sub-Commands**

The following commands can be accessed from the **configure network** command:

- **• exit**
- **• create mcu|scu**
- **• commit clip|mcu|network|path|scu|snm**
- **• configure clip|mcu|path|scu|snm**
- **• delete mcu|scu**
- **• display clip|mcu|network|path|scu|snm**
- **• show inventory**
- **• list clip|mcu|path|scu|snm**

The following commands can be accessed from the **configure mcu** and **configure scu** commands (after entering Network Configuration mode):

- **• commit**
- **• exit**
- **• insert** <*element name*>
- **• list parameter**|**recursive**|**value**
- **• remove** <*element name*>
- **• whoami**

## <span id="page-33-0"></span>**3.3.5 Configure System Sub-Commands**

The following commands can be accessed from the **configure system** command:

- **• defrag** <*dev*>
- **• exit**
- **• fschk** <*dev*>
- **• host** <*ipaddr*|*hostname*>
- **• ldboot** [<*dev*> <*filename*> <*count*>]
- **• list** <*dev*>
- **• macaddr**
- **• page** [<*len*>]
- **• password**
- **• reboot**
- **• source** <*dev*> <*filename*>
- **• syslog**
- **• time** [<*yyyy:mm:dd*> <*hh:mm:ss*>]
- **• version**
- **• whoami**

### <span id="page-33-1"></span>**3.3.6 Open Eventlog/Pmlog**

The following commands can be accessed from the **open eventlog**, **open pmlog15**, and **open pmlog24** commands:

- **• exit**
- **• list parameter**|**recursive**|**value**
- **• read** [<*user*>|-[<*source*>]]
- **• rewind**
- **• starttime** [[<*yyyy:mm:dd*>] <*hh:mm:ss*>]
- **• endtime** [[<*yyyy:mm:dd*>] <*hh:mm:ss*>]
- **• username** <*name*>[<*name*>]..
- **• source** <*name*>[<*name*>]..
- **• whoami**

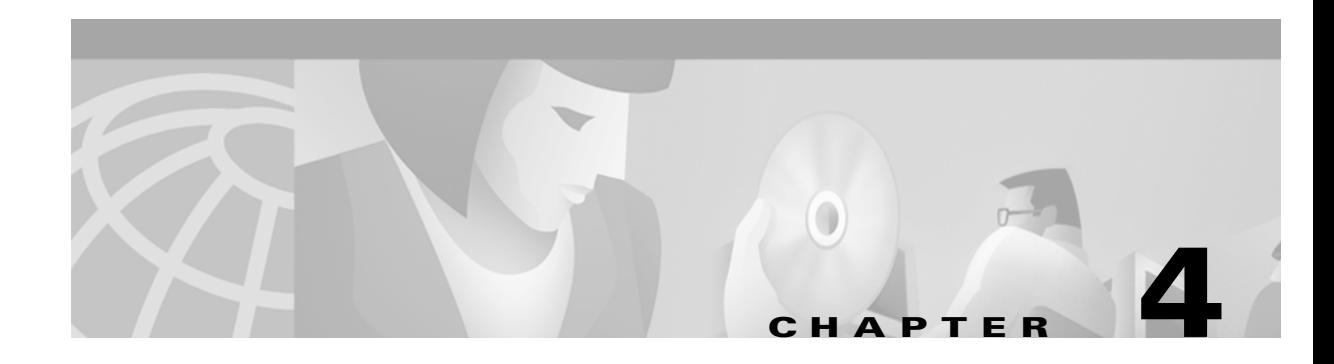

## <span id="page-34-3"></span><span id="page-34-1"></span><span id="page-34-0"></span>**General Commands**

This chapter provides detailed descriptions of the ONS 15200 Command Line Interface (CLI) general commands available through a telnet session that are supported by ONS 15200 system network elements (NEs).

Commands are sent asynchronously during active sessions. To issue ONS 15200 CLI commands, you must be connected to a Network Control Board (NCB) module in an ONS 15252 and have adequate permission.

# <span id="page-34-2"></span>**4.1 Cd**

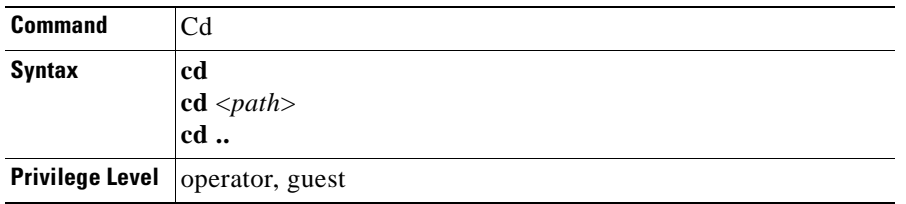

You can use the **cd** (change directory) command to change the current focus of the CLI. The following cd commands are available:

- The **cd**  $\langle$ *path* $>$  command allows you to view a sub-node of the current node.
- **•** The **cd** command shows the current path.
- **•** The **cd ..** command shows the path above the current one.

You must be in one of the following modes to execute this command:

- **•** System Configuration
- **•** CLIP Configuration
- **•** SNM Configuration
- **•** Display
- **•** Management Configuration
- **•** Community Creation/Configuration/Display
- **•** Trap Creation/Configuration/Display

### <span id="page-35-0"></span>**4.1.1 Input Parameters**

">*qath*>" is a ".." or <space> separated list of tree nodes relative to the current path. Two "." characters are used to go up one level relative to the current location.

### <span id="page-35-1"></span>**4.1.2 Normal Response**

#### *Example 4-1 Cd Command Response*

clip\_301:#**cd** [clip\_301] dwdm.arxpower clip\_301:# ------------------------------------- clip\_301:#**cd ..** [clip\_301] dwdm clip\_301:# ------------------------------------- clip\_301:#**cd brxpower** [clip 301] dwdm.brxpower clip\_301:#

### <span id="page-35-2"></span>**4.1.3 Error Response**

-- Path not found --

### <span id="page-35-3"></span>**4.1.4 Response Parameters**

None.

## <span id="page-35-4"></span>**4.2 Commit**

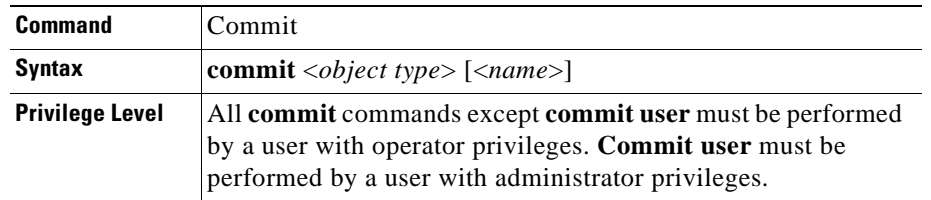

The **commit** command stores the current properties of an object in non-volatile memory in the system. A committed object is automatically restored after the NCB is rebooted. Operators can commit SNMP (management) properties from the initial logon level. Other entities can be committed from the following levels:

- **•** Network Configuration
- **•** Management Configuration
- **•** Clip Configuration
- **•** Snm Configuration
**The Contract of the Contract of the Contract of the Contract of the Contract of the Contract of the Contract of the Contract of the Contract of the Contract of the Contract of the Contract of the Contract of the Contract** 

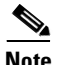

Note If you omit the <*name*> parameter, all objects of the specified type are committed.

If you execute the **commit** command followed by the "?" character, a list of objects that can be committed at that level appears.

[Table 4-1](#page-36-0) shows committable objects types and the corresponding level at which they can be committed.

| <b>Object Type</b> | Level                                             |
|--------------------|---------------------------------------------------|
| community          | configure management                              |
| clip               | configure clip                                    |
| management         | initial $login(NCB)>prompt)$                      |
| mcu                | configure network                                 |
| network            | configure network                                 |
| path               | configure network                                 |
| scu                | configure network                                 |
| snm                | configure network                                 |
| sntp               | configure system; administrators only             |
| trap               | configure management                              |
| user               | initial login (NCB:> prompt); administrators only |

<span id="page-36-0"></span>*Table 4-1 Committable Object Types* 

## **4.2.1 Input Parameters**

*Table 4-2 Commit Command Input Parameters*

| <b>Parameter</b>              | <b>Description</b>                               |
|-------------------------------|--------------------------------------------------|
| $\langle$ name $\rangle$      | The name of the individual object.               |
| $\langle object\ type\rangle$ | Object types include user, clip, and management. |

# **4.2.2 Normal Response**

A normal response to the commit command is a blank command line.

*Example 4-2 Commit User Response*

```
NCB:>commit user myuser
NCB:
```
#### **4.2.3 Error Response**

-- Unknown 'object type' 'object name' --

### **4.2.4 Response Parameters**

None.

# <span id="page-37-0"></span>**4.3 Configure Clip**

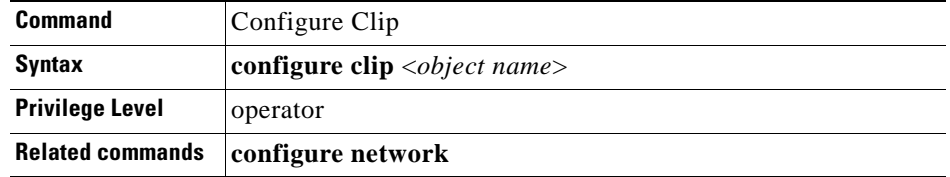

The **configure clip** command modifies the parameters of a CLIP module, which connects the client signal to the DWDM system. Most parameters are set when the CLIP is manufactured, and are therefore read-only. See [Appendix A, "Configurable Parameters,"](#page-140-0) for information about configurable CLIP parameters.

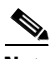

**Note** You must be in Network Configuration mode or initial login mode to execute this command.

This command enables the following set of commands:

- **cd**  $\left| \langle \text{path} \rangle \right|$
- **• commit**
- **• exit**
- **• list parameter|recursive|value**
- **acknowledge** <path>
- **• no suppress|inhibit**
- **• suppress <path>**
- **• inhibit <path>**
- **• upload** [<*path*>]
- **• whoami**

See the individual descriptions of these commands for more information.

### **4.3.1 Input Parameters**

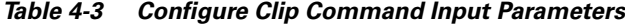

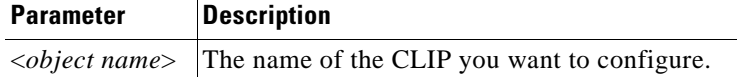

# **4.3.2 Normal Response**

Network:#**configure clip** <*object name*> <Object name>:#

*Example 4-3 Commit Command Response*

```
Network:#configure clip clip_340
Configure 'clip_340'
clip_340:#
```
#### **4.3.3 Error Response**

-- Path not found --

### **4.3.4 Response Parameters**

This parameter is identical to the input parameter.

# <span id="page-38-0"></span>**4.4 Configure Community**

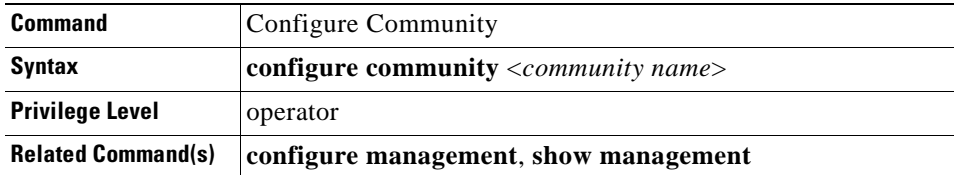

The **configure community** command modifies the properties of an SNMP community. An SNMP community enables an SNMP manager to access the SNMP interface of an SNM by referring to a valid community name.

This command sets the focus of the CLI to the community you want to configure and enables the following subset of commands:

- **• cd** [<*path*>]
- **• exit**
- **• list parameter|recursive|value**
- **• whoami**

See the individual descriptions of these commands for more information.

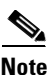

**Note** You must be in Management Configuration mode to execute this command.

### **4.4.1 Input Parameters**

#### *Table 4-4 Configure Community Command Input Parameters*

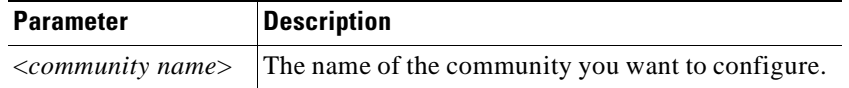

## **4.4.2 Normal Response**

```
Mgmt:#configure community <community name>
Configure '<community name>'
<community name>:#
```
#### *Example 4-4 Configure Community Command Response*

```
Mgmt:#configure community stockholm
Configure 'stockholm'
stockholm:#l v 
stockholm: 
name
stockholm:#name sweden
stockholm:#l v
stockholm: 
name sweden
stockholm:#
```
### **4.4.3 Error Response**

-- Path not found --

### **4.4.4 Response Parameters**

This parameter is identical to the input parameter.

# **4.5 Configure Management**

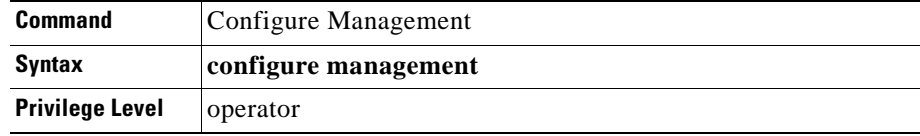

The **configure management** command allows you to access commands that you can use to configure the properties of the SNMP management interface. This command changes the focus to the element to configure and enables the following new set of commands:

- **• cd [**<*path*>**]**
- **• create community|trap**
- **• commit community|trap**
- **• configure community|trap**
- **• create community|trap**
- **• delete community|trap**
- **• display community|trap**
- **• exit**
- **• list parameter|recursive|value**
- **• whoami**

See the individual descriptions of these commands for syntax and details.

### **4.5.1 Input Parameters**

None.

### **4.5.2 Normal Response**

NCB:#**configure management** Configure management Mgmt:#

#### **4.5.3 Error Response**

-- Path not found --

#### **4.5.4 Response Parameters**

None.

# <span id="page-40-0"></span>**4.6 Configure MCU**

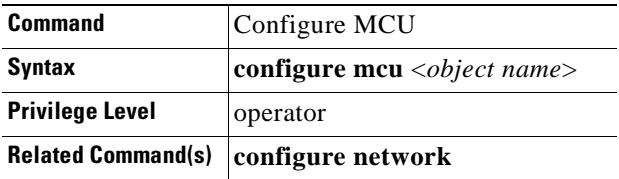

The **configure mcu** command modifies the properties of a multichannel unit (MCU) logical representation. The MCU has a number of slots that may contain CLIP or SNM objects. You can use the **configure mcu** command to set up the expected properties of the MCU.

The **configure mcu** command changes the CLI focus to the element to configure and enables the following new set of commands:

- **• commit**
- **• exit**
- **• insert** <*element name*>
- **• list parameter|recursive|value**
- **• remove** <*element name*>
- **• whoami**

See the individual descriptions of these commands for syntax and details. Refer to the *Cisco ONS 15200 Installation, Setup, and Test Manual* for the procedure for configuring an MCU using the **configure mcu**  command.

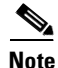

**Note** You must be in Network Configuration mode to execute this command.

## **4.6.1 Input Parameters**

#### *Table 4-5 Configure MCU Command Parameters*

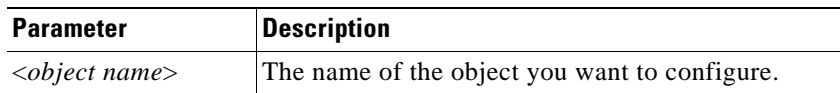

## **4.6.2 Normal Response**

Mgmt:#**configure mcu** <*object name*> Configure '<object name>' <object name>:#

#### *Example 4-5 Configure MCU Command Response*

Network:#**configure mcu osmo** Configure 'osmo' osmo:#**l v**  $mcu_3_6$ : status critical neid 6 name osmo rack 3 alarmlocation 1, 2, 3, 4, 5 slot1 osmo\_12475 slot2 clip\_12477 slot3 clip 20529 slot4 clip\_20522 slot5 clip 20497 slot6 slot7 slot8 slot9 slot10 slot11 slot12 slot13 slot14 slot15 slot16 slot17 snm osmo osmo:#

# **4.6.3 Error Response**

-- Path not found --

# **4.6.4 Response Parameters**

None.

# **4.7 Configure Network**

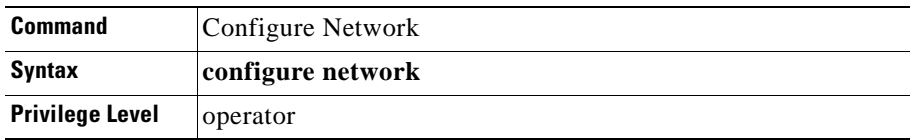

The **configure network** command allows you to access commands that you can use to configure the network. In network configuration mode, you can perform tasks such as creating, configuring, displaying, and deleting different network objects.

The **configure network** command enables the following subset of commands:

- **• exit**
- **• create mcu**|**scu**
- **• commit clip**|**mcu**|**network**|**path**|**scu**|**snm**
- **• configure clip**|**mcu**|**path**|**scu**|**snm**
- **• delete mcu**|**scu**
- **• display mcu**|**scu**|**clip**|**path**
- **• show inventory**
- **• list clip**|**mcu**|**path**|**scu**|**snm**
- **• whoami**

See the individual descriptions of these commands for syntax and details.

### **4.7.1 Input Parameters**

None.

### **4.7.2 Normal Response**

NCB:#**configure network** Network:#

### **4.7.3 Error Response**

-- Path not found --

### **4.7.4 Response Parameters**

None.

# <span id="page-43-0"></span>**4.8 Configure Path**

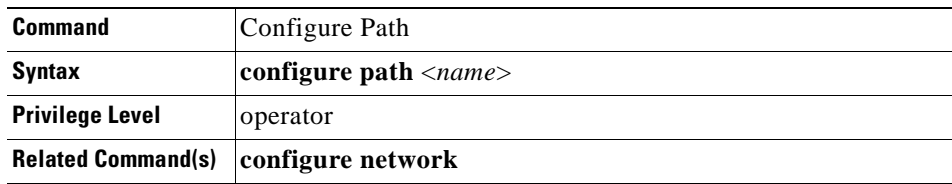

The **configure path** command allows you to modify the properties of a path. The **configure path** command changes the CLI focus to the configurable element and enables the following subset of commands:

- **• cd [**<*path*>**]**
- **• commit**
- **• exit**
- **• list parameter|recursive|value**
- **• upload [**<*path*>**]**
- **• whoami**

See the individual descriptions of these commands for syntax and details. .

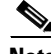

**Note** You must be in Network Configuration mode to execute this command.

### **4.8.1 Input Parameters**

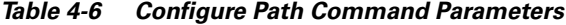

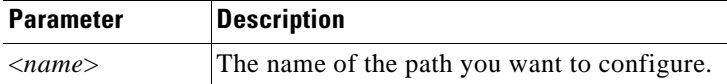

## **4.8.2 Normal Response**

Mgmt:**#configure path** <*name*> Configure '<name>' <name>:#

*Example 4-6 Configure Path Command Response*

```
Network:#configure path path_18658_20535
Configure 'path_18658_20535'
path_18658_20535:#l v
path_18658_20535:
status minor
datarate STM-16/OC-48
unit1 clip 18658
unit2 clip_20535
path_18658_20535:#
```
### **4.8.3 Error Response**

-- Path not found --

### **4.8.4 Response Parameters**

None.

# **4.9 Configure SCU**

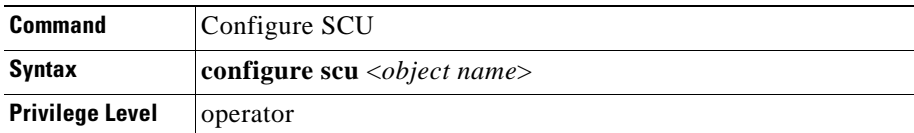

The **configure scu** command allows you to modify the properties of a Single-Channel unit (SCU). The SCU has one slot that can contain a CLIP module.

The **configure scu** command changes theCLI focus to the configurable element and enables the following subset of commands:

- **• commit**
- **• exit**
- **• insert** <*element name*>
- **• list parameter|recursive|value**
- **• remove** <*element name*>
- **• whoami**

See the individual descriptions of these commands for syntax and details. Refer to the *Cisco ONS 15200 Installation, Setup, and Test Manual* to configure an SCU using the **configure scu** command.

**Note** You must be in Network Configuration mode to execute this command.

### **4.9.1 Input Parameters**

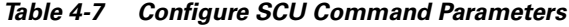

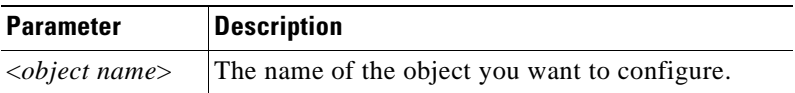

### **4.9.2 Normal Response**

Mgmt:**#configure scu** <*object name*> Configure '<object name>' <object name>:#

*Example 4-7 Configure SCU Command Response*

Network:#**configure scu hagersten** Configure 'hagersten' hagersten:#**l v** scu\_3005: status normal neid 34 slot clip\_309 hagersten:#

### **4.9.3 Error Response**

-- Path not found --

### **4.9.4 Response Parameters**

None.

# <span id="page-46-0"></span>**4.10 Configure SNM**

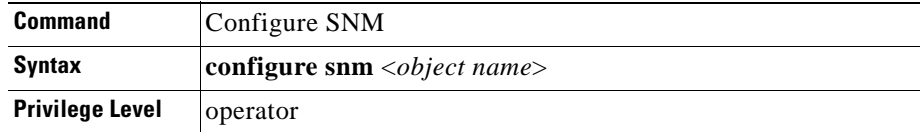

The **configure snm** command allows you to modify the properties of a Sub-Network Manager (SNM). An SNM manages all elements in its database, such as MCUs and SCUs. From the **configure snm** command you can differentiate two NCBs on a Control Access Network (CAN) bus by configuring the SNM's unitid parameter as snm\_1 or snm\_2.

The **configure snm** command changes the CLI focus to the configurable element and enables the following subset of commands:

- **cd**  $\left[\langle \text{path} \rangle \right]$
- **• commit**
- **• exit**
- **• list parameter|recursive|value**
- **• upload [**<*path*>**]**
- **• whoami**

See the individual descriptions of these commands for syntax and details. Refer to the *Cisco ONS 15200 Installation, Setup, and Test Manual* to configure an SNM using the **configure snm** command.

**Note** You must be in Network Configuration mode or initial login mode to execute this command.

### **4.10.1 Input Parameters**

*Table 4-8 Configure SNM Command Parameters*

| <b>Parameter</b>                | <b>Description</b>                         |
|---------------------------------|--------------------------------------------|
| $\langle$ object name $\rangle$ | The name of the SNM you want to configure. |

## **4.10.2 Normal Response**

Network:#**conf snm snm\_xxx** Configure 'snm\_xxx' snm\_xxx:#

#### *Example 4-8 Configure SNM Command Response*

```
Network:#conf snm snm_12316
Configure 'snm_12316'
snm_12316:#list value
snm_12316:
dcnaddress 0xf80
unitid snm 1
label NCB-RPX-REV-3A
position <uninitialised>
neid 12316
inventory <node>
network <node>
snm_12316:#
```
#### **4.10.3 Error Response**

-- Path not found --

### **4.10.4 Response Parameters**

None.

# **4.11 Configure System**

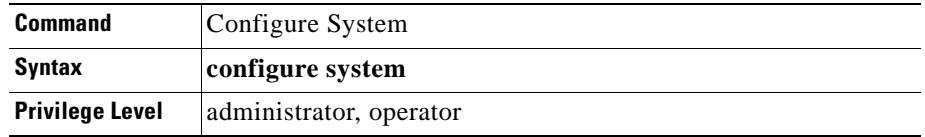

The **configure system** command accesses the system configuration mode. In system configuration mode, you can perform tasks such as defragmenting the file system, setting page lengths, executing command files, and other similar system functions. [Table 4-9](#page-48-0) lists and describes the commands available under the **configure system** command.

<span id="page-48-0"></span>*Table 4-9 Configure System Commands*

| <b>Command</b>                                                                                                    | <b>Description</b>                           | <b>User Levels</b>      |
|----------------------------------------------------------------------------------------------------|----------------------------------------------|-------------------------|
| defrag < <i>dev</i>                                                                                                    | Defrag the file system                       | administrator, operator |
| <b>dnsconf</b> $[\langle \textit{hostname}\rangle \langle \textit{domain}\rangle \langle \textit{server1}\rangle$ $[\langle \textit{server2}\rangle]]$ | Get/set DNS server(s)                        | administrator           |
| exit                                                                                                    | Exit the system mode                         | administrator, operator |
| format $\langle dev \rangle$                                                                                                    | Format the file system                       | administrator           |
| fschk < $dev$ >                                                                                                    | Check the file system                        | administrator, operator |
| ftp                                                                                                    | Enter FTP session                            | administrator           |
| host <ipaddr hostname></ipaddr hostname>                                                                                                    | IP address to name, name to IP address       | administrator, operator |
| ipconf [ <ipaddr><mask><gateway>]</gateway></mask></ipaddr>                                                                                            | Get/set the IP address                       | administrator           |
| ipfilt add list remove set commit                                                                                                    | Update the IP filter                         | administrator           |
| sntp server timezone freq commit dlst_on dlst_off                                                                                                    | <b>Update SNTP</b> server                    | administrator           |
| <b>Idboot</b> [ <dev> <filename> <count>]</count></filename></dev>                                                                                     | View/load/unload boot                        | administrator, operator |
| list <dev></dev>                                                                                                    | List files                                   | administrator, operator |
| macaddr                                                                                                    | Retrieve the system MAC address              | administrator, operator |
| page $[\langle len \rangle]$                                                                                                    | Get/set page length                          | administrator, operator |
| password                                                                                                    | Set new password                             | administrator, operator |
| reboot                                                                                                    | Reboot the system                            | administrator, operator |
| remove <dev> <filename></filename></dev>                                                                                                    | Remove files                                 | administrator           |
| source $\langle dev \rangle \langle filename \rangle$                                                                                                  | Execute a command file                       | administrator, operator |
| syslog                                                                                                    | Display the system log                       | administrator, operator |
| time $[<$ yyyy:mm:dd> <hh:mm:ss><math>]</math></hh:mm:ss>                                                                                              | Get/set system time                          | administrator, operator |
| $type  $ filename>                                                                                                    | Types (prints) the file on the display       | administrator           |
| version                                                                                                    | Display the software and hardware<br>version | administrator, operator |
| whoami                                                                                                    | List the current user                        | administrator, operator |

See the individual descriptions of these commands for syntax and details.

### **4.11.1 Normal Response Format**

NCB:>**configure system**  $NCB :=$ 

*Example 4-9 Configure System Response (Operator)*

```
NCB:>configure system
NCB:=?
defrag <dev>
exit
format <dev>
fschk <dev>
ipconf [<ipaddr><mask><gateway>]
ipfilt add|list|remove|set|commit|
ldboot [<dev> <filename> <count>]
list <dev>
macaddr
page [<len>]
password
reboot
remove <dev><filename>
source <filename>
syslog
time [<yyyy:mm:dd><hh:mm:ss>]
version
whoami
NCR:
```
#### *Example 4-10 Configure System Response (Administrator)*

```
NCB:>configure system
NCB:=?
defrag <dev> : Defrag file system
dnsconf [<hostname> <domain> <server1> [<server2>]]: Get/Set dns server(s)
exit \cdot Exit system mode
format <dev> : Format file system
fschk <dev> : Check file system
ftp : Enter FTP session
host <ipaddr|hostname> : IP addr to name, name to ip addr
ipconf [<ipaddr> <mask> <gateway>]: Get/Set ip address
ipfilt add|list|remove|set|commit: Update ip filter
sntp server|timezone|freq|commit|dlst_on|dlst_off: Update SNTP server
ldboot [<dev> <filename> <count>]: View/Load/Unload boot
list <dev> : List files
macaddr : System MAC address
page [<len>] : Set page length
password : Set new password
reboot : System reboot
remove <dev> <filename> : Remove files
source <dev> <filename> : Execute a command file
syslog : Display system log
time [<yyyy:mm:dd> <hh:mm:ss>]: Get/Set system time
type <dev> <filename> : Print file
version : Display sw and hw version
whoami : Current user
NCB :=
```
### **4.11.2 Error Response Format**

```
-- Not enough access --
-- Path not found --
-- Insufficient size --
```
### **4.11.3 Response Parameters**

None.

# <span id="page-50-0"></span>**4.12 Configure Trap**

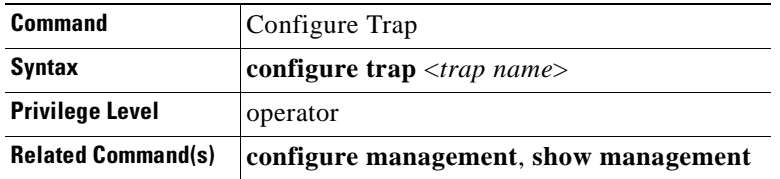

The **configure trap** command modifies the properties of an SNMP trap. An SNMP trap enables an SNMP manager to access the SNMP interface of an SNM by referring to a valid community name.

This command sets the CLI focus to the trap you want to configure and enables the following subset of commands:

- **• cd [<***path***>]**
- **• exit**
- **• list parameter|recursive|value**
- **• whoami**

See the individual descriptions of these commands for more information.

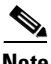

**Note** You must be in Management Configuration mode to execute this command.

## **4.12.1 Input Parameters**

"<*trap name*>" represents the name of the trap you want to configure.

### **4.12.2 Normal Response**

Mgmt:#**configure trap** <*trap name*> Configure '<trap name>' <trap name>:#

*Example 4-11 Configure Trap Command Response*

Mgmt:#**con trap lassep** Configure 'lassep' lassep:# lassep:#**l v** lassep: ipaddress community lassep:#

### **4.12.3 Error Response**

-- Path not found --

### **4.12.4 Response Parameters**

"<*trap name*>" represents the name of the trap you want to configure.

# <span id="page-51-0"></span>**4.13 Configure User**

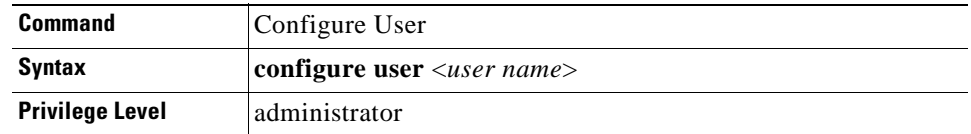

The **configure user** command modifies the properties of a user.

This command sets theCLI focus to the user you want to configure and enables the following subset of commands:

- **cd**  $[\langle \textit{path} \rangle]$
- **• commit**
- **• exit**
- **• list parameter|recursive|value**
- **• upload** [<*path*>]
- **• whoami**

See the individual descriptions of these commands for more information. See [Appendix A,](#page-140-0)  ["Configurable Parameters,"](#page-140-0) for information on configurable user parameters.

### **4.13.1 Input Parameters**

"<*user name*>" represents the name of the user you want to configure.

## **4.13.2 Normal Response Format**

```
NCB:>configure '<user name>'
Configure '<user name>'
<user name>:#
```
*Example 4-12 Configure User Command Response*

```
NCB:>configure user testguest
Configure 'testguest'
testguest:#?
cd [<path>] : Change current path
commit : Commit current object
exit : Exit configuration mode
list parameter|recursive|value
upload [<path>] : Synchronise object
whoami : Current user
dummy1:#l v
dummy1:
password ***
privileges guest
state offline
timeout 30
logintime 00:00
dummy1:#
```
## **4.13.3 Error Response Format**

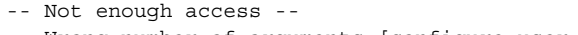

- -- Wrong number of arguments [configure user <user name>] -- -- Missing argument --
- -- Unexpected reply code <error code> --

### **4.13.4 Response Parameters**

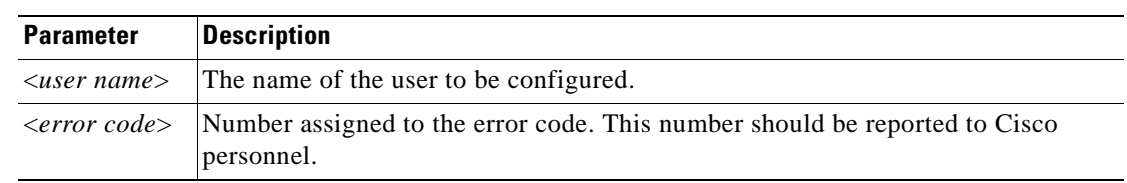

#### *Table 4-10 Configure User Command Response Parameters*

# <span id="page-53-0"></span>**4.14 Create Community/Trap**

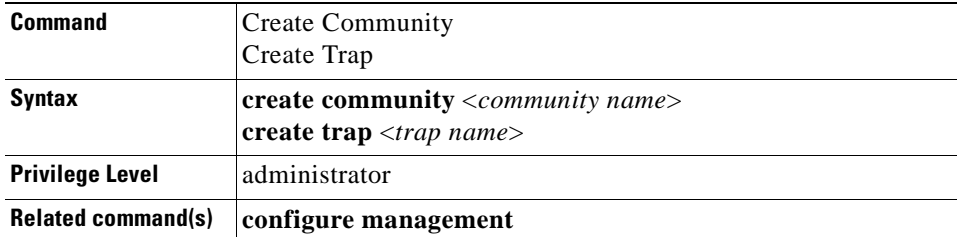

The **create community** and **create trap** commands add a new SNMP community or trap. The new community or trap assumes default values for all parameters. See the ["Configure Community" section](#page-38-0)  [on page 4-5](#page-38-0) and the ["Configure Trap" section on page 4-17](#page-50-0) for more information about communities and traps.

These commands enables the following subset of commands:

- **cd**  $\left[\langle \textit{path} \rangle \right]$
- **• exit**
- **• list parameter|recursive|value**
- **• whoami**

See the individual descriptions of these commands for more information.

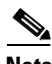

**Note** You must be in Management Configuration mode or initial login mode to execute this command.

### **4.14.1 Input Parameters**

*Table 4-11 Create Community/Trap Command Parameters*

| <b>Parameter</b>               | <b>Description</b>                                                            |
|--------------------------------|-------------------------------------------------------------------------------|
|                                | <community name=""> The name of the community you want to create.</community> |
| $\langle$ <i>trap name</i> $>$ | The name of the trap you want to create.                                      |

### **4.14.2 Normal Response Format**

```
NCB:>create community <community name>
Created '<community name>'
<community name>:#
----------------------------------------
NCB:>create trap <trap name>
Created '<trap name>'
<trap name>:#
```
#### *Example 4-13 Create Community/Trap Command Response*

```
NCB:>create community stockholm
Created 'stockholm'
stockholm:#
----------------------------------------
NCB:>create trap trap12
Created 'trap12'
trap12:#
```
# **4.14.3 Error Response Format**

```
-- Not enough access --
-- Path not found --
-- Insufficient size --
```
### **4.14.4 Response Parameters**

None.

# **4.15 Create MCU/SCU**

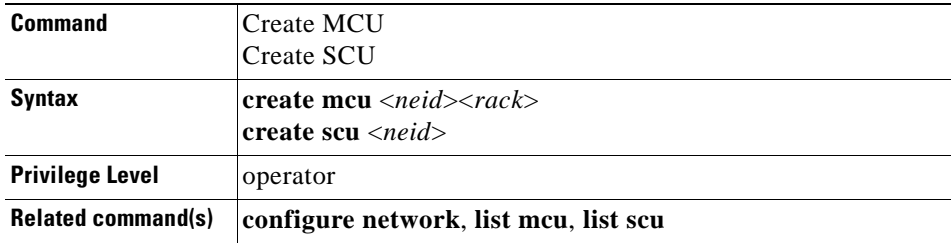

The **create mcu** and **create scu** commands add a new MCU or SCU. The new MCU or SCU assumes default values for all parameters. See the ["Configure MCU" section on page 4-7](#page-40-0) and the ["Configure](#page-43-0)  [Path" section on page 4-10](#page-43-0) for more information about MCU and SCU parameters.

These command enables the following subset of commands:

- **cd**  $[\langle \textit{path} \rangle]$
- **• exit**
- **• insert** <*element name*>
- **• list parameter|recursive|value**
- **• remove** <*element name*>
- **• whoami**

See the individual descriptions of these commands for more information. Refer to the *Cisco ONS 15200 Installation, Setup, and Test Manual* to create an MCU or SCU using the **create mcu** and **create scu**  commands.

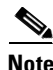

**Note** You must be in Network Configuration mode to execute these commands.

# **4.15.1 Input Parameters**

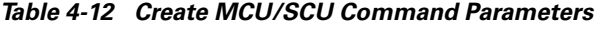

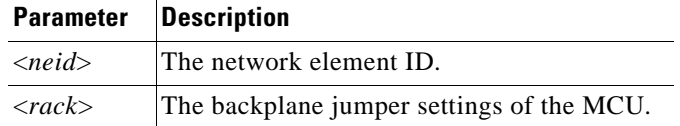

# **4.15.2 Normal Response Format**

```
NCB:>create mcu <neid><rack>
Created 'mcu_<rack>_<neid>'
mcu <rack> <neid>:#
----------------------------------------
NCB:>create scu <neid>
Created 'scu_<neid>'
scu_<neid>:#
```
#### *Example 4-14 Create MCU/SCU Command Response*

```
NCB:>create mcu 100 2
Created 'mcu_2_100'
mcu_2_100:#
----------------------------------------
NCB:>create scu 123
Created 'scu_123'
scu_123:#
```
# **4.15.3 Error Response Format**

```
-- Path not found --
-- Insufficient size --
```
-- Missing argument --

# **4.15.4 Response Parameters**

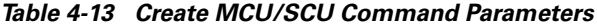

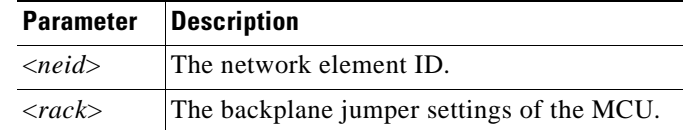

# **4.16 Create Trap**

See the ["Create Community/Trap" section on page 4-20](#page-53-0) for information on the **create trap** command.

# **4.17 Create User**

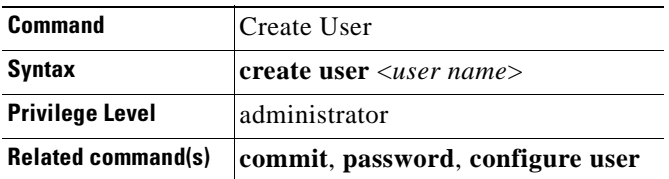

The **create user** command adds a new system user. Each user has a set of parameters. See [Appendix A,](#page-140-0)  ["Configurable Parameters"](#page-140-0) for a description of the user parameters.

After you create a user, specify the password and privilege level of that user. For example, to set the password, from the <user name> prompt, type **password <***firstpassword***>**, where <*firstpassword*> is the password you want to set for that user. The user should change his or her password at the first login.

See the ["Creating a New User" section on page 7-1](#page-134-0) to create and set parameters for a new user. See the ["Configure User" section on page 4-18](#page-51-0) for more information.

This command enables the following subset of commands:

- **cd**  $\left[$  <*path*> $\right]$
- **• commit**
- **• exit**
- **• list parameter|recursive|value**
- **• upload** [<*path*>]
- **• whoami**

See the individual descriptions of these commands for more information.

#### **4.17.1 Input Parameters**

"<*user name*>" represents the name designated by the administrator for the new user. The user name can be set to any string that contains a minimum of 6 characters and a maximum of 30 characters. Valid characters are *a* through *z*, *0* through *9*, *A* through *Z*, and the *\_* (underscore) character.

**Note** The user name cannot begin with a numeral.

## **4.17.2 Normal Response Format**

NCB:>**create user** <*user name*> Created '<user name>' <user name>:#

*Example 4-15 Create User Command Response*

```
NCB:>create user barkero
barkero:#l v
barkero:
password ****
privileges guest
state offline
timeout30
barkero:#password ciscopass
barkero:#privileges operator
barkero:#l v
barkero:
password ****
privileges operator
state offline
timeout 30
logintime
barkero:#
```
# **4.17.3 Error Response Format**

```
-- Not enough access --
-- Path not found --
-- Insufficient size --
-- Wrong number of arguments [create user <name>] --
-- Missing argument --
-- Could not create 'name' --
-- User name 'name' too short; minimum 6 characters --
-- User name 'name' too long; maximum 30 characters --
-- Item named 'name' already exists --
-- Name 'name' does not follow naming convention --
-- Unexpected reply code <error code> --
```
### **4.17.4 Response Parameters**

See

# **4.18 Defrag**

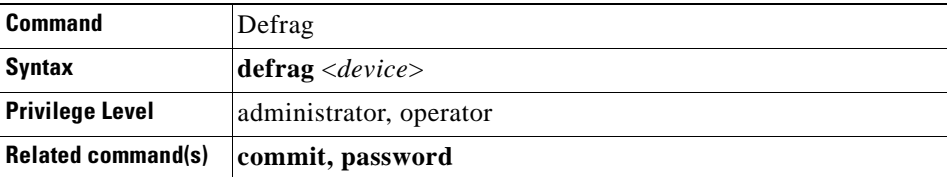

The **defrag** command removes files from the file system on the NCB module. When you delete a file , it is marked for deletion but it is not removed until you run the **defrag** command or reboot the NCB.

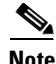

**Note** You must be in System Configuration mode to execute this command.

This command can take up to 30 seconds to complete.

### **4.18.1 Input Parameters**

"<*device*>" is the equipment you want to defragment. Currently only Device 0 is supported.

### **4.18.2 Normal Response Format**

```
NCB:=defrag 0
Defragmentation in progress...
NCR:
```
### **4.18.3 Error Response Format**

None.

### **4.18.4 Response Parameters**

None.

# **4.19 Delete**

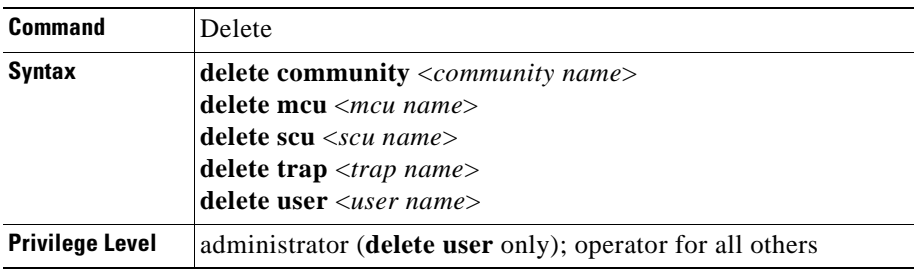

The **delete** command is used to remove the following objects from the system database:

- **•** communities
- **•** MCUs
- **•** SCUs
- **•** traps
- **•** users

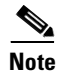

**Note** You must be in Management Configuration mode to perform the **delete community** and **delete trap** commands. You must be in Network Configuration mode to perform the **delete mcu** and **delete scu** commands.

# **4.19.1 Input Parameters**

#### *Table 4-14 Delete Input Command Parameters*

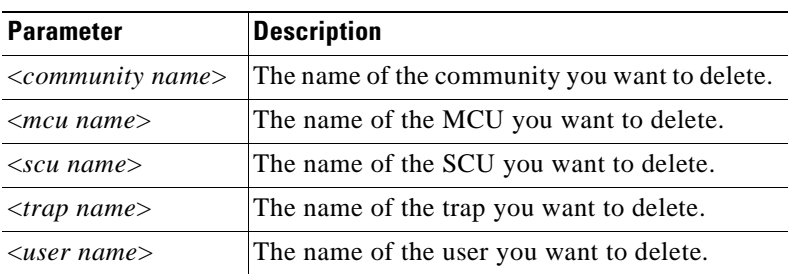

# **4.19.2 Normal Response Format**

```
Mgmt:>delete community <community name>
Deleted '<community name>'
Mgmt:>
-----------------------------------------
Mgmt:>delete trap <trap name>
Deleted '<trap name>'
Mamt\cdot-----------------------------------------
NCB:>delete user <user name>
Deleted '<user name>'
NCB:
```
#### *Example 4-16 Delete Command Response*

```
Mgmt:>delete community stkcommunity
Deleted 'community2'
Mgmt:#
---------------------------------------
Mgmt:>delete trap rcdntrap
Deleted 'rcdntrap'
Mgmt:#
---------------------------------------
NCB:>delete user barkero
Deleted 'barkero'
NCB:
```
## **4.19.3 Error Response Format**

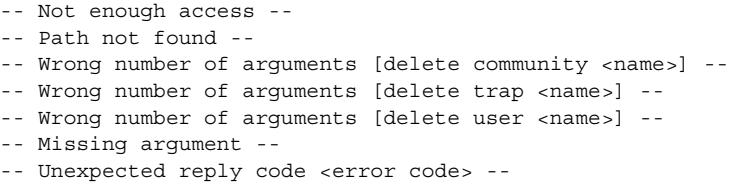

## **4.19.4 Response Parameters**

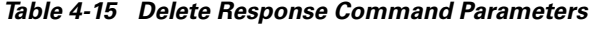

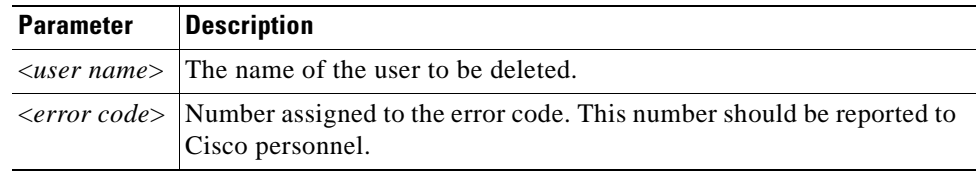

# **4.20 Display**

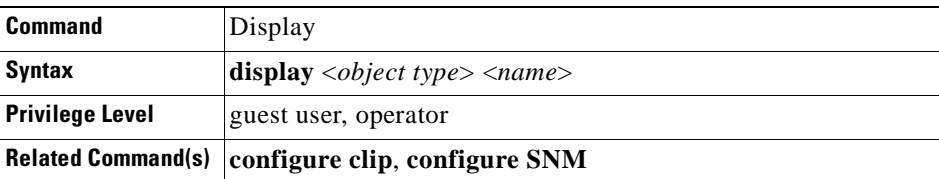

The **display** command is similar to the **configure** command, but instead of granting read-write privileges, it grants read-only access to the parameters of the selected object, such as a CLIP module or SNM. The command automatically sets the CLI focus to the object. Use the **exit** command to exit this mode.

See the ["Configure Clip" section on page 4-4](#page-37-0) and the ["Configure SNM" section on page 4-13](#page-46-0) for more information.

**Note** To display user properties using the **display user** command, you must be logged in as an administrator. See the ["Display User" section on page 4-31](#page-64-0) for more information.

## **4.20.1 Input Parameters**

| <b>Parameter</b>              | <b>Description</b>                                                              |
|-------------------------------|---------------------------------------------------------------------------------|
| $\langle object\ type\rangle$ | The type of object to display, such as clip, snm, community, trap, and<br>user. |
| $\langle$ name $\rangle$      | The name assigned to the object that you want to display.                       |

*Table 4-16 Display Command Response Command Parameters*

# **4.20.2 Normal Response Format**

NCB:>**display** <*object type*><*name*> Display '<name>' <name>:

#### *Example 4-17 Display Command Response*

NCB:>**display clip clip\_341** Display 'clip\_341' clip\_341:>**list value** clip\_341: dcnaddress 0x1944 uploaded yes neid 20537 name clip 20537 status critical primary none secondary this mm none unittype clip unitappl 6 serno CEM05430279 position rack(1) slot(4) container <node> itu 47 protection yes datarate STM-16/OC-48 pm off inuse yes client <node> dwdm <node> board <node> inventory <node> dcn <node> misc <node> clip\_20537:>

## **4.20.3 Error Response Format**

- -- Not enough access --
- -- Path not found --
- -- Insufficient size --
- -- Wrong number of arguments [%s %s <name>] --
- -- Missing argument --
- -- Unexpected reply code (<error code>) --

### **4.20.4 Response Parameters**

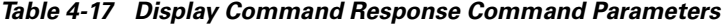

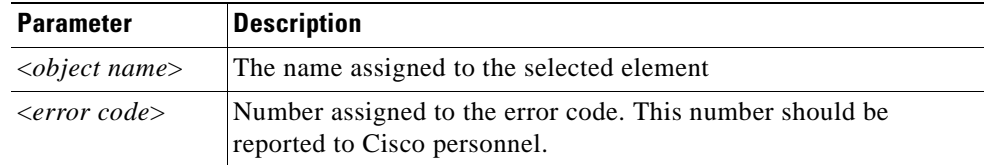

# <span id="page-64-0"></span>**4.21 Display User**

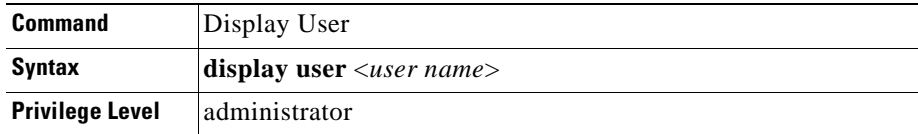

The **display user** command lists user properties.

## **4.21.1 Input Parameters**

"<*user name*>" is the name of the user that you want to display.

## **4.21.2 Normal Response Format**

```
NCB:>display user <user name>
Display '<user name>'
<user name>:>
```
*Example 4-18 Display User Response*

NCB:>**display user sdsguest** Display 'sdsguest' sdsguest:>

# **4.21.3 Error Response Format**

```
-- Not enough access --
-- Insufficient size --
-- Wrong number of arguments [display user <name>] --
-- Missing argument --
-- Unexpected reply code <error code> --
```
# **4.21.4 Response Parameters**

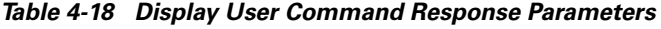

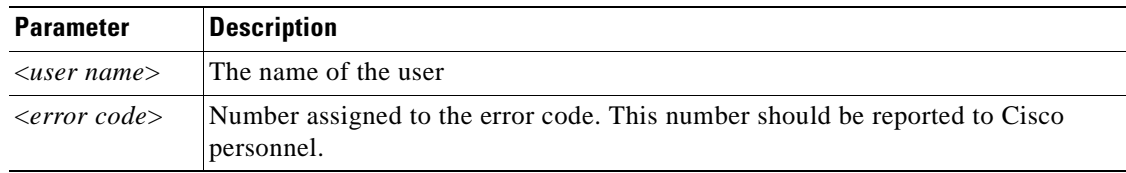

# **4.22 DNSconf**

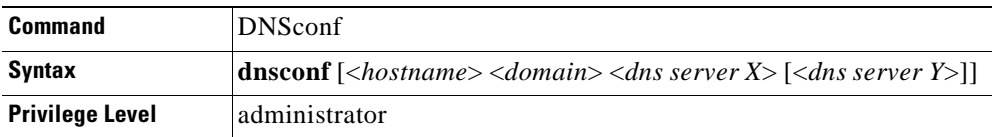

The **dnsconf** command configures the NCB module's Domain Name System (DNS) client, which provides access to a DNS server database. After the DNS client is configured, you can use domain names instead of IP addresses.

S.

**Note** You must be in System Configuration mode to perform this command.

# **4.22.1 Input Parameters**

#### *Table 4-19 DNSconf Command Input Parameters*

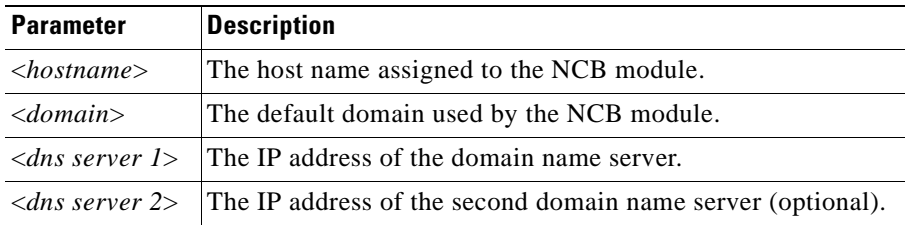

### **4.22.2 Normal Response Format**

#### *Example 4-19 DNSconf Command Response*

```
NCB:=dnsconf ncb .cisco.com 144.254.74.7 144.254.71.184
DNS configured, please reboot
NCB :=-NCB:=dnsconf
Hostname: ncb
Domain: .cisco.com
Server1: 144.254.74.7
Server2: 144.254.71.184
NCR:
```
### **4.22.3 Error Response Format**

- -- Not enough access --
- -- Path not found --
- -- Wrong number of arguments [delete community <name>] --
- -- Wrong number of arguments [delete trap <name>] --
- -- Wrong number of arguments [delete user <name>] --
- -- Missing argument --
- -- Unexpected reply code <error code> --

### **4.22.4 Response Parameters**

None.

# **4.23 Exit**

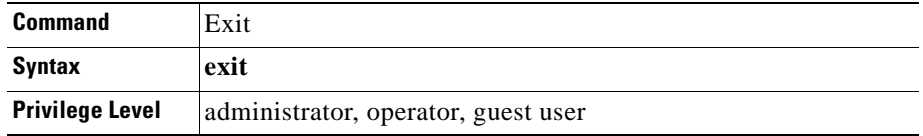

The **exit** command closes the current ONS 15200 Command Line Interface mode and opens the level above. When you issue this command at the NCB:> prompt, the telnet session is terminated.

### **4.23.1 Input Parameters**

None.

# **4.23.2 Normal Response Format**

#### *Example 4-20 Exit Command Response*

```
barkero:>exit
NCB:-----------------------------------------
NCB:=exit
NCB:
```
## **4.23.3 Error Response Format**

None.

# **4.23.4 Response Parameters**

None.

# **4.24 Format**

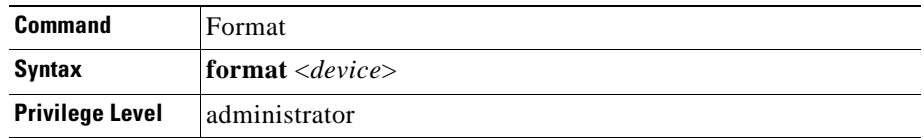

The **format** command reformats the specified device and erases all files on that device.

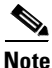

**Note** You must be in System Configuration mode to execute this command.

# **4.24.1 Input Parameters**

"<*device*>" is the equipment you want to format. Currently only Device 0 is supported.

### **4.24.2 Normal Response Format**

*Example 4-21 Format Command Response*

```
NCB:=format 0
Formatting in progress...
NCB :=
```
# **4.24.3 Error Response Format**

```
-- Error, no such device --
```
-- Wrong number of arguments [format <dev>] --

## **4.24.4 Response Parameters**

"<dev>" is the device you wanted to format.

# **4.25 Fschk**

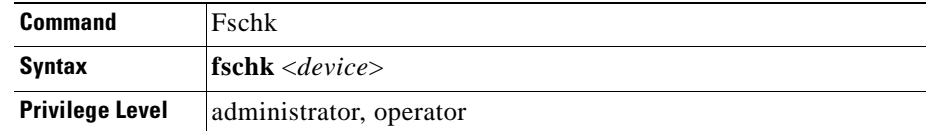

The **fschk** command displays information, contents, and the status of the specified device of the file system.

**Note** You must be in System Configuration mode to execute this command.

# **4.25.1 Input Parameters**

"<*device*>" is the number of the file system device you want to check. Currently only Device 0 is supported.

# **4.25.2 Normal Response Format**

*Example 4-22 Fschk Command Response*

```
NCB:=fschk 0
Number of files: 5
Number of deleted files: 0
1147467 bytes used
949681 bytes left
NCB :=
```
## **4.25.3 Error Response Format**

```
-- Error, no such device --
-- Missing argument [fschk <dev>] --
```
## **4.25.4 Response Parameters**

None.

# **4.26 FTP**

**FTP** 

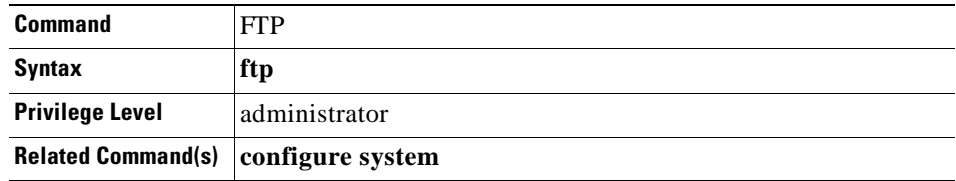

The **ftp** command initiates the File Transfer Protocol (FTP) client mode. See [Chapter 6, "FTP](#page-120-0)  [Commands"](#page-120-0) for more information about FTP.

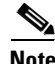

**Note** You must be in System Configuration mode to execute this command.

## **4.26.1 Input Parameters**

None.

### **4.26.2 Normal Response Format**

#### *Example 4-23 Ftp Command Response*

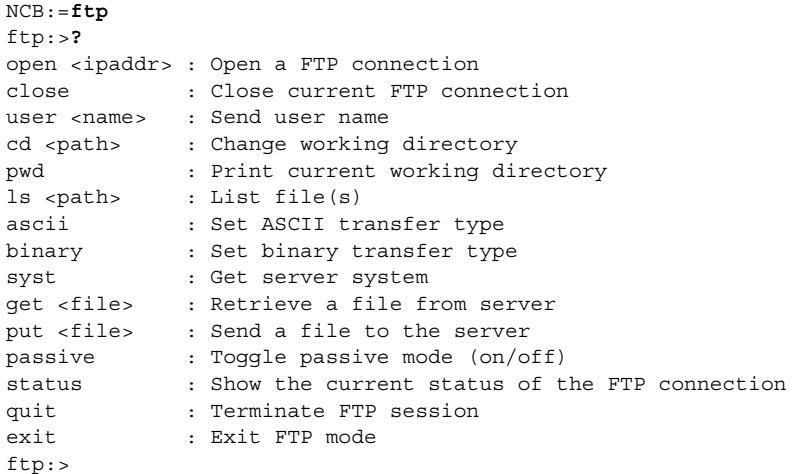

### **4.26.3 Error Response Format**

None.

# **4.26.4 Response Parameters**

None.

# **4.27 Inhibit/No Inhibit**

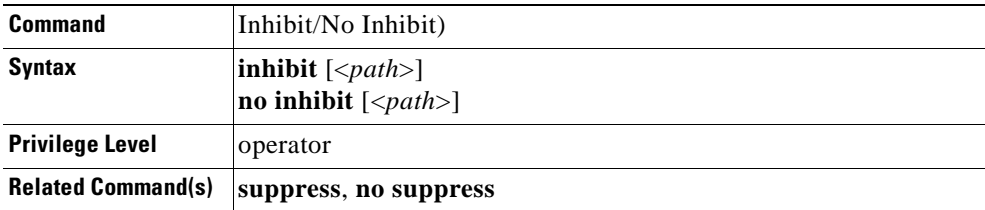

The **inhibit** command disables an alarm point on a CLIP module so that the CLIP alarm point will not detect alarms on any Subnetwork Managers (SNMs) in the network. The **no inhibit** command reverses the **inhibit** command and allows the alarm point to detect alarms. An inhibited alarm point will report the status "inhibited." A suppressed alarm cannot be inhibited unless you issue a **no suppress** command.

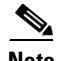

**Note** You must be in CLIP Configuration mode to perform these commands.

### **4.27.1 Input Parameters**

"<*path*>" is a ".." or <space> separated list of tree nodes relative to the current path.

## **4.27.2 Normal Response Format**

*Example 4-24 Inhibit Command Response*

```
NCB:=dwdm arxpower status
highwarning
NCB:=inhibit dwdm arxpower
NCB:=dwdm arxpower status
inhibited
NCB:=no inhibit dwdm arxpower
NCB:=dwdm arxpower status
highwarning
NCB :=
```
### **4.27.3 Error Response Format**

- -- Not an inhibitable alarm point --
- -- Unable to inhibit/un-inhibit--

### **4.27.4 Response Parameters**

None.

# **4.28 Insert**

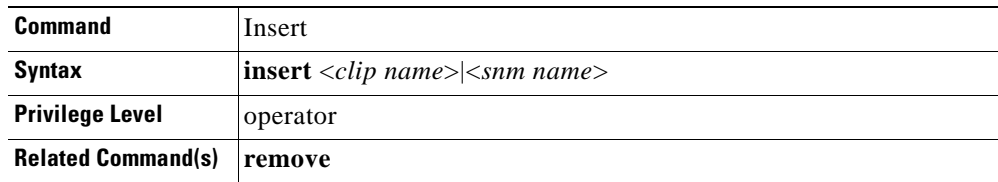

The **insert** command inserts an object, such as a CLIP or an SNM, in a container, such as an MCU or SCU. This command is used to associate an object with its container. Refer to the *Cisco ONS 15200 Module Handbook* for the procedure used to replace a unit using the **insert** command.
### **4.28.1 Input Parameters**

#### *Table 4-20 Insert Command Input Parameters*

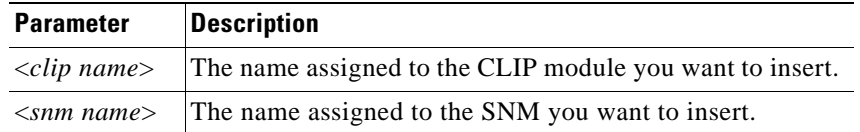

### **4.28.2 Normal Response Format**

#### *Example 4-25 Insert Command Response*

```
mcu_1_45:#insert clip_309
mcu_1_45:#
-----------------------------------------
mcu_1_45:#insert snm_234
mcu_1_45:#
```
### **4.28.3 Error Response Format**

- -- Unable to determine position in container --
- -- Slot '<slot>' is already occupied --
- -- Slot is already occupied --
- -- Wrong number of arguments [insert <name>] -- -- Unexpected reply code ('<error code>') --

# **4.28.4 Response Parameters**

*Table 4-21 Insert Command Response Parameters*

| <b>Parameter</b>                | <b>Description</b>                                           |
|---------------------------------|--------------------------------------------------------------|
| $\langle$ rack id $\rangle$     | The backplane jumper. Possible values are 1 through 4.       |
| $\langle$ slot $\rangle$        | The position within the MCU.                                 |
| $\langle error \; code \rangle$ | An internal error code. Report this code to Cisco personnel. |

# **4.29 Ipconf**

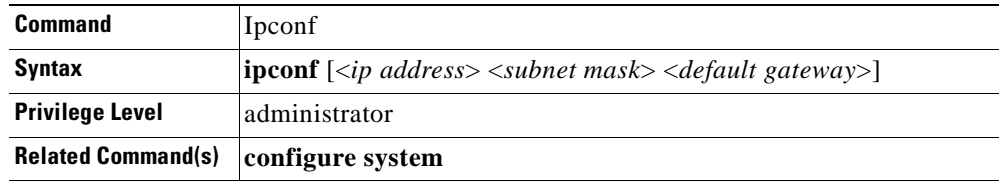

The **ipconf** command sets or modifies the IP properties of the Subnetwork Manager (SNM). This command assigns an IP address, a subnet mask, and a default gateway to the NCB module.You can communicate with the module via the RS-232 port using the **ipconf** command.

 $\mathscr{P}$ 

**Note** You must be in System Configuration mode to execute this command.

### **4.29.1 Input Parameters**

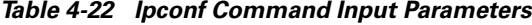

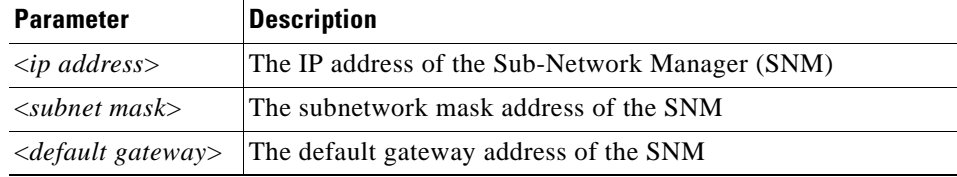

### **4.29.2 Normal Response Format**

#### *Example 4-26 Ipconf Command Response*

```
NCB:=ipconf
IP address: 10.52.18.225
Subnet mask: 255.255.255.0
Default gateway: 10.52.18.1
NCB :=-------------------------------------------------------------------------
NCB:=ipconf 192.10.23.45 255.255.255.0 192.10.23.1
IP address set, please reboot...
NCR:
```
### **4.29.3 Error Response Format**

```
-- Error, could not read IP address parameters --
-- Error, invalid IP address --
-- Error, invalid subnet mask --
-- Error, invalid default gateway --
```
### **4.29.4 Response Parameters**

# **4.30 lpfilt**

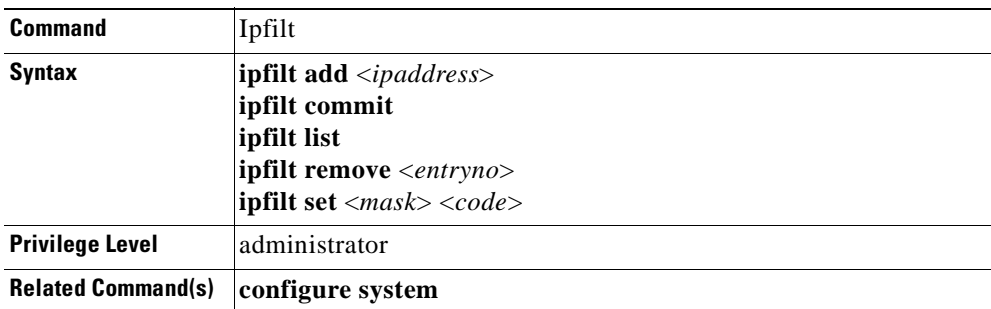

The **ipfilt** command determines which IP addresses have access to the NCB. By default the system will allow IP packages from any host to enter the system, but open access can be insecure. The system has the ability to accept only hosts or host IP addresses that match a specified mask, as well as individual addresses. There are five subcommands related to the ipfilt command:

- **•** The **ipfilt add** command adds individual acceptable IP addresses.
- **•** The **ipfilt set** command adds or modifies an IP address mask (only one mask is allowed). IP addresses that match the mask are either accepted or rejected depending on the  $\langle \text{code}\rangle$  address.
- **•** The **ipfilt list** command displays the current filter list. All entries, apart from the filter, are assigned an entry number.
- **•** The **ipfilt remove** command removes selected IP addresses from the filter list. All entries in the list are assigned an entry number that must be specified when the **ipfilt remove** command is issued.
- **•** The **ipfilt commit** command stores the current settings into non-volatile memory.

The filtering mechanism will not allow the presence of filters (masks) that prevent the current user from accessing the system, unless access is explicitly granted by a separate IP address entry. This safeguard prevents the user from creating a filter that blocks his or her username.

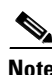

**Note** You must be in System Configuration mode to execute this command.

## **4.30.1 Input Parameters**

*Table 4-23 Ipfilt Command Input Parameters*

| <b>Parameter</b>          | <b>Description</b>                                                                                                    |
|---------------------------|----------------------------------------------------------------------------------------------------|
| <ipaddress></ipaddress>   | The Internet protocol (IP) address of the device trying to access the NCB                                                                                                    |
| $\langle entryno \rangle$ | More than one individual IP address is permitted at any time. They are stored in<br>a list. Each entry in the list has an entry number, which can be used when the<br>entry is removed.                                                                 |
| $<$ mask $>$              | The mask address of the SNM. This is a 32-bit number. If a 0 is in the mask, the<br>corresponding bit in the $\langle$ <i>ipaddress</i> $>$ must match the same bit in $\langle$ code $>$ . This<br>parameter can be entered as a hexidecimal number.   |
| $code>$                   | This is a 32-bit number. All bits in this parameter, where the corresponding bit<br>in the $\langle \text{mask} \rangle$ is 0, must match the bit in the $\langle \text{ipaddress} \rangle$ . This parameter can<br>be entered as a hexidecimal number. |

### **4.30.2 Normal Response Format**

*Example 4-27 Ipfilt Command Responses*

```
NCB:=ipfilt list
IP filter mask: 4294967295
IP filter code: 0
0: 10.52.18.225
1: 144.254.121.137
NCB :=---------------------------
NCB:=ipfilt remove 0
NCB :=---------------------------
NCB:=ipfilt set 4294967295 0xA3412DA
NCB :=--------------------------
NCB:=ipfilt commit
NCB :=
```
## **4.30.3 Error Response Format**

#### **ipfilt set**

```
-- Error, new filter will not accept your IP address --
-- Wrong number of arguments [ipfilt set <mask> <code>] --
```
#### **ipfilt add**

```
-- Wrong number of arguments [ipfilt add <ipaddr>] --
```
#### **ipfilt remove**

```
-- Wrong number of arguments [ipfilt remove <ipaddr entryno>] --
-- Error, new filter will not accept your IP address --
-- Error, IP address number out of range --
```
**4.30.4 Response Parameters**

None.

## **4.31 Ldboot**

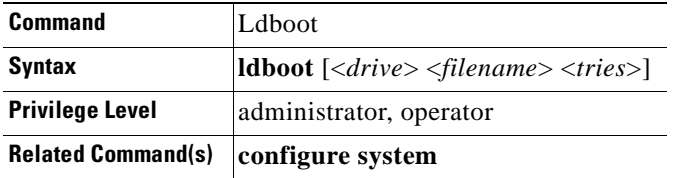

The **ldboot** command specifies which application program to start when the system is booting. After setting up the NCB module, the boot software searches for an application to run. The application is specified by the **ldboot** command followed by a drive number and a maximum number of tries. Currently, only drive 0 is supported. The maximum number of tries prevents a malfunctioning application from blocking the system. When the number of tries has been exceeded, the system enters boot mode again and you can replace the malfunctioning database (qdbs.cfg) and binary (snm.out) files.

**Note** The recommended number of tries is 10. If both LEDs on the Communication Interface Module (CIM) are blinking, the maximum number of boot attempts has been reached.

Running the **ldboot** command without arguments will display the current boot record settings. Running the **ldboot** command with arguments will update the boot record settings.

**Note** You must be in System Configuration mode to execute this command.

### **4.31.1 Input Parameters**

| <b>Parameter</b>       | <b>Description</b>                                                                                                    |
|------------------------|----------------------------------------------------------------------------------------------------|
| $\langle drive\rangle$ | The drive where the file resides. Currently only drive 0 is<br>supported.                                                                                                    |
|                        | $\leq$ filename> The name of the application                                                                                                    |
| $<$ tries $>$          | Number of permitted reboot attempts. Setting <tries> to -1<br/>disables the attempt mechanism, granting an unlimited number<br/>of boot attempts. The recommended number of tries is 10.</tries> |

*Table 4-24 Ldboot Command Input Parameters*

### **4.31.2 Normal Response Format**

#### *Example 4-28 Ldboot Command Response*

```
NCB:=ldboot
Boot image: /0/snm.out [2]
NCB :=-------
NCB:=ldboot 0 snm.out 2
NCB :=
```
### **4.31.3 Error Response Format**

```
-- Wrong number of arguments [ldboot [<drive> <filename> <tries>]] --
-- Error, no such device --
```
### **4.31.4 Response Parameters**

None.

## **4.32 List <dev>**

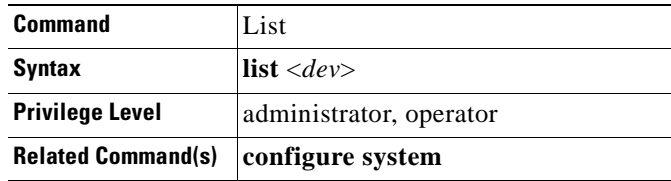

The **list** command displays a list of the files in the onboard file system. The NCB module has an onboard file system that contains the application and configuration files. Currently, only device 0 is available.

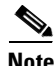

**Note** You must be in System Configuration mode to execute this command.

#### **4.32.1 Input Format**

**list** <*dev*>

### **4.32.2 Input Parameters**

"<*dev*>" represents the drive number. Currently only Drive 0 is supported.

### **4.32.3 Normal Response Format**

#### *Example 4-29 List Command Response*

```
NCB:=list 0
  Thu Sep 4 19:47:14 1980 2582 network.cfg
 Thu Sep 4 17:58:25 1980 41 sys_inet.sys<br>Fri Mar 3 20:12:49 1972 39213 qdbs.cfg
 Fri Mar 3\ 20:12:49\ 1972 Thu Sep 4 19:30:54 1980 1104832 snm.out
 Tue Feb 20 18:58:42 2001 599 users.cfg
NCB :=
```
### **4.32.4 Error Response Format**

```
-- Error, no such device --
-- Wrong number of arguments [list <dev>] --
```
### **4.32.5 Response Parameters**

None.

## **4.33 List Parameter/Value/Recursive**

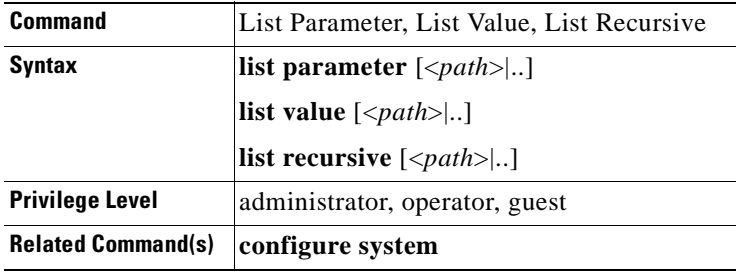

The **list** command has three variations. The **list parameter** command lists all parameters at the current focus while the **list value** command also displays their current values. The value '<node>' means that the parameter is a node (very similar to a directory in a file system), and not a value. The **list recursive** command works like list value but will recursively scan through the sub-nodes found. It is possible to specify a relative path to display other parameters than those at the current focus.

.

### **4.33.1 Input Parameters**

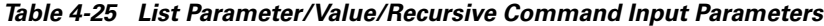

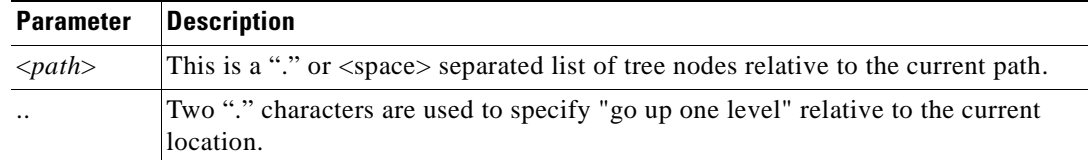

### **4.33.2 Normal Response Format**

*Example 4-30 List Parameter/Value/Recursive Command Response*

```
clip_301:#list parameter
status
value
hat
hwt
lwt
lat
unit
pmvalue
clip_301:#
------------------------
clip_301:#list value
status normal
value -18.8 dbm
hat -5.3 dbm
hwt -12.6 dbm
lwt -21.0 dbm
lat -27.5 dbm
unit dbm
pmvalue - - -20.1 -18.7 -17.8
clip_301:#
```
### **4.33.3 Error Response Format**

-- Path not found --

Some additional error responses indicate an error in the parameter value:

```
-- <out of range> --
-- <could not convert> --
-- <general failure> --
```
### **4.33.4 Response Parameters**

## **4.34 Macaddr**

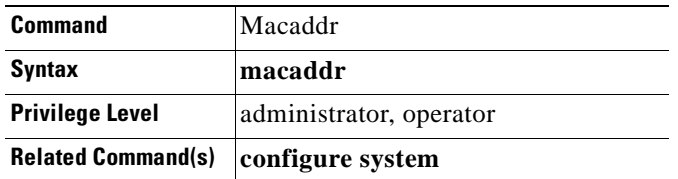

The **macaddr** command displays the MAC address (i.e., the Ethernet address) of the NCB module. The MAC address is set when the module is manufactured and cannot be changed.

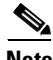

**Note** You must be in System Configuration mode to execute this command.

### **4.34.1 Input Parameters**

None.

### **4.34.2 Normal Response Format**

*Example 4-31 Macaddr Command Response*

```
NCB:=macaddr
MAC address: 00-01-64-ff-c7-03
NCR:
```
### **4.34.3 Error Response Format**

-- Error, invalid MAC address --

### **4.34.4 Response Parameters**

None.

## **4.35 No Inhibit**

See the ["Inhibit/No Inhibit" section on page 4-37](#page-70-0) for information on the **no inhibit** command.

# <span id="page-81-0"></span>**4.36 Open Eventlog**

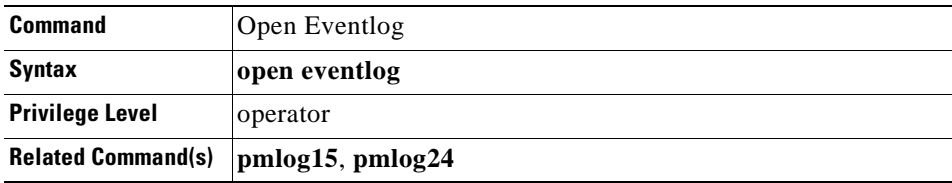

The **open eventlog** command is used to open the eventlog so that you can view its contents. This command creates a filter with parameters that the user can alter to filter out events of interest in the logs. The filter parameters include eventid, event source, starttime, and endtime. The events are stored on a file in Volume #1, which can be retrieved using FTP. This command enables the following set of commands that can be used to view the contents of the event log buffer:

- **• exit**
- **• list parameter|value|recursive**
- **• read** [<*user*>|[- <*source*]]
- **• rewind**
- **• starttime**
- **• endtime**
- **• username** <*name*>[,<*name*>]**..**
- **• source** <*name*>[,<*name*>]**..**
- **• rewind**
- **• whoami**

See the individual commands for more information.

### **4.36.1 Normal Response Format**

NCB:>**open eventlog** EventLog:#

### **4.36.2 Error Response Format**

None.

### **4.36.3 Response Parameters**

# <span id="page-82-0"></span>**4.37 Open Pmlog15/Pmlog24**

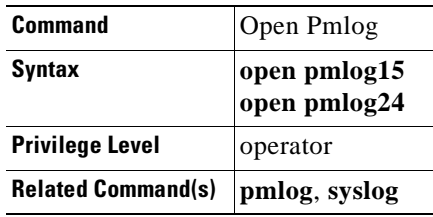

The **open pmlog15** and **open pmlog24** commands are used to open the performance monitoring log so that you can view its contents. These commands create a filter with parameters that the user can alter to filter out events of interest in the logs. The filter parameters include eventid, event source, starttime, and endtime. This command enables the following set of commands that can be used to view the contents of the pm log buffer:

- **• exit**
- **• list parameter|value|recursive**
- **• read** [<*user*>|[- <*source*]]
- **• rewind**
- **• starttime**
- **• endtime**
- **• username** <*name*>[,<*name*>]**..**
- **• source** <*name*>[,<*name*>]**..**
- **• rewind**
- **• whoami**

See the individual commands for more information.

### **4.37.1 Normal Response Format**

NCB:>**open pmlog15** PmLog15:#

### **4.37.2 Error Response Format**

None.

## **4.37.3 Response Parameters**

# **4.38 Page**

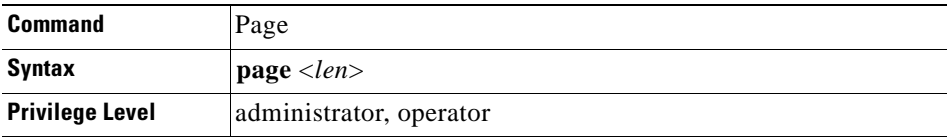

The **page** command sets the maximum number of rows displayed before the user is prompted. Some command replies are extensive in length. In such cases, a limited number of rows are displayed on the screen before the user is prompted. At the prompt the user can press the **Enter** key to obtain one more row, or the **spacebar** to obtain one more page. The length of a page is specified by the page command.

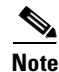

**Note** You must be in System Configuration mode to execute this command.

### **4.38.1 Input Parameters**

"<*len*>" represents the number of rows (length) displayed before the user is prompted.

### **4.38.2 Normal Response Format**

```
NCB:=page
-- Current page length is xx rows --
NCB :=------------------
NCB:=page <len>
-- New page length is <len> rows --
NCB :=
```
#### *Example 4-32 Page Command Response*

```
NCB:=page
-- Current page length is 24 rows --
NCB :=------------------
NCB:=page 26
-- New page length is 26 rows --
NCB :=
```
#### **4.38.3 Error Response Format**

None.

### **4.38.4 Response Parameters**

a ka

## **4.39 <parameter>**

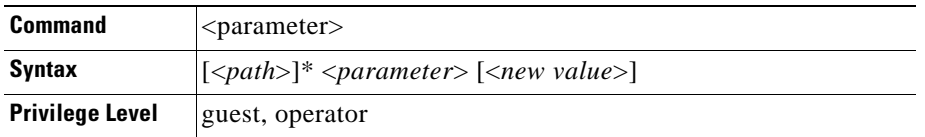

The objects in the SNM database have tree structures that consist of nodes and leaves, where the leaves contain the parameter values. The nodes and leaves may have different access rights. Some leaves may be possible to modify while other may contain read-only values. The values and structure of the objects can be viewed by the list command described above or by simply typing the relative path (the **<parameter>** command). Typing the path of a leaf followed by a '?' character prints the list of possible value to write. Printing a valid value will write the value to the leaf, and omitting it will read the current value.

### **4.39.1 Input Parameters**

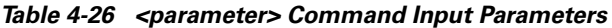

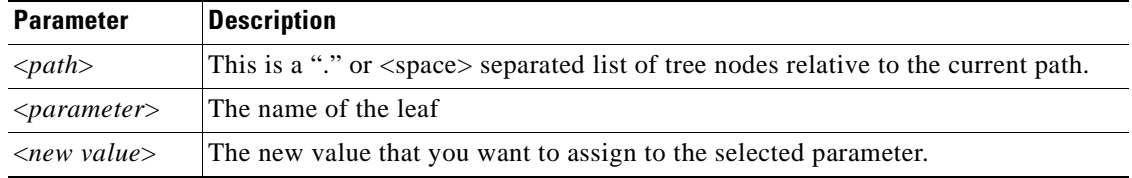

### **4.39.2 Normal Response**

The value of the read parameter.

#### *Example 4-33 <parameter> Command Response*

```
myuser:#privileges operator
myuser:#
----------------------------------------------
clip_302:#dwdm.arxpower.hat
-30.1 dbm
clip_302:#dwdm.-arxpower.-hat -29.0
clip_302:#dwdm.-arxpower.-hat
-29.0 dbm
----------------------------------------------
clip_311:#datarate
stm_4
clip_311:#datarate? [STM_1 OC_3 STM_4 OC_12 STM_16 OC_48 gbit_eth]
clip_311:#datarate stm_16
clip_311:#datarate
stm_16
                 ------------------------------------------------
myuser:#privileges
operator
myuser:#
```
### **4.39.3 Error Response**

```
-- Not enough access --
```

```
-- Path not found --
```
### **4.39.4 Response Parameters**

None.

## **4.40 Password**

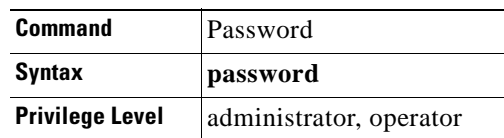

You can use the **password** command to change the password of the currently logged-in user. The command will prompt you for the new password and then will ask for a confirmation of the new password. If the two passwords are identical, the new password is automatically committed. The password can be set to any string that contains at least 6 characters and up to 30 characters. Valid characters are a through z, 0 through 9, A through Z, and the "\_" (underscore) character.

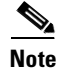

**Note** You must be in System Configuration mode to execute this command.

### **4.40.1 Normal Response Format**

```
NCB:>password
Type new password: ******
Confirm new password: ******
NCB:>
```
### **4.40.2 Error Response Example**

- -- Confirmation failed, password not changed --
- -- Password too short, minimum length is 6 characters --
- -- Aborted, password not changed --

### **4.40.3 Response Parameters**

"*\*\*\*\*\*\*\*\**" represent the characters of the new password.

# **4.41 Read**

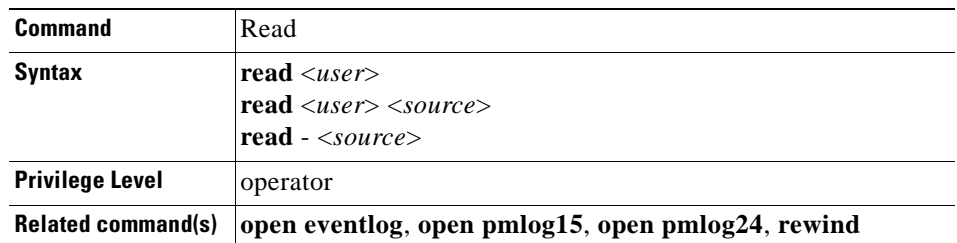

The **read** command lists the events in the event log or performance log. You can specify certain events that you want to view using the following commands:

- **• Read** <*user*> displays all of the events associated with a particular user.
- **• Read** <*user*> <*source*> displays all of the events associated with a particular user and the events that user caused with a particular source (card or object).

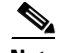

**Note** You must be in the event log or one of the performance logs to execute this command. See the ["Open](#page-81-0)  [Eventlog" section on page 4-48](#page-81-0) and the ["Open Pmlog15/Pmlog24" section on page 4-49](#page-82-0) for information on accessing these logs.

### **4.41.1 Input Parameters**

*Table 4-27 Read Command Input Parameters*

| <b>Parameter Description</b> |                                                              |
|------------------------------|--------------------------------------------------------------|
| $\langle$ user $>$           | The user whose events you want the log to display.           |
| $\langle source \rangle$     | The object or card whose events you want the log to display. |

### **4.41.2 Normal Response Format**

#### *Example 4-34 Read Command Example*

```
EventLog:#source clitester
EventLog:#read
2001-06-07 12:35:42 I 0x40020002 snmptester clitester User logged out.
2001-06-07 12:35:20 I 0x40020001 snmptester clitester User logged in.
2001-06-07 12:35:20 I 0x40020002 snmptester clitester User logged out.
2001-06-07 12:35:18 I 0x40020001 snmptester clitester User logged in.
-----------------------------------------------------------------------
EventLog:#read - mcu_1_1
2001-06-07 12:17:11 I 0x40020010 system mcu_1_1 Set status = 'normal'.
2001-06-07 12:17:11 I 0x40020010 system mcu_1_1 Set status = 'warning'.
2001-06-07 12:09:41 I 0x40020010 system mcu_1_1 Set status = 'normal'.
```
### **4.41.3 Error Response Format**

None.

#### **4.41.4 Response Parameters**

None.

## **4.42 Reboot**

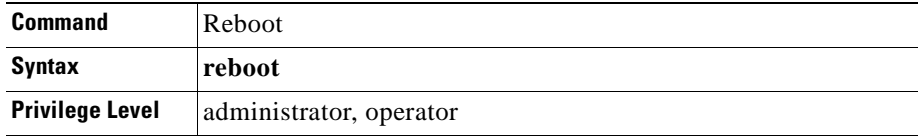

The **reboot** command restarts the NCB. The current Telnet or RS-232 connection is lost and must be re-established after the system restarts.

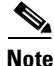

**Note** You must be in System Configuration mode to execute this command.

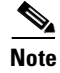

**Note** The restart takes approximately one minute. It is not traffic affecting.

### **4.42.1 Input Parameters**

None.

## **4.42.2 Normal Response Format**

None.

### **4.42.3 Error Response Format**

None.

### **4.42.4 Response Parameters**

None.

## **4.43 Remove**

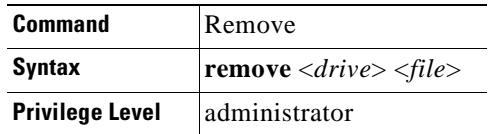

The **remove** command deletes files from the NCB module file system. This command does not actually delete the file; it marks it for deletion.

 $\begin{picture}(20,5) \put(0,0){\line(1,0){155}} \put(0,0){\line(1,0){155}} \put(0,0){\line(1,0){155}} \put(0,0){\line(1,0){155}} \put(0,0){\line(1,0){155}} \put(0,0){\line(1,0){155}} \put(0,0){\line(1,0){155}} \put(0,0){\line(1,0){155}} \put(0,0){\line(1,0){155}} \put(0,0){\line(1,0){155}} \put(0,0){\line(1,0){155}} \put(0,0){\line(1,$ 

**Note** You must issue the **defrag** command or reboot the system to actually delete the file.

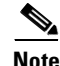

**Note** You must be in System Configuration mode to execute this command.

**Remove**

### **4.43.1 Input Parameters**

*Table 4-28 Remove Command Input Parameters*

| <b>Parameter</b>           | Description                                                               |
|----------------------------|---------------------------------------------------------------------------|
| $\langle$ <i>drive</i> $>$ | The drive on which the file resides. Currently only drive 0 is supported. |
| $<$ file $>$               | The name of the file to delete                                            |

### **4.43.2 Normal Response Format**

*Example 4-35 Remove Command Example*

```
NCB:=remove 0 file.txt
NCB :=
```
### **4.43.3 Error Response Format**

```
-- Wrong number of arguments [remove <drive> <file>] --
-- Error, no such file --
```

```
-- Error, no such device --
```
### **4.43.4 Response Parameters**

None.

# **4.44 Remove CLIP/SNM**

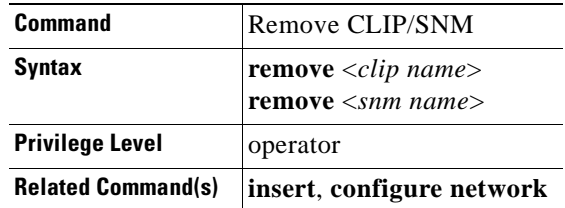

This command removes and uninstalls a unit, such as a CLIP module or SNM (within an NCB module), from a container such as an MCU or SCU. This command also removes all information regarding containers stored on the CLIP module or SNM and prevents alarms from being reported when you physically remove a CLIP or NCB module.

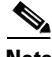

**Note** You must be in Network Configuration mode or MCU Configuration mode (also under Network Configuration) to execute this command.

### **4.44.1 Input Parameters**

*Table 4-29 Remove CLIP/SNM Command Input Parameters*

| <b>Parameter</b>              | <b>Description</b>                                       |
|-------------------------------|----------------------------------------------------------|
| $\langle$ clip name $\rangle$ | The name assigned to the CLIP module you want to insert. |
| $\leq$ snm name $>$           | The name assigned to the SNM you want to insert.         |

### **4.44.2 Normal Response Format**

*Example 4-36 Remove CLIP/SNM Command Example*

```
mcu_1_45:#remove clip_309
mcu_1_45:#
------------------------------------------
mcu_1_45:#remove snm_234
mcu_1_45:#
```
### **4.44.3 Error Response Format**

```
-- Element not found in MCU --
-- Element not found in SCU --
-- Wrong number of arguments [remove <name>] --
```
### **4.44.4 Response Parameters**

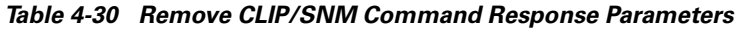

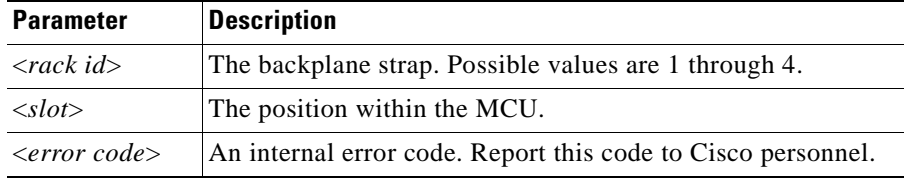

# **4.45 Rewind**

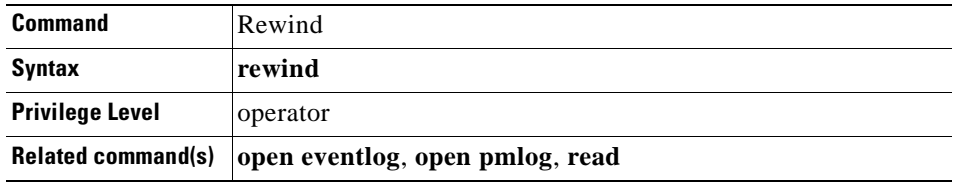

The **rewind** command restores the view to the most recent event in the event log or performance log. This command is useful when viewing a long list of events.

**Rewind**

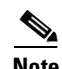

**Note** You must be in the event log or performance log to execute this command. See the ["Open Eventlog"](#page-81-0) [section on page 4-48](#page-81-0) and the ["Open Pmlog15/Pmlog24" section on page 4-49](#page-82-0) for information on accessing these logs.

### **4.45.1 Input Parameters**

None.

### **4.45.2 Normal Response Format**

*Example 4-37 Rewind Command Response*

```
EventLog:#read - mcu_1_1
2001-06-07 12:17:11 I 0x40020010 system mcu_1_1 Set status = 'normal'.
2001-06-07 12:17:11 I 0x40020010 system mcu_1_1 Set status = 'warning'.
2001-06-07 12:09:41 I 0x40020010 system mcu_1_1 Set status = 'normal'.
EventLog:#rewind
2001-06-07 12:17:11 I 0x40020010 system mcu_1_1 Set status = 'normal'.
2001-06-07 12:17:11 I 0x40020010 system mcu_1_1 Set status = 'warning'.
2001-06-07 12:09:41 I 0x40020010 system mcu_1_1 Set status = 'normal'.
EventLog:#
```
### **4.45.3 Error Response Format**

None.

### **4.45.4 Response Parameters**

None.

## <span id="page-91-0"></span>**4.46 Show Alarm**

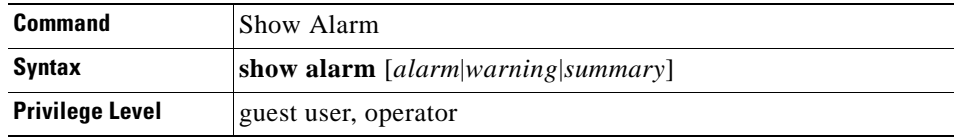

The **show alarm** command scans all hub nodes and collector nodes controlled by the NCB and reports all raised alarms. You can choose to report all alarms, all warnings, or a summary of all containers with alarm conditions raised.

## **4.46.1 Input Parameters**

*Table 4-31 Show Alarm Command Input Parameters*

| <b>Parameter</b> | Description                                                   |
|------------------|---------------------------------------------------------------|
| alarm            | Show only alarms with the "alarm" status                      |
| warning          | Show only alarms with the "warning" status                    |
| summary          | Lists only containers with units reporting alarms or warnings |

## **4.46.2 Normal Response Format**

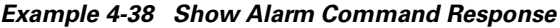

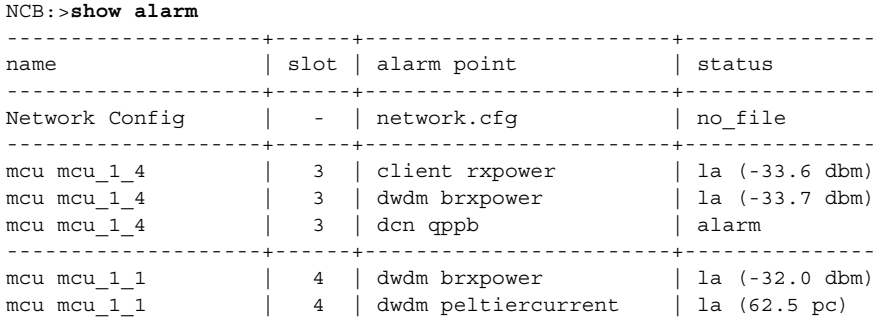

## **4.46.3 Response Parameters**

*Table 4-32 Show Alarm Command Response Parameters*

| <b>Parameter</b> | <b>Description</b>                                                                                |
|------------------|---------------------------------------------------------------------------------------------------|
| name             | The unit type and name of the node or configuration file where the source of the<br>alarm resides |
| slot             | If applicable, the slot in the node where the source of the error resides                         |

| Parameter   | <b>Description</b>                                                                                                    |
|-------------|----------------------------------------------------------------------------------------------------|
| alarm point | Alarm identifier                                                                                                    |
| status      | Current alarm status. Possible values include:                                                                                              |
|             | alarm—The specified location is in alarm.                                                                                                   |
|             | ha (high alarm)—The CLIP module recorded an event that exceeded the<br>higher alarm threshold for the alarm point parameter.                |
|             | hw (high warning)—The CLIP module recorded an event that exceeded the<br>higher warning threshold for the alarm point parameter.            |
|             | la (low alarm)—The CLIP module recorded an event that exceeded the lower<br>alarm threshold for the alarm point parameter.                  |
|             | lw (low warning)—The CLIP module recorded an event that exceeded the<br>$\bullet$<br>lower warning threshold for the alarm point parameter. |
|             | mismatch—There are discrepancies between the actual network configuration<br>$\bullet$<br>and the network configuration file.               |
|             | no_file—No network configuration file was found.                                                                                            |

*Table 4-32 Show Alarm Command Response Parameters (continued)*

# **4.47 Show Discrepancy**

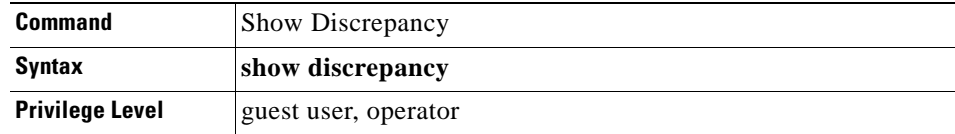

The **show discrepancy** command displays discrepancies between the intended system configuration, found in the network.cfg file, and the actual configuration.

 $\mathscr{P}$ 

**Note** This command can take several minutes to execute.

## **4.47.1 Input Parameters**

None.

### **4.47.2 Normal Response Format**

The normal response format is a text list containing the discrepancies.

a ka

*Example 4-39 Show Discrepancy Command Response*

```
NCB:>show discrepancy
clip.clip_301.dcnaddress: Integer is '64', should be '40'.
clip.clip_301.state: Enum is 'online', should be 'offline'.
```
### **4.47.3 Error Response Format**

-- No configuration file found --

### **4.47.4 Response Parameters**

None.

## **4.48 Show Inventory**

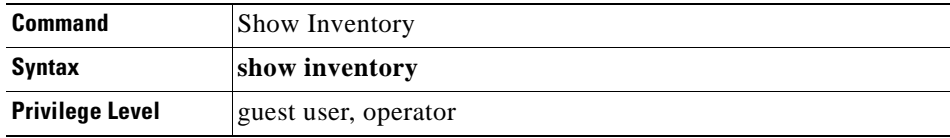

The **show inventory** command presents a list of all network equipment in the system. It also displays inventory-related information about the equipment.

### **4.48.1 Input Parameters**

## **4.48.2 Normal Response Format**

#### *Example 4-40 Show Inventory Command Response*

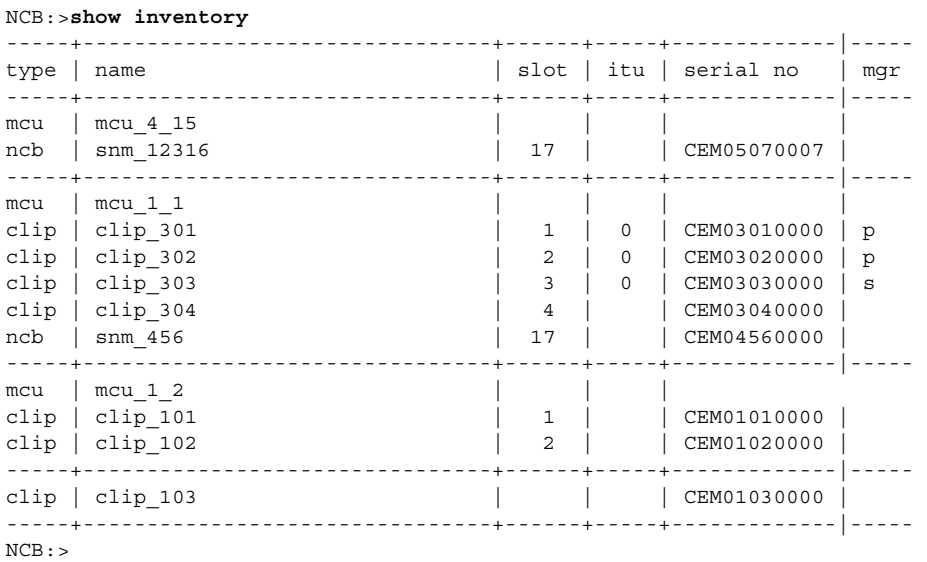

## **4.48.3 Response Parameters**

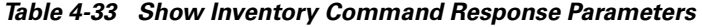

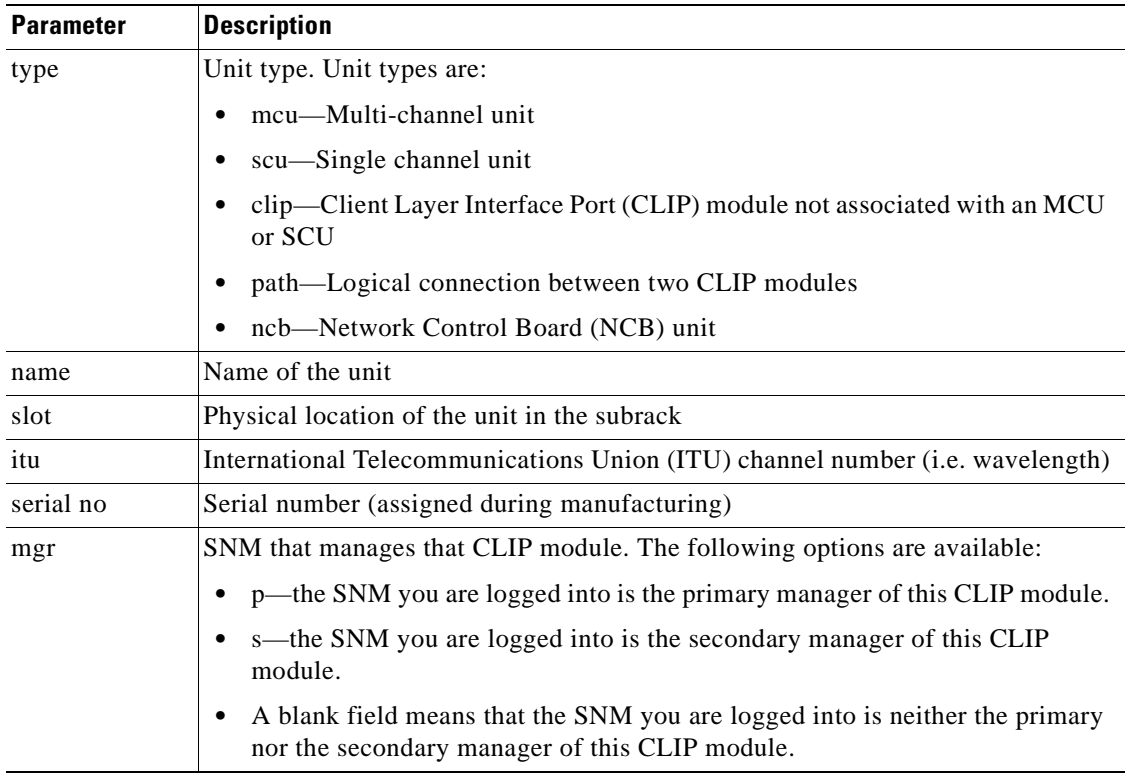

# **4.49 Show Management**

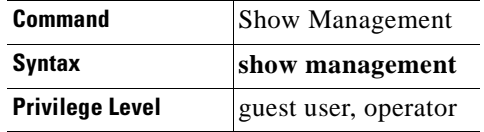

The show management command displays the current properties of the Simple Network Management Protocol (SNMP) interface.

### **4.49.1 Input Parameters**

None.

### **4.49.2 Normal Response Format**

*Example 4-41 Show Management Command Response*

```
NCB:>show management
---------------- SNMP Properties --------------------------
Description: ONS 15200
Contact: <name>
Location: <address>
SNMP agent: SNMP Research SNMP Agent Resident Module Version 15.2.1.10
```
### **4.49.3 Error Response**

None.

### **4.49.4 Response Parameters**

*Table 4-34 Show Management Command Response Parameters*

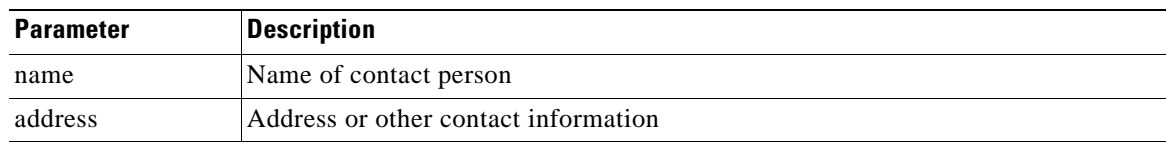

# **4.50 Show Name**

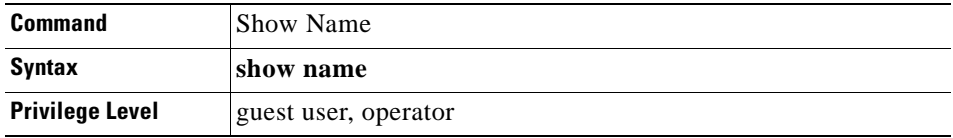

The **show name** command displays the assigned names for every element in the system.

### **4.50.1 Input Parameters**

None.

## **4.50.2 Normal Response Format**

#### *Example 4-42 Show Name Command Response*

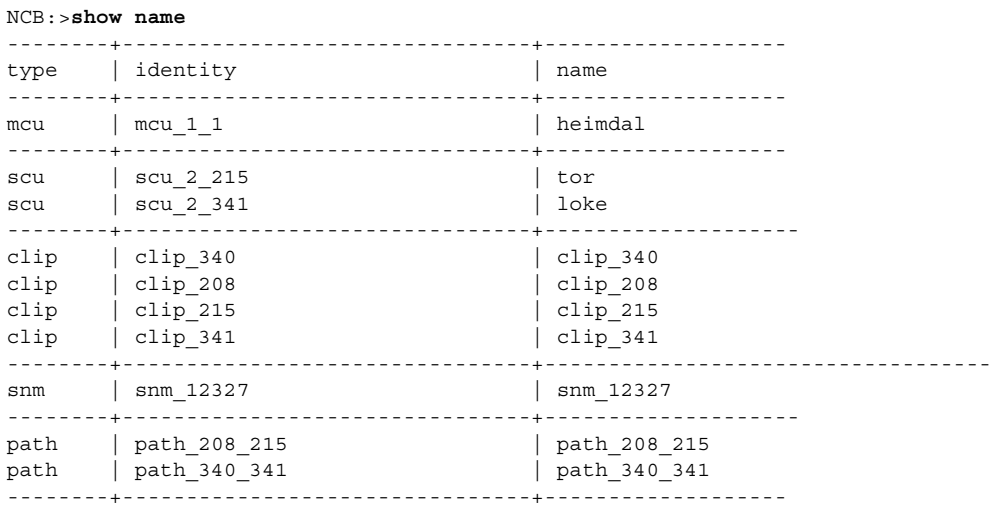

## **4.50.3 Error Response**

## **4.50.4 Response Parameters**

| <b>Parameter</b> | <b>Description</b>                                                                  |
|------------------|-------------------------------------------------------------------------------------|
| type             | Unit type. Unit types are:                                                          |
|                  | mcu—Multi-channel unit                                                              |
|                  | scu—Single channel unit                                                             |
|                  | clip—Client Layer Interface Port (CLIP) module not associated with an MCU<br>or SCU |
|                  | snm—Subnetwork Manager                                                              |
|                  | path—Logical connection between two CLIP modules                                    |
| identity         | Original name of the element                                                        |
| name             | Pseudonym assigned to the named element                                             |

*Table 4-35 Show Name Command Response Parameters*

# **4.51 Show Path**

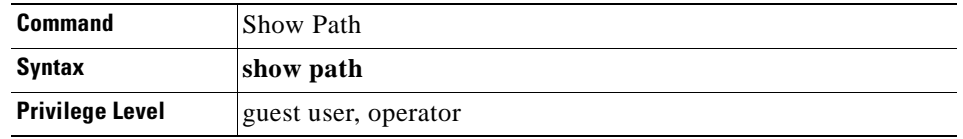

The show path command lists all logical connections in the network. A *path* is formed by two network elements communicating over a particular wavelength.

### **4.51.1 Input Parameters**

### **4.51.2 Normal Response Format**

#### *Example 4-43 Show Path Command Response*

#### NCB:>**show path**

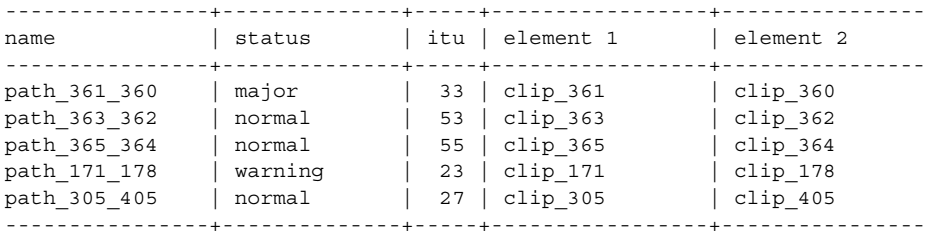

### **4.51.3 Error Response Format**

None.

## **4.51.4 Response Parameters**

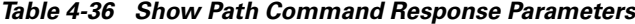

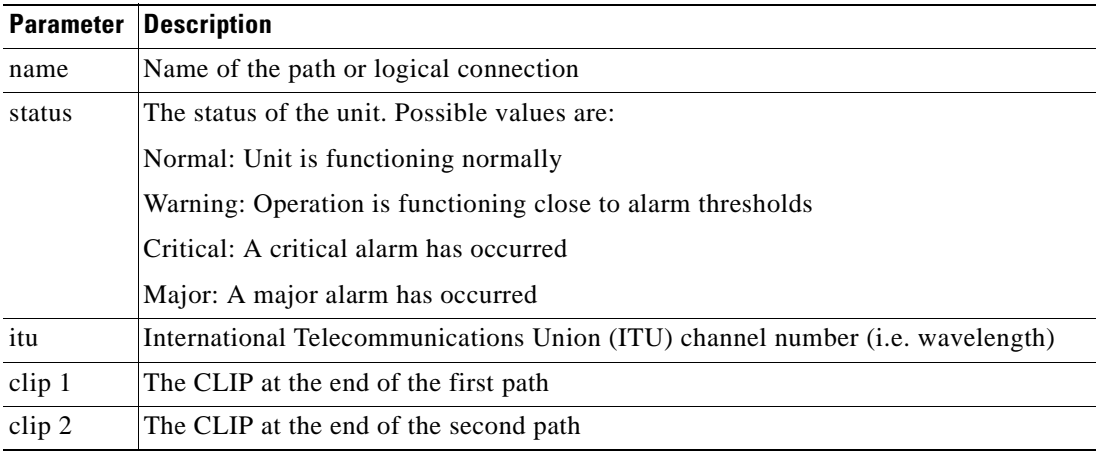

# **4.52 Show Power**

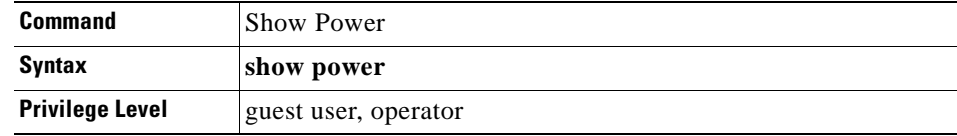

The **show power** command reads all optical power levels at the network element receivers and displays the current status of the read value.

### **4.52.1 Input Parameters**

None.

### **4.52.2 Normal Response Format**

*Example 4-44 Show Power Command Response*

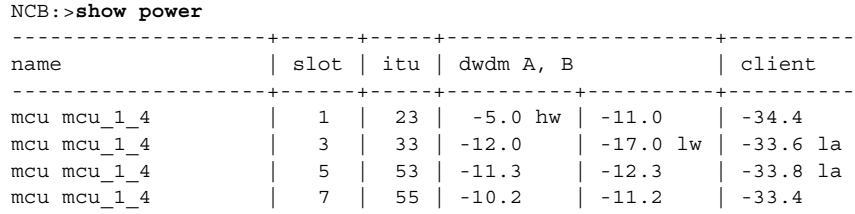

### **4.52.3 Error Response Format**

None.

### **4.52.4 Response Parameters**

| <b>Parameter</b> | <b>Description</b>                                                                                                    |
|------------------|----------------------------------------------------------------------------------------------------|
| name             | Name of the unit                                                                                                    |
| itu              | International Telecommunications Union (ITU) channel number (i.e. wavelength)                                                                                                    |
| slot             | The position within the rack; '-' means not applicable                                                                                                    |
| dwdm A, B        | The optical input power on receivers A and B, respectively                                                                                                    |
| client           | The optical input power on the client-side receiver and any threshold warnings or<br>alarms caused by that power level. See the "Show Alarm" section on page 4-58 for<br>more information on warnings and alarms. |

*Table 4-37 Show Power Command Response Parameters*

# **4.53 Show User**

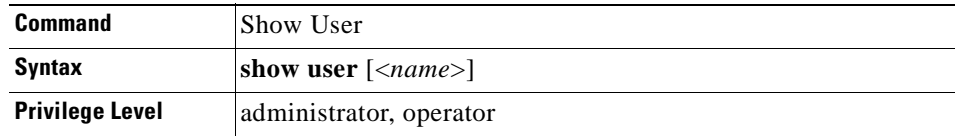

The **show user** command lists all users in the network. Information about privilege level and logon status (i.e. online, offline, suspended, or disabled) also appears. If only a specific user is of interest, that user's name can be specified as a parameter.

See [Appendix A, "Configurable Parameters"](#page-140-0) for more information on user parameters.

## **4.53.1 Input Parameters**

None.

## **4.53.2 Normal Response Format**

*Example 4-45 Show User Command Response*

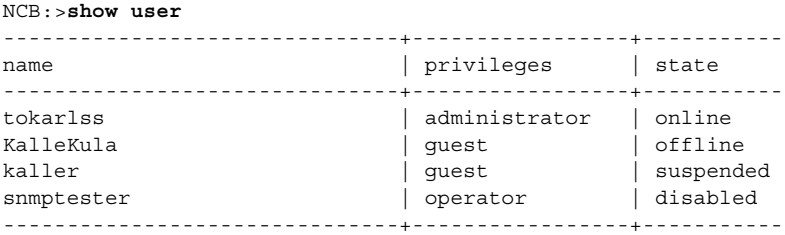

## **4.53.3 Error Response Format**

None.

### **4.53.4 Response Parameters**

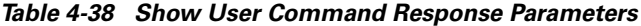

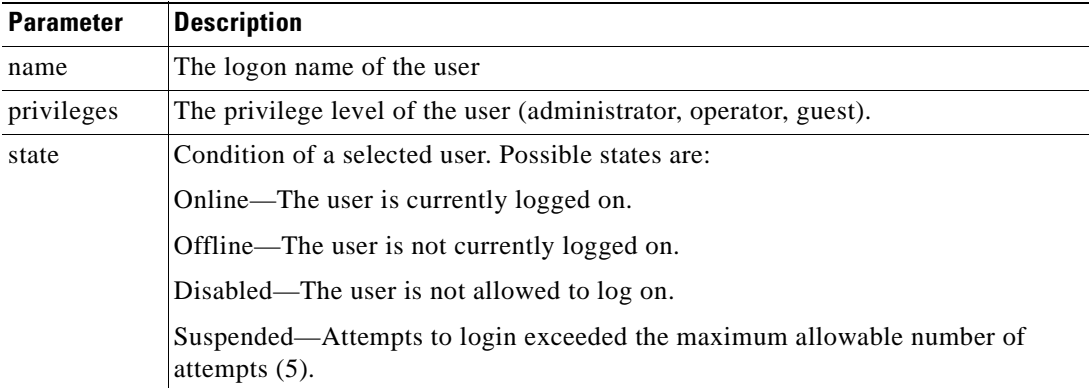

## **4.54 Sntp**

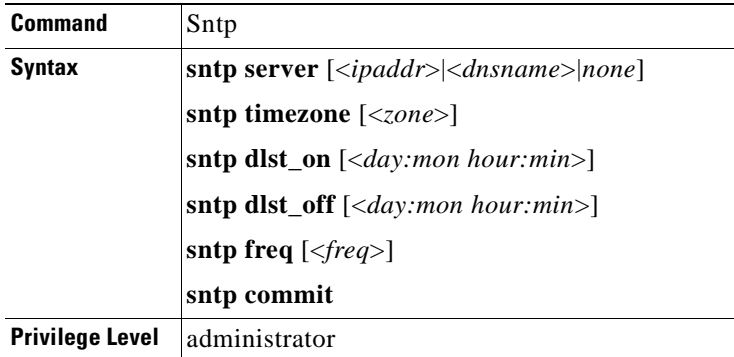

The **sntp** command uses Simple Network Timing Protocol (SNTP) to synchronize the clocks of all of the 15201/15252 NEs in the network in real time. The following **sntp** commands are available:

- **•** The **sntp server** command allows you to select the sntp server that you want to use as the clock source.
- **•** The **sntp timezone** command sets the time zone in hours from Greenwich Mean Time (GMT) between -12:00 to 13:00.
- **•** The **sntp freq** command sets the number of minutes between synchronizations. The minimum is 1 minute and the maximum is 60 minutes.
- **•** The **sntp commit** command saves the changes to memory.
- The **sntp dlst\_on**  $\leq$  *(<day:mon hour:min*>) command sets the clock to automatically be updated to Daylight Saving Time (add one hour to the time) at the specified date and time.
- **•** The **sntp dlst\_off** [<*day:mon hour:min*>] command sets the clock to fall back from Daylight Saving Time (subtract one hour from the time) at the specified date and time.

You can view the current sntp setting of each of the commands by typing the command without the argument following it.

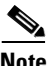

**Note** You must be in System Configuration mode to execute this command.

### **4.54.1 Input Parameters**

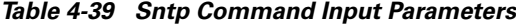

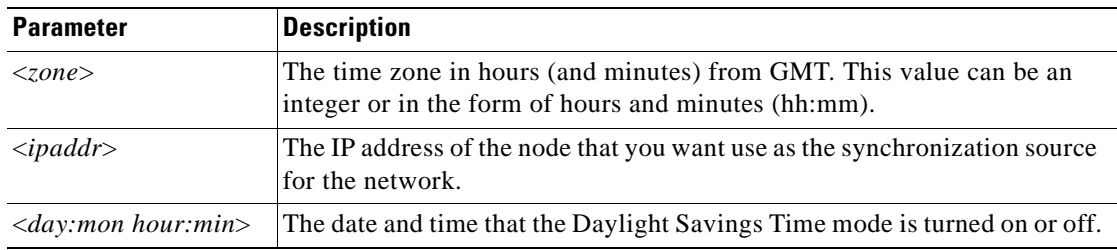

| <b>Parameter</b>            | <b>Description</b>                                                                       |
|-----------------------------|------------------------------------------------------------------------------------------|
| $\langle freq \rangle$      | The minutes (from 1 - 60) between synchronizations of the clock.                         |
| $\langle$ dnsname $\rangle$ | The name of the server you want to use as the synchronization source for<br>the network. |

*Table 4-39 Sntp Command Input Parameters*

### **4.54.2 Normal Response Format**

*Example 4-46 Sntp Command Response*

```
NCB:=sntp server
10.52.18.21
NCB:=sntp timezone
GMT+1 DayLight Saving Time is not active
NCB:=sntp freq
1 min
NCB:=sntp freq 5
NCB:=sntp dlst_on 13:03 02:00
NCB:=sntp dlst_off 28:10 03:00
NCB:=sntp dlst_on
Daylight saving time date ON [13 Mar 2:00]
NCB:=sntp dlst_off
Daylight saving time date OFF [28 Oct 3:00]
NCR:
```
### **4.54.3 Error Response Format**

-- Error, not a valid address --

- -- Error, update frequency should be between 1 and 720 --
- -- Error, time zone should be between -12:00 and +12:00 --

### **4.54.4 Response Parameters**

None.

## **4.55 Source**

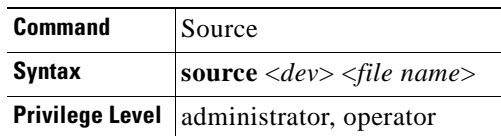

The **source** command changes the input stream and enables the CLI to read commands from a file specified by the <file name> parameter. When the CLI reads an end-of-file (EOF) character, it automatically switches back to the original input stream.

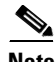

.

**Note** You must be in System Configuration mode to execute this command.

### **4.55.1 Input Parameters**

*Table 4-40 Source Command Input Parameters*

| <b>Parameter</b>              | <b>Description</b>                                                 |
|-------------------------------|--------------------------------------------------------------------|
| $<$ device $>$                | Represents the drive number. Currently only Device 0 is supported. |
| $\langle$ file name $\rangle$ | Represents the name of the file used as the new input stream       |

### **4.55.2 Normal Response Format**

The individual printouts from the commands in the specified file.

```
Example 4-47 Source Command Response
NCB:=source 0 myfile.cmd
NCB :=
```
### **4.55.3 Error Response Format**

```
-- Error, no such file --
-- Wrong number of arguments [source <file>] --
```
### **4.55.4 Response Parameters**

None.

# **4.56 Suppress/No Suppress**

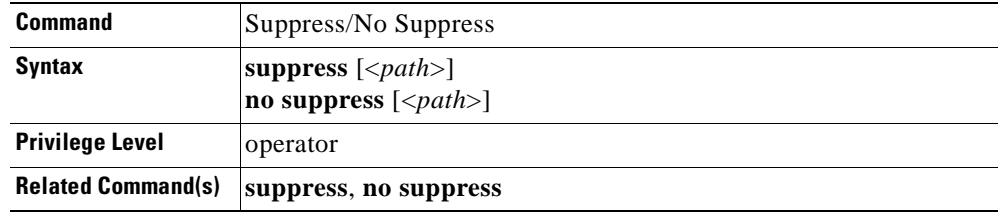

The **suppress** command suppresses an alarm so that changes in alarm status are not reported to the management interface that ordered the suppression (SNM or Maintenance Manager), but are still reported to the other interfaces present in the system. The **no suppress** command reverses the suppress command and allows changes in alarm status to be reported. An suppressed alarm point will report the status "suppressed." All users logged into that SNM will be unable to receive alarms from the suppressed alarm point until the **no suppress** command is issued.

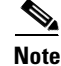

**Note** You must be in CLIP Configuration mode to perform these commands.

### **4.56.1 Input Parameters**

"<*path*>" is a ".." or <space> separated list of tree nodes relative to the current path.

### **4.56.2 Normal Response Format**

*Example 4-48 Suppress/No Suppress Command Response*

```
NCB:=dwdm arxpower status
highwarning
NCB:=suppress dwdm arxpower
NCB:=dwdm arxpower status
suppressed
NCB:=no suppress dwdm arxpower
NCB:=dwdm arxpower status
highwarning
NCB :=
```
### **4.56.3 Error Response Format**

- -- Not an suppressible alarm point -- -- Unable to suppress/unsuppress--
- 

### **4.56.4 Response Parameters**

None.

# **4.57 Syslog**

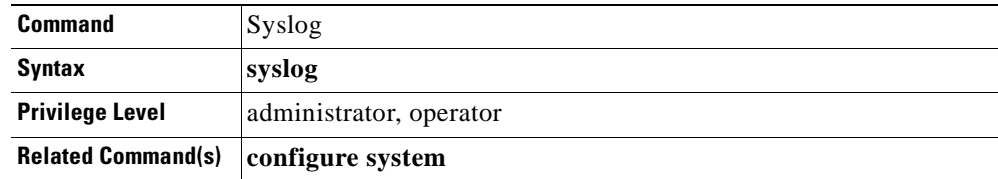

The **syslog** command shows the internal low-level system log. The internal low-level system log contains low-level system events and errors that are specific to the cards. The syslog can be used to troubleshoot conditions that may cause the application to fail or boards to reboot.

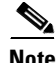

**Note** You must be in System Configuration mode to execute this command.

### **4.57.1 Input Parameters**

None.

### **4.57.2 Normal Response Format**

*Example 4-49 Syslog Command Response*

```
NCB:=syslog
Thu Jul 22 17:58:24 2000 Booted NMS 1.0(0.4)
Sat Feb 3 01:02:02 2001 New time: 2001:02:03 01:02:02
Tue Feb 20 15:45:00 2001 New time: 2001:02:20 15:45:00
NCB :=
```
### **4.57.3 Error Response Format**

None.

### **4.57.4 Response Parameters**

None.

## **4.58 Time**

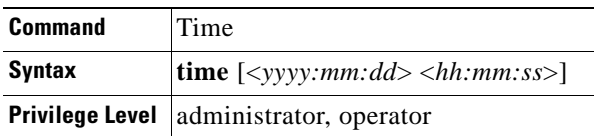

The **time** command is used to read and set the current system time. When the **time** command is issued without parameters, the current time is presented. Both the date and time must be specified in order to set the current time.

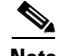

**Note** You must be in System Configuration mode to execute this command.

### **4.58.1 Input Parameters**

*Table 4-41 Time Command Input Parameters*

| <b>Parameter</b>                                                                                                    | <b>Description</b>                                                                                                    |
|----------------------------------------------------------------------------------------------------|----------------------------------------------------------------------------------------------------|
| $\langle \mathbf{v} \mathbf{v} \mathbf{v} \mathbf{v} \mathbf{v} \mathbf{m} \mathbf{m} \mathbf{u} \mathbf{d} \rangle$ | The year, month, and date to which the system will be set. The year must be in<br>4-digit format, and the month and date must be in 2-digit format. |
| $\langle hh:mm:ss \rangle$                                                                                           | The hour, minute, and second to which the system will be set.                                                                                       |

### **4.58.2 Normal Response Format**

If you specify the time parameter, the normal response is a blank command line. If no parameters are specified, the response is the current system time, in  $\langle$ yyy:mm:dd> $\langle$ hh:mm:ss> format.

#### *Example 4-50 Time Command Response*

```
NCB:=time
Thu Feb 22 13:59:01 2001
NCB :=----------------------
NCB:=time 2001:02:22 13:44:00
NCB :=
```
### **4.58.3 Error Response Format**

-- Syntax error -- -- Wrong number of arguments [time or time <yyyy:mm:dd> <hh:mm:ss>] --

## **4.58.4 Response Parameters**

None.

## **4.59 Type**

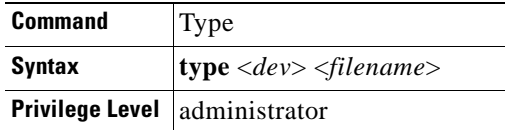

The **type** command displays the content of the specified text file.

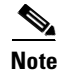

**Note** You must be in System Configuration mode to execute this command.
.

#### **4.59.1 Input Parameters**

*Table 4-42 Type Command Input Parameters*

| <b>Parameter</b>             | <b>Description</b>                                                 |
|------------------------------|--------------------------------------------------------------------|
| $\langle dev \rangle$        | Represents the drive number. Currently only Device 0 is supported. |
| $\triangleleft$ filename $>$ | The name of the file for which you want to display its contents.   |

#### **4.59.2 Normal Response Format**

The individual printouts from the commands in the specified file.

#### *Example 4-51 Type Command Response*

```
NCB:=type 0 sntp.cfg
1 10.52.18.21
2 1
3 10
4 13:03, 05:00
5 28:10,03:00
```
 $NCB :=$ 

#### **4.59.3 Error Response Format**

-- Error, no such file --

#### **4.59.4 Response Parameters**

None.

## **4.60 Upload**

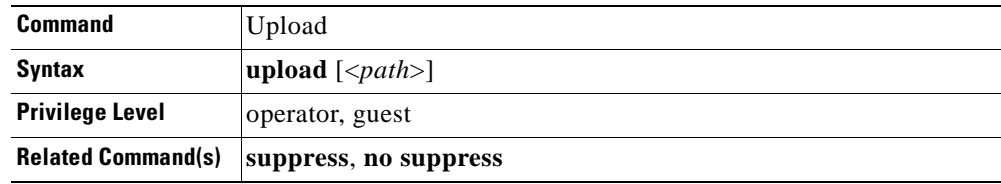

The **upload** command synchronizes the database with an external device. When an object is created in the database, its parameters assume default values. Database objects, which reflect physical objects, may need to be synchronized in case the reading is unsuccessful. The **upload** command provides a way to resynchronize an object without knowing its parameters or structure. An optional path may be specified to partially re-synchronize an object. The upload process may take some time.

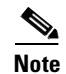

**Note** You must be in CLIP or SNM Configuration mode to perform this command.

## **4.60.1 Input Parameters**

"<*path*>" is a ".." or <space> separated list of tree nodes relative to the current path.

## **4.60.2 Normal Response Format**

*Example 4-52 Upload Command Response*

NCB:= **upload dwdm**  $NCB :=$ 

## **4.60.3 Error Response Format**

- -- Not an suppressible alarm point --
- -- Unable to suppress/unsuppress--

## **4.60.4 Response Parameters**

None.

# **4.61 Version**

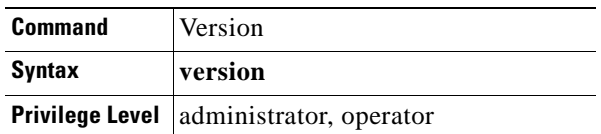

The **version** command displays the following:

- **•** NCB part number
- **•** NCB revision number
- **•** NCB serial number
- **•** SNM name
- **•** SNM version number

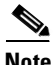

**Note** You must be in System Configuration mode to execute this command.

#### **4.61.1 Input Parameters**

None.

## **4.61.2 Normal Response Format**

NCB:=**version** NCB Part No: xxx-xxxxx-xx NCB Revision No: xx NCB Serial No: xxxxxxxxxxx SNM Part No: xxxxxxx SNM Version No: x.x(x.x)  $NCB :=$ 

*Example 4-53 Version Command Response*

```
NCB:=version
NCB Part No: 800-09474-01
NCB Revision No: 01
NCB Serial No: QEY05100217
SNM Part No: 36A0012
SNM Version No: 1.1(0.7)
NCB :=
```
## **4.61.3 Error Response Format**

None.

## **4.61.4 Response Parameters**

None.

# **4.62 Whoami**

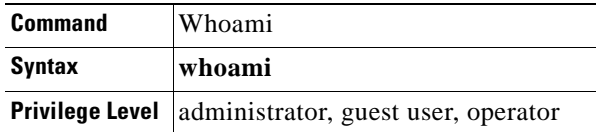

The **whoami** command displays the current user and user privilege (administrator, operator, guest user).

#### **4.62.1 Input Parameters**

None.

## **4.62.2 Normal Response Format**

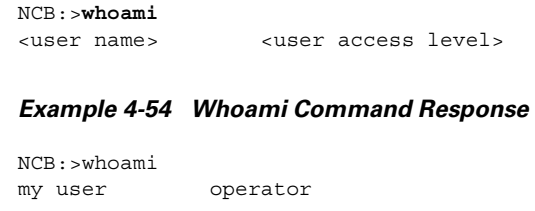

## **4.62.3 Error Response Format**

None.

## **4.62.4 Response Parameters**

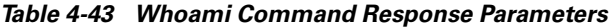

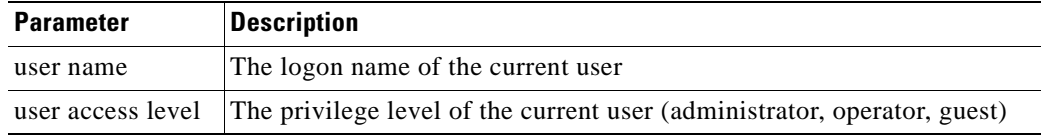

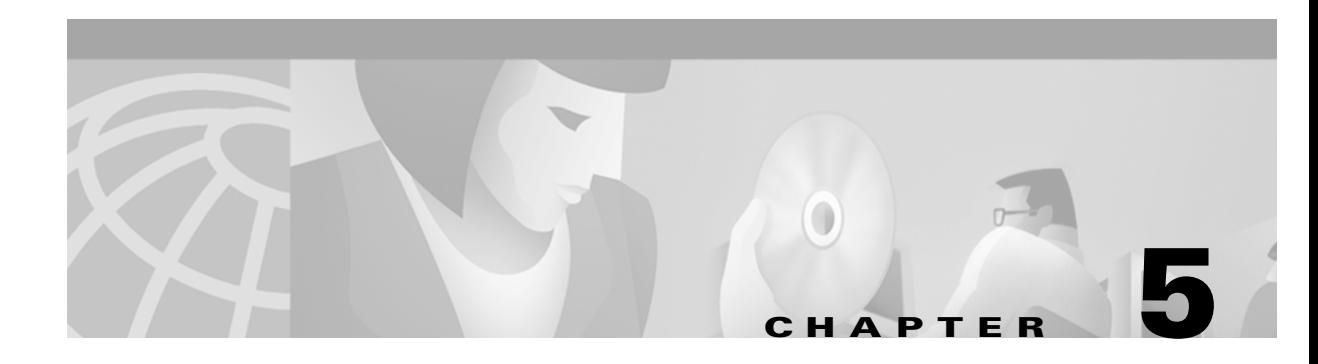

# **SNMP**

Simple Network Management Protocol (SNMP) is an application-layer Internet Protocol (IP) that allows network devices to exchange management information. SNMP enables network administrators to manage network performance, find and solve network problems, and plan for network growth. The Cisco ONS 15200 SNMP is a common platform that allows third-party network managers to access and interface with ONS 15200 systems.

The ONS 15200 SNMP uses the Command Line Interface to configure SNMP. The Command Line Interface must be running in order to execute SNMP commands.

## **5.1 Overview**

SNMP defines a client/server relationship. The client program (called the network manager) makes virtual connections to a server program (called the SNMP agent) on a remote network device. The SNMP agent sends information to the network manager regarding the status of the device. The database, controlled by the SNMP agent, is referred to as the SNMP Management Information Base (MIB) and is a standard set of statistical and control values. Using private MIBs, SNMP extends the standard values with values specific to a particular agent. Directives issued by the network manager client to an SNMP agent consist of the identifiers of SNMP variables (referred to as MIB object identifiers or MIB variables), along with instructions to obtain or change the value for the identifier.

ONS 15200 SNMP uses two types of SNMP messages: Get and Trap. A Get request returns the value of a named object, and a Trap message is generated asynchronously by network devices that can notify a network manager of a problem apart from any polling of the device. Each of these message types fulfills a particular requirement of network managers.

# **5.2 Connecting to the Network**

This section explains how to connect a computer running the ONS 15200 SNMP to the ONS 15200 network. Connect to the ONS 15200 network directly through an ONS 15252 MCU or indirectly through third-party customer equipment attached to the network.

#### **Procedure: Connect a PC Directly to an MCU**

The following procedure describes how to connect directly to the ONS 15252 Multichannel Unit (MCU).

- **Step 1** Attach one end of a crossover Ethernet cable to the ETHER port on the Network Control Board module (NCB). The NCB module is located in Slot 17 on the right side of the MCU. The **ETHER** connection on the NCB module is a standard RJ-45 connector.
- **Step 2** Connect the other end of the crossover Ethernet cable to the Ethernet port on the computer being connected to the ONS 15200 network.

## **5.3 Connecting to a LAN or WAN**

You can also retrieve system information from the ONS 15200 system by making an indirect connection to the ONS 15200. To make an indirect connection, connect the computer to a local area network (LAN) or wide area network (WAN) connected to the ONS 15200. Any computer in the extended network can be configured to retrieve system information from the ONS 15200 system.

## **5.4 Configuring the Computer**

The computer used to connect to the network must be configured to use the same subnet mask as the ONS 15200 system. The following procedure describes how to configure the subnet mask on a computer operating with a Windows 95 platform. Procedures for other operating systems are similar. Refer to the technical documentation provided with the operating system for more information.

#### **Procedure: Configure the Computer**

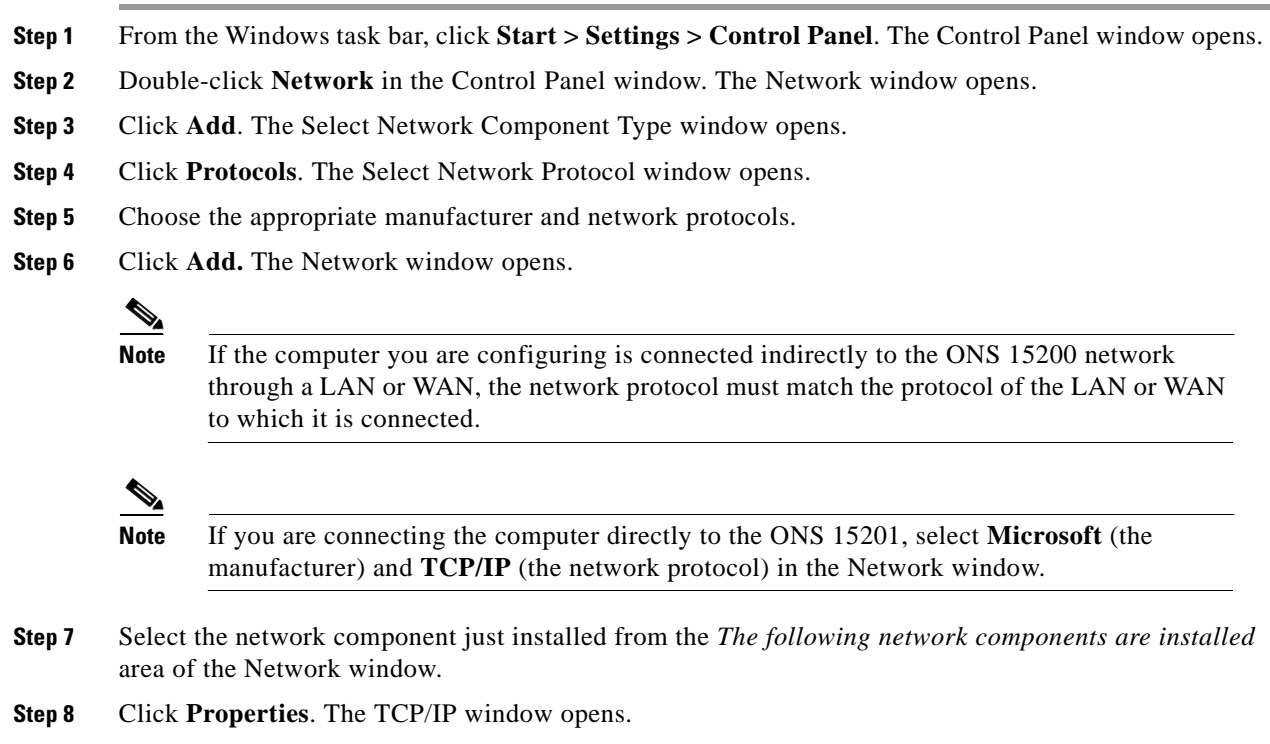

**Step 9** Click the **IP Address** tab.

**Step 10** Click **Specify an IP address**. **Step 11** Type the IP address of the computer in the IP Address field. **Step 12** Type the subnet mask of the ONS 15200 network in the Subnet Mask field. **Note** The subnet mask for the computer must match the subnet mask assigned to the ONS 15200 network. **Step 13** Click **OK**.

## **5.5 Configuring the SNMP Agent**

Use the Command Line Interface to configure the SNMP agent.

#### **Procedure: Configure the SNMP Using the Command Line Interface**

The following steps describe how to run the ONS 15200 SNMP application:

- **Step 1** Click **Start > Run** on the Windows taskbar. The Run window opens.
- **Step 2** Type TELNET in the Run box. If you know the IP address for the NCB module, type a space and then the IP address in the Run box.
- **Step 3** Click **OK**. A Telnet session appears.
- **Step 4** Click **Connect > Remote System** on the menu bar. The Connect window opens.

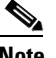

**Note** If you typed an IP address in the Run box, the connection is already established. You have completed this procedure.

- **Step 5** Type the IP address of the NCB module in the Host Name box.
- **Step 6** Select **telnet** from the Port list.
- **Step 7** Select **VT100** from the TermType list.
- **Step 8** Click **Connect**. The command line appears.

## **5.6 Running SNMP Commands**

The SNMP Agent starts automatically when the NCB module boots. Once the SNMP agent is configured, it is ready to serve requests from an SNMP manager. See the ["Set Up SNMP Community](#page-116-0)  [Support" procedure on page 5-5](#page-116-0) and the ["SNMP Trap Support" section on page 5-6.](#page-117-0)

To start the ONS 15200 SNMP, enter a user name and a password when prompted. User names and passwords must be validated before access to the database is granted.

If no users are defined in the database, press the **Enter** key twice to bypass the user name and password. This is intended for first time log on only. The first user must create at least one user with administrator privileges. The existence of users automatically disables the anonymous log on.

Multiple simultaneous log on attempts with the same user name are not allowed. The system will prompt you for another user name and password if the log on fails. See the ["Logging into the CLI" procedure](#page-25-0)  [on page 2-2](#page-25-0) for more information on how to log into the CLI.

The Command Line Interface is now ready for SNMP configuration, which is described in the ["Set Up](#page-116-0)  [SNMP Community Support" section on page 5-5](#page-116-0) and the ["SNMP Trap Support" section on page 5-6](#page-117-0).

## **5.7 SNMP Components**

An SNMP-managed network consists of three primary components: managed devices, agents, and management systems. A managed device is a network node that contains an SNMP agent and resides on a managed network. Managed devices collect and store management information and use SNMP to make this information available to management systems that use SNMP. Managed devices include routers, access servers, switches, bridges, hubs, computer hosts, and printers.

An agent is a software module that resides on a managed device. An agent has local knowledge of management information and translates that information into a form compatible with SNMP. The SNMP agent gathers data from the management information base (MIB), which is the repository for information about device parameters and network data. The agent can also send traps, or notification of certain events, to the manager. [Figure 5-1](#page-115-0) illustrates these SNMP operations.

<span id="page-115-0"></span>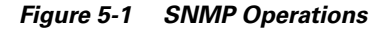

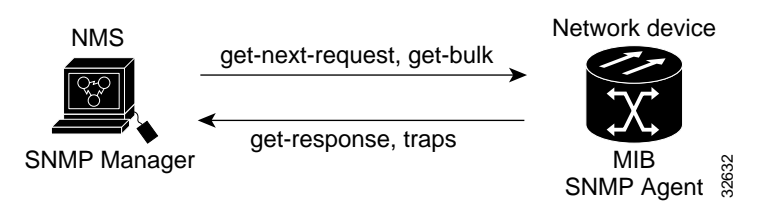

A management system executes applications that monitor and control managed devices. Management systems provide the bulk of the processing and memory resources required for network management. One or more management systems must exist on any managed network. [Figure 5-2](#page-116-1) illustrates the relationship between the three key SNMP components.

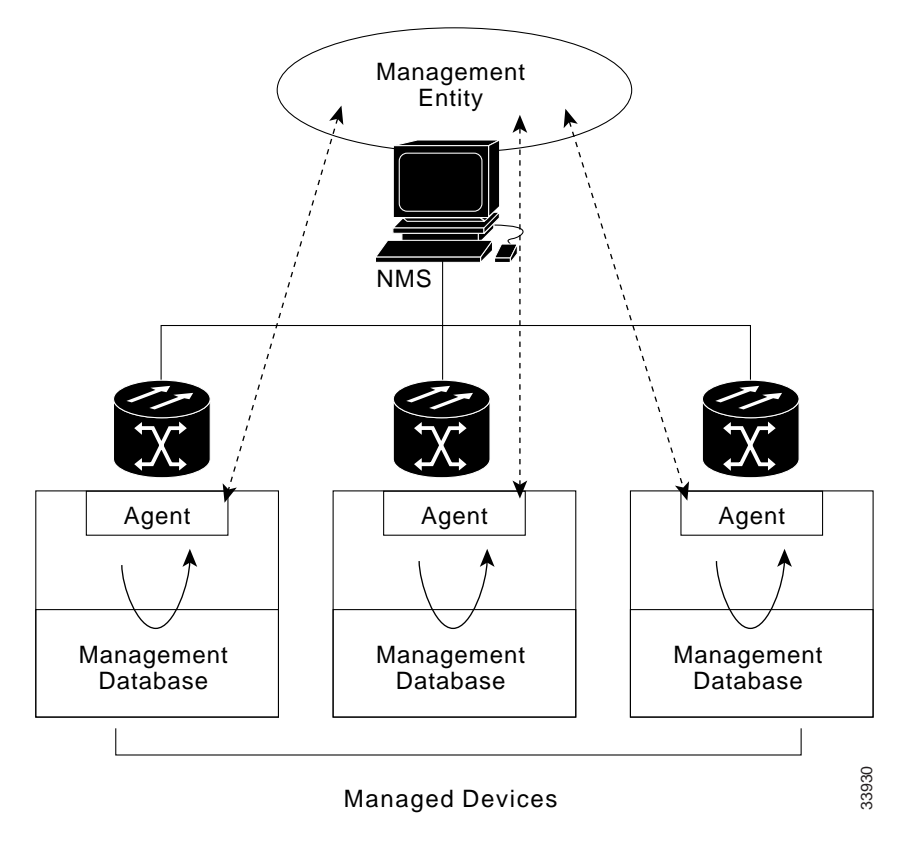

#### <span id="page-116-1"></span>*Figure 5-2 SNMP Components*

# **5.8 SNMP Support**

The Cisco ONS 15200 supports SNMP Version 1 (SNMPv1) and SNMP Version 2c (SNMPv2c) traps and gets. SNMPv1 and SNMPv2 share many features, but SNMPv2c offers additional protocol operations. The SNMP MIBs in the ONS 15200 define alarms, traps, and status. Through SNMP, network management system (NMS) applications can query a management agent using a supported MIB.

#### <span id="page-116-0"></span>**Procedure: Set Up SNMP Community Support**

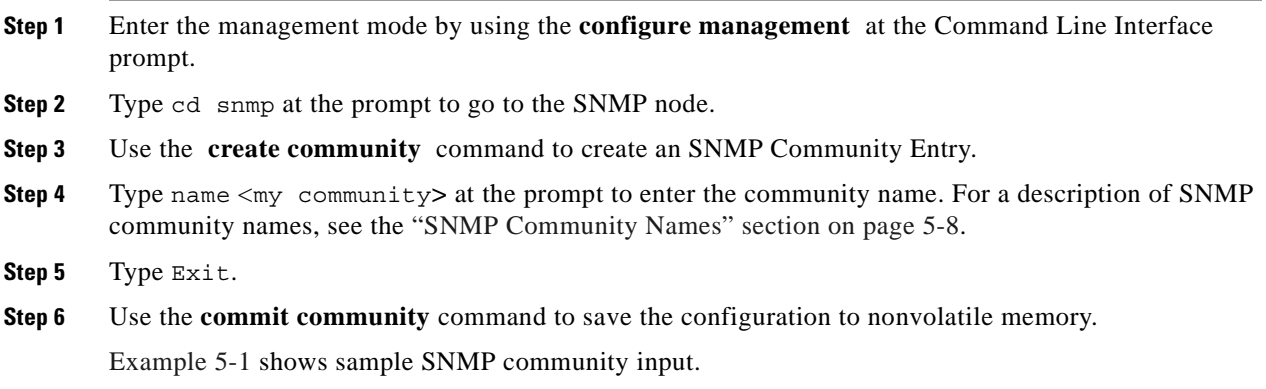

#### <span id="page-117-1"></span>*Example 5-1 Set Up SNMP Community Support*

NCB:>**configure management** Configure management Mgmt:#**create community mycommunity** Created 'mycommunity' mycommunity:#**name mycommunity** mycommunity:#**exit** Mgmt:#**commit community mycommunity** Mgmt:#**exit**  $NCR:$ 

#### <span id="page-117-0"></span>**5.8.1 SNMP Trap Support**

When trap receiver or community entries are added, deleted, or edited, the changes take place immediately. You do not need to restart the SNMP software.

#### **Procedure: Set Up SNMP Trap Support**

- **Step 1** From the Command Line Interface, enter management mode using the **configure management** command. **Step 2** Type cd snmp at the command prompt to go to the SNMP node. **Step 3** Use the **create trap** command to create an SNMP trap destination entry.
- **Step 4** Type ipaddress **<**ipaddress**>**.
- **Step 5** Type community mycommunity at the prompt.
- **Step 6** Type Exit.
- **Step 7** Use the **commit trap** command to save the configuration to nonvolatile memory.

Use the **Show Management** command to view SNMP information for each node.

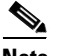

**Note** The UDP port for SNMP is 162.

[Example 5-2](#page-117-2) shows sample SNMP trap input.

#### <span id="page-117-2"></span>*Example 5-2 Set Up SNMP Trap Support*

```
NCB:>configure management
Mgmt:#create trap mytrap
Created 'mytrap'
mytrap:#ipaddress 10.52.18.220
mytrap:#community mycommunity
mytrap:#list value
mytrap:
ipaddress 10.52.18.220
community mycommunity
mytrap:#exit
Mgmt:#commit trap mytrap
Mgmt:#exit
NCB:
```
# **5.9 SNMP MIBs**

A Management Information Base (MIB) is a hierarchically-organized collection of information. MIBs are accessed using a network management protocol such as SNMP. MIBs consist of managed objects and are identified by object identifiers.

The ONS 15200 SNMP manager uses information in the MIB to perform the operations described in [Table 5-1.](#page-118-0)

| <b>Operation</b> | <b>Description</b>                                                                                                    |
|------------------|----------------------------------------------------------------------------------------------------|
| get-request      | Retrieve a value from a specific variable                                                                                                  |
| get-next-request | Retrieve the value following the named variable; this<br>operation is often used to retrieve variables from within a<br>table <sup>1</sup> |
| get-response     | The reply to a get-request, get-next-request,<br>get-bulk-request, or set-request sent by an NMS                                           |
| get-bulk-request | Similar to the get-next-request, but fill the get-response<br>with up to the max-repetition number of get-next<br>interactions             |
| trap             | An unsolicited message sent by an SNMP agent to an<br>SNMP manager indicating that an event has occurred                                   |

<span id="page-118-0"></span>*Table 5-1 SNMP Manager Operations*

<sup>1</sup>With this operation, an SNMP manager does not need to know the exact variable name. A sequential search is performed to find the needed variable from within the MIB.

A managed object (sometimes called an MIB object) is one of any number of specific characteristics of a managed device. Managed objects consist of one or more object instances that are, essentially, variables.

The ONS 15200 MIBs ship on the accompanying software CD. These MIBs need to be compiled in the following order. If the order is not followed, one or more MIB files may not compile:

- **•** QEY-SMI.my
- **•** QEY-TC.my
- **•** CLIP.my
- **•** NCB.my

If you are unable to compile the ONS 15200 MIBs, call the Cisco Technical Assistance Center (TAC) at 1-877-323-7368. Table [5-2](#page-119-1) shows the Internet Engineering Task Force (IETF) standard MIBs and their associated module names.

<span id="page-119-1"></span>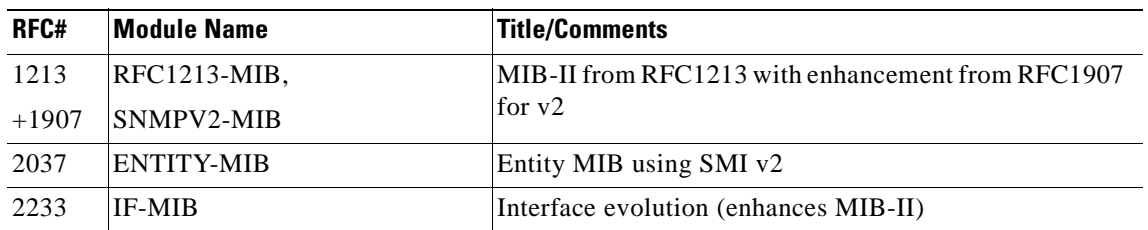

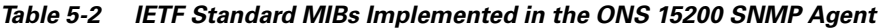

## **5.10 SNMP Traps**

The ONS 15200 can send traps and also receive SNMP requests from a number of SNMP managers. The ONS 15200 generates all alarms and events as SNMP traps.

Traps generated by the ONS 15200 contain an object ID that uniquely identifies the alarm. An entity identifier uniquely identifies which entity generated the alarm. Traps give the severity of the alarm (critical, major, minor, etc.) and a date/time stamp that shows the date and time the alarm occurred. Traps also contain a trap notification number, which is a sequential number that starts at one for the first generated trap and increases by one for each subsequent trap. The ONS 15200 also generates a trap for each alarm when the alarm condition clears.

The generic traps are listed in [Table 5-3.](#page-119-2)

*Table 5-3 Generic Traps Supported by ONS 15200*

<span id="page-119-2"></span>

| <b>Trap</b>                             | <b>From RFC#</b>     | <b>IETF Standard Objects</b><br>in Varbind List | <b>Description</b>             |
|-----------------------------------------|----------------------|-------------------------------------------------|--------------------------------|
| ColdStart                               | $RFC1213-MIB$ None   |                                                 | Agent up - cold start          |
| WarmStart                               | $ RFC1213-MIB $ None |                                                 | Agent up - warm start          |
| Authentication Failure RFC1213-MIB None |                      |                                                 | Community string did not match |

## <span id="page-119-0"></span>**5.11 SNMP Community Names**

Community names can be provisioned for all SNMP requests (see the ["SNMP Trap Support" section on](#page-117-0)  [page 5-6\)](#page-117-0). In effect, any SNMP request using a community name that matches a community name on the list of provisioned SNMP trap destinations is considered valid. Otherwise, the request is considered invalid and is dropped.

If an SNMP request contains an invalid community name, the request is silently dropped and the MIB variable, snmpInBadCommunityNames, is incremented. All SNMP requests containing a validated community name are granted access to all MIB variables managed by the agent.

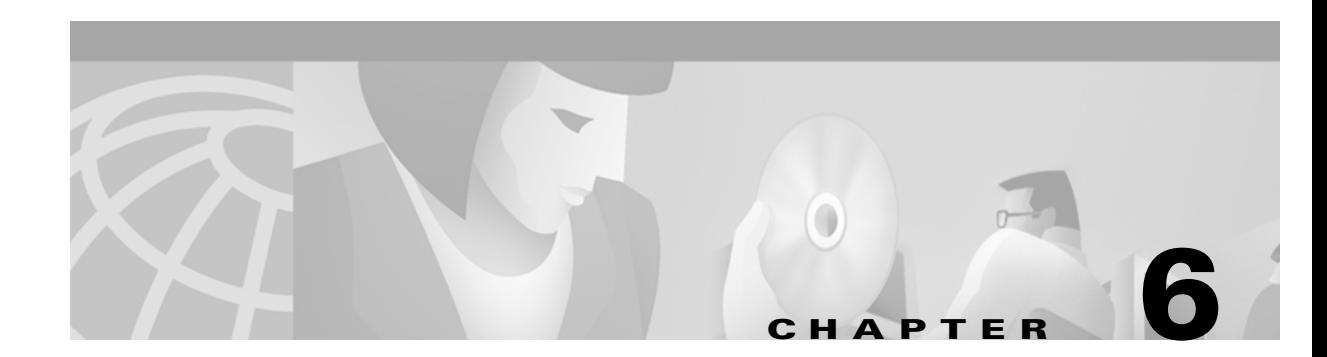

# **FTP Commands**

This chapter provides detailed descriptions of the Cisco ONS 15200 Command Line Interface File Transfer Protocol (FTP) commands supported by ONS 15200 network elements (NEs). The FTP client command group is the user interface to the ARPANET standard FTP. These commands allow a user to transfer files from and to a remote network site. The Network Control Board (NCB) of the ONS 15200 can work both as an FTP server (when you start a new ftp session) and as an FTP client (when you start an FTP client session, using the **ftp** command, after opening a telnet session).

To use FTP, log in as an administrative user to either the telnet or FTP session.

**Note** Normal and error responses may vary between different implementations/interpretations of FTP, so responses listed in this document may not match responses you receive.

# **6.1 Ascii**

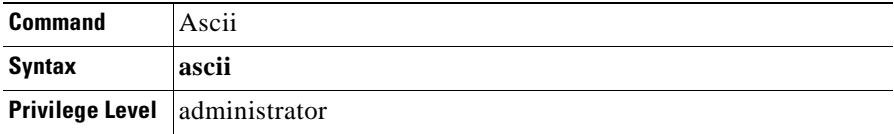

The **ascii** command sets the file transfer mode for the FTP connection to network ASCII (default) mode. Use the network ASCII mode when transferring text files that contain only printable characters, such as the qdbs.cfg file, to the FTP server (using the **put** command) or from the FTP server (using the **get** command). The FTP connection remains in network ASCII transfer mode until it is changed by the **binary** command. See the individual descriptions of these commands in this chapter for more information.

#### **6.1.1 Input Parameters**

None.

#### **6.1.2 Normal Response Format**

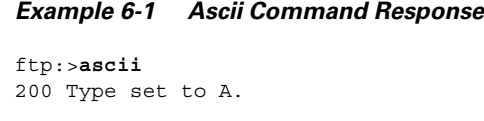

ftp:>

#### **6.1.3 Error Response**

No connection to server Control connect to server lost

# **6.2 Binary**

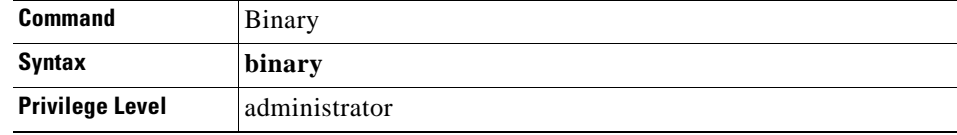

The **binary** command sets the file transfer mode to binary mode. Use binary mode when transferring binary image files, such as snm.out, to the FTP server (using the **put** command) or from the FTP server (using the **get** command). The FTP connection remains in binary transfer mode until it is changed by the **ascii** command. See the individual descriptions of these commands for more information.

## **6.2.1 Input Parameters**

None.

### **6.2.2 Normal Response Format**

*Example 6-2 Binary Command Response*

```
ftp:>binary
200 Type set to I.
```
ftp:>

## **6.2.3 Error Response**

No connection to server Control connect to server lost

# **6.3 Cd**

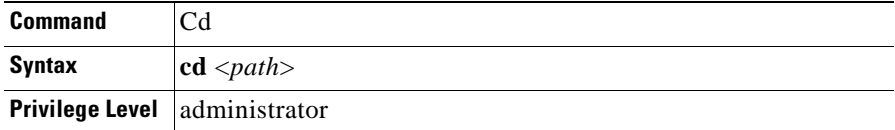

The **cd** command changes the working directory on the FTP server.

### **6.3.1 Input Parameters**

"<*path*>" is the directory path toward which you are navigating.

#### **6.3.2 Normal Response Format**

```
ftp:>cd <path>
250 CWD command successful.
ftp:>
Example 6-3 Cd Command Response
ftp:>cd snmp
250 CWD command successful.
ftp:>
```
## **6.3.3 Error Response**

No connection to server Control connect to server lost

## <span id="page-122-0"></span>**6.4 Close**

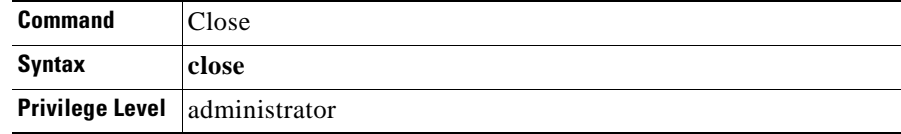

The **close** and **quit** commands end an FTP session. The **close** command closes the connection to the FTP server without logging you out, which allows you to log onto another ftp server. The **quit** command logs you out of the FTP server before closing the connection to the server and terminating the FTP session.

**6-3**

### **6.4.1 Normal Response Format**

ftp:>**close**  $NCB:$ 

## **6.4.2 Error Response**

None.

# **6.5 Exit**

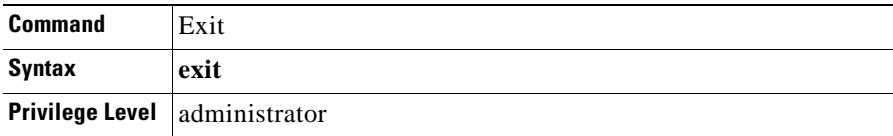

The **exit** command terminates the FTP session and returns you to the previous command mode. Before the command mode changes, you are logged out and the connection to the FTP server is closed (similar to the **quit** command).

## **6.5.1 Input Parameters**

None.

### **6.5.2 Normal Response Format**

ftp:>**exit** 221  $NCB :=$ 

## **6.5.3 Error Response**

Control connect to server lost

## **6.6 Get**

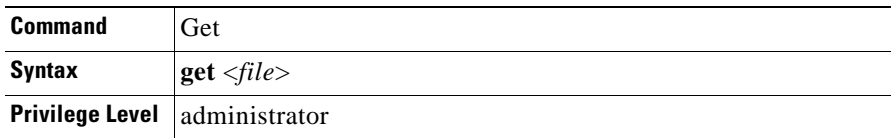

The **get** command transfers a file from the FTP server to the NCB module (if you are opened the FTP session from a telnet session). Because the current transfer mode is used, before a file is transferred you must set the correct transfer mode. Set the transfer mode to network ASCII mode (using the **ascii** command) if a text file, such as qdbs.cfg, will be transferred or set the transfer mode to binary (using the **binary** command) if a binary file, such as snm.out, will be transferred.

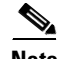

**Note** To permit FTP data connections, some firewalls require passive mode. If the file transfer fails, enable the FTP client's passive mode using the **passive** command and try the file transfer again.

#### **6.6.1 Input Parameters**

"<*file*>" is the path to the file on the FTP server that you want to transfer.

#### **6.6.2 Normal Response Format**

```
ftp:>get <file>
200 PORT command successful.
150 Opening ASCII mode data connection for <file> (x bytes).
226 Transfer complete.
```
ftp:>

```
Example 6-4 Get Command Response
```

```
ftp:>get /snmp/readme.txt
200 PORT command successful.
150 Opening ASCII mode data connection for /tomkarls/readme.txt(1413 bytes).
226 Transfer complete.
```
ftp:>

#### **6.6.3 Error Response**

```
No connection to server
Control connect to server lost
Could not setup data connection
Could not open data connection
Could not write to file
Data connect to server lost
Unimplemented TYPE
```
# **6.7 Ls**

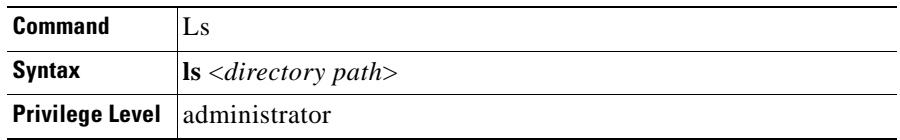

**Ls**

The **ls** command lists the files in a directory on the FTP server when the NCB is the FTP client. Before executing the **ls** command, the transfer mode must be set to network ASCII mode using the **ascii** command. If you enter the **ls** command without specifying a path, the files in the current working directory on the FTP server are listed. **Dir** is the corresponding command used when the NCB is the FTP server.

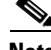

**Note** To permit FTP data connections, some firewalls require passive mode. If the directory list does not display, enable the FTP client's passive mode using the **passive** command and try the **ls** command again.

## **6.7.1 Input Parameters**

"<*directory path*>" is the path to the directory for which you want to see a list of files.

#### **6.7.2 Normal Response Format**

#### *Example 6-5 Ls Command Response*

```
ftp:>ls /snmp
200 PORT command successful.
150 Opening ASCII mode data connection for /bin/ls.
12-15-00 05:37PM 262219 snmpTools_0_1_0_16.exe
12-19-00 03:26PM 232323 snmptools_0_1_0_17.zip
01-08-01 11:26AM 274432 snmpTools_0_1_0_18.exe<br>04-05-01 12:16PM 266396 snmpTools 1 0 2 3.exe
                               266396 snmpTools 1 0 2 3.exe
04-05-01 12:11PM 236162 snmpTools_1_0_2_3.zip
226 Transfer complete.
ftp:>
```
#### **6.7.3 Error Response**

```
No connection to server
Control connect to server lost
Could not setup data connection
Could not open data connection
```
## **6.8 Open**

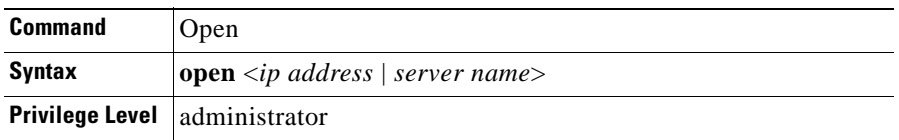

The **open** command establishes a connection and logs you into an FTP server. First the connection is made, and then the FTP server enters an interactive mode and asks for a user name and password. After the server successfully authenticates your user name and password, you can transfer files from/to the

FTP server. If the authentication fails, the connection to the FTP server remains open and you can use the **user** command to make a new login attempt. The connection to the FTP server remains open until you issue a **close**, **exit**, or **quit** command, or the FTP server shuts down.

If the NCB module's DNS client has been configured, you can use a server name rather than an IP address to identify the FTP server that you need to open. See [Chapter 4, "General Commands,"](#page-34-0) for information on the **dnsconf** command.

#### **6.8.1 Input Parameters**

"<*ip address*|*server name*>" is the IP address or the name of the FTP server where you want to establish a connection.

#### **6.8.2 Normal Response Format**

#### *Example 6-6 Open Command Response*

```
ftp:>open 10.52.18.44
220 hag-qs101 Microsoft FTP Service (Version 4.0).
User: anonymous
331 Anonymous access allowed, send identity (e-mail name) as password.
Password:******
230------------------------------------------
230 - -230-- Welcome to Control System download area
230 - -230------------------------------------------
230 Anonymous user logged in.
ftp:>
```
#### **6.8.3 Error Response**

Could not connect to server [10.52.18.204] Unresolvable IP address [ncb02.cisco.com]

## **6.9 Passive**

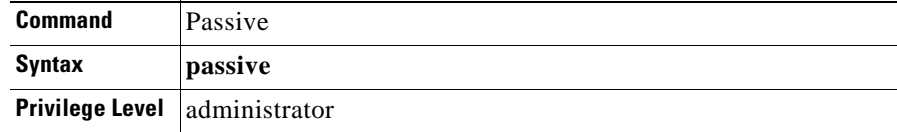

The **passive** command toggles the FTP client's passive mode on and off. The default setting is off. Turning the passive mode on causes the FTP client to initiate a separate data connection for directory listings (**ls** command) and file transfers (**put** or **get** command). Passive mode is required for connections through some firewalls.

#### **6.9.1 Input Parameters**

None.

## **6.9.2 Normal Response Format**

ftp:>passive Passive mode on ftp:> ------------------- ftp:>passive

Passive mode off

ftp:>

#### **6.9.3 Error Response**

None.

# **6.10 Put**

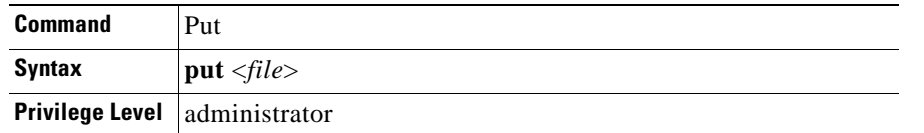

The **put** command transfers a file from the NCB module to the FTP server. Because the current transfer mode is used, before transferring a file set the correct transfer mode. Set the transfer mode to network ASCII mode (using the **ascii** command) if a text file, such as qdbs.cfg, will be transferred or set the transfer mode to binary (using the **binary** command) if a binary file, such as snm.out, will be transferred.

The file is copied to the current working directory on the FTP server. Use the **pwd** command can be used to display the path to the current working directory and use the **cd** command to change the working directory.

 $\mathscr{P}$ 

**Note** To permit FTP data connections, some firewalls require passive mode. If the file transfer fails, enable the FTP client's passive mode using the **passive** command and try the file transfer again.

#### **6.10.1 Input Parameters**

"<*file*>" represents the file on the NCB module that you want to transfer onto the FTP server.

#### **6.10.2 Normal Response Format**

#### *Example 6-7 Put Command Response*

ftp:>**put rs232d.out** 200 PORT command successful. 150 Opening BINARY mode data connection for rs232d.out. 226 Transfer complete.

ftp:>

#### **6.10.3 Error Response**

No connection to server Control connect to server lost Could not setup data connection Could not open data connection Could not read from file Data connect to server lost Unimplemented TYPE No such file

# **6.11 Pwd**

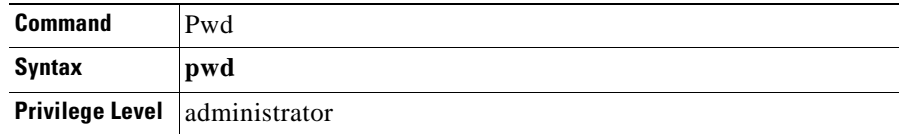

The **pwd** command prints the path of the current working directory on the FTP server.

#### **6.11.1 Input Parameters**

None.

## **6.11.2 Normal Response Format**

```
Example 6-8 Pwd Command Response
ftp:>pwd
257 "/snmp" is current directory.
ftp:>
```
#### **6.11.3 Error Response**

No connection to server Control connect to server lost

## **6.12 Quit**

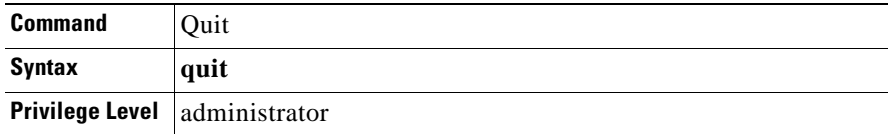

The **quit** command closes an open connection to the FTP server. See the ["Close" section on page 6-3](#page-122-0) for information on the differences between the **quit** and **close** commands.

#### **6.12.1 Input Parameters**

None.

#### **6.12.2 Normal Response Format**

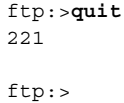

## **6.12.3 Error Response**

No connection to server Control connect to server lost

## **6.13 Status**

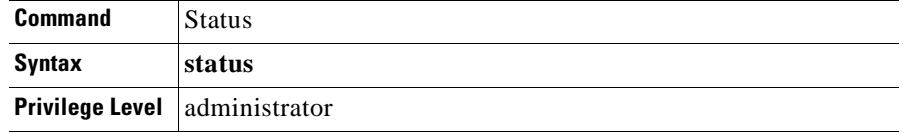

The **status** command shows the current status of the FTP connection. This command gives information about the following:

- **•** Address of the FTP server to which a connection has been established (if one exists)
- File transfer type—The default value for this parameter is ascii. You can change the parameter value with the **ascii** or **binary** command.
- File transfer format, structure, and mode—The default values for these parameters are non-print, file, and stream, respectively. The FTP client supports the default settings for these parameters.
- Passive mode—The default value for this parameter is "off." You can change the value to "on" with the **passive** command.

## **6.13.1 Input Parameters**

None.

#### **6.13.2 Normal Response Format**

*Example 6-9 Status Command Response*

```
ftp:>status
Connected to [10.52.18.44]
Type: binary
Format:non-print
Structure: file
Mode: stream
Passive mode: off
```
ftp:>

## **6.13.3 Error Response**

No connection to server Control connect to server lost

## **6.14 Syst**

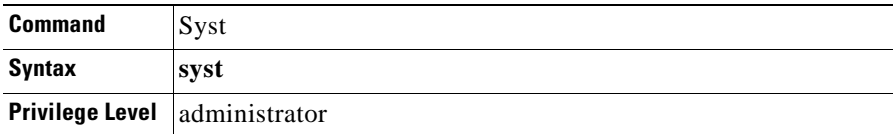

The **syst** command shows the type of operating system running on the FTP server.

#### **6.14.1 Input Parameters**

None.

#### **6.14.2 Normal Response Format**

*Example 6-10 Syst Command Response*

ftp:>**syst** 215 Windows\_NT version 4.0 ftp:>

#### **6.14.3 Error Response**

No connection to server Control connect to server lost

## **6.15 User**

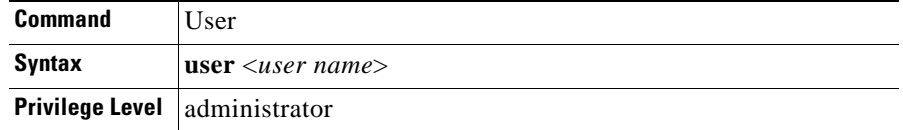

The **user** command sends a user name and password to an FTP server.

#### **6.15.1 Input Parameters**

"<*user name*>" is the name of the user whose user name and password you want to save to an FTP server.

#### **6.15.2 Normal Response Format**

*Example 6-11 User Command Response*

```
ftp:>user anonymous
331 Anonymous access allowed, send identity (e-mail name) as password.
Password:*******
230------------------------------------------
230--
230-- Welcome to Control System download area
230 - -230------------------------------------------
230 Anonymous user logged in.
```
ftp:>

#### **6.15.3 Error Response**

No connection to server Control connect to server lost

 $\blacksquare$ 

**User**

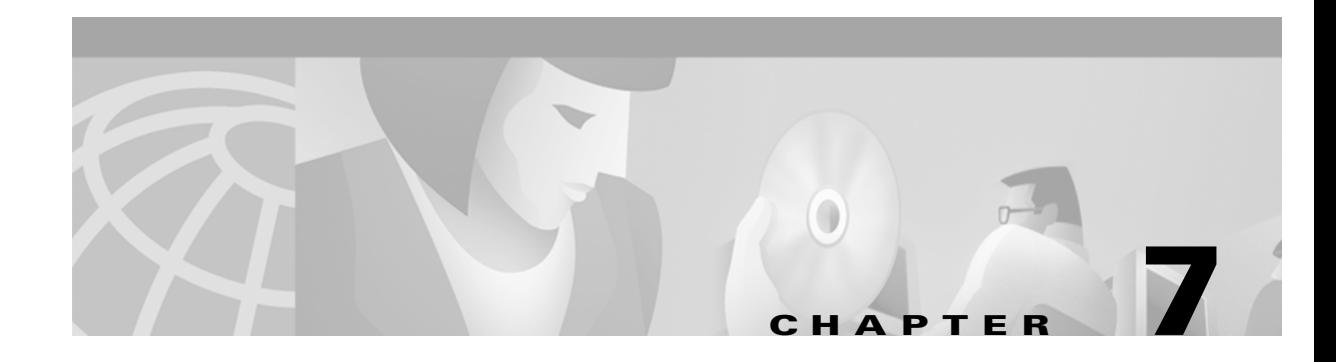

# **Common Procedures**

This chapter provides procedures for some commonly performed Cisco ONS 15200 tasks, including creating a new user, backing up the database, and upgrading the Subnetwork Manager.

# **7.1 Creating a New User**

To add a user to the database, perform the following steps. See the ["Create User" section on page 4-23](#page-56-0) for more information about the **create user** command. See the ["Password" section on page 4-52](#page-85-0) for more information on password restrictions.

#### **Procedure: Create a User**

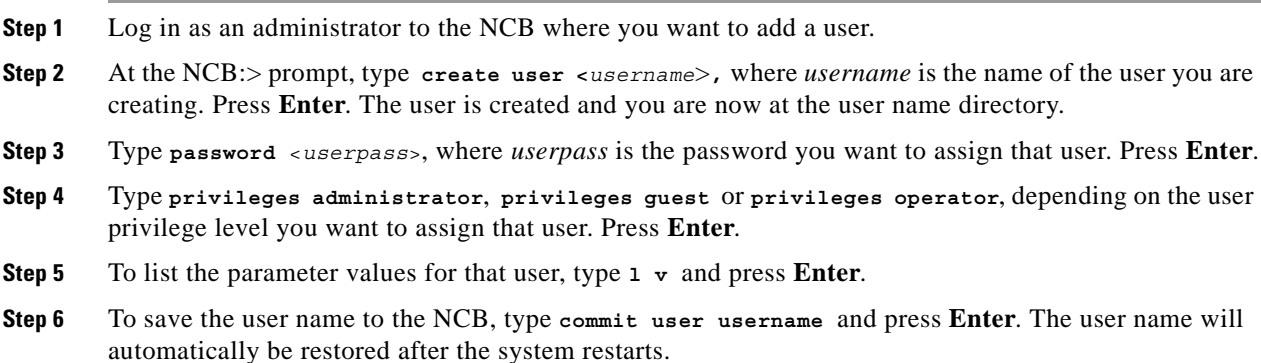

## <span id="page-134-0"></span>**7.2 Backing Up the Database (Windows)**

Before you can back up the database, you must know the IP address of the system and make sure your PC is properly configured to communicate with the 15200 system. Contact your system administrator for more information about your network configuration.

If you want the database files to be saved in a particular folder, make sure the destination folder is created on your PC's C:\ drive.

#### **Procedure: Back Up the Database**

Perform the following steps to back up the 15200 database:

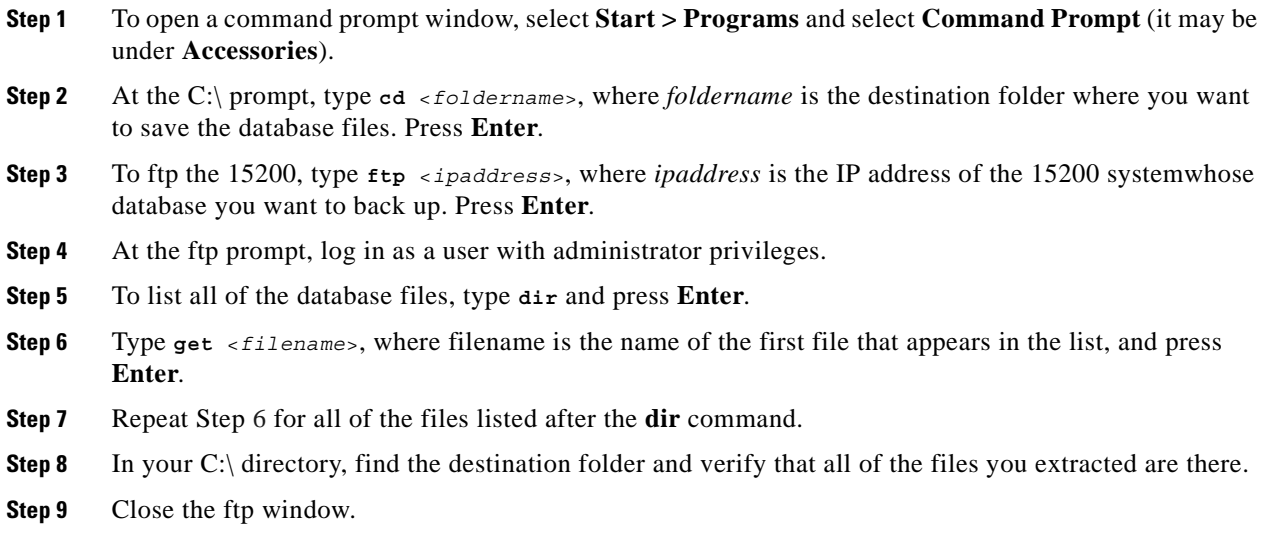

## <span id="page-135-0"></span>**7.3 Exporting the Event/PM Logs to a Spreadsheet Program**

Using the CLI, you can view performance monitoring (PM) and event logs for a particular CLIP module using after saving them to a spreadsheet program such as Microsoft Excel. See [Chapter 4, "General](#page-34-0)  [Commands"](#page-34-0) for information on the event and PM logs.

#### **Procedure: View the Event/PM Logs through Spreadsheet Software**

Perform the following steps to view the event or either performance monitoring log through spreadsheet software.

- **Step 1** Start a telnet session and log in as an operator user.
- **Step 2** Type **open** followed by **pmlog15**, **pmlog24**, or **eventlog**. Press **Enter**.
- **Step 3** At the log's prompt, type **read** and press **Enter** to make sure there are events recorded in the log you want to export.
- **Step 4** Start an FTP session and log in as an administrative user.
- **Step 5** To change the directory to the drive that contains the log files, type **cd /1** and press **Enter**.
- **Step 6** To see a list of all files in that directory, type **dir** and press **Enter**.
- **Step 7** To change the PC's directory to the folder where you want to store the log file, type **led** followed by folder name.
- **Step 8** To place a copy of the log into the folder on your local PC drive, type **get** followed by **pmlog15**, **pmlog24**, or **eventlog** and press **Enter**.

**Step 9** Open the spreadsheet program where you want to view the log and import the file.

## **7.4 Upgrading the Subnetwork Manager**

Before you upgrade the Subnetwork Manager (SNM), perform the database back up procedure (see the ["Backing Up the Database \(Windows\)" section on page 7-1\)](#page-134-0) and obtain the location of the SNM upgrade files on your PC. You must also be connected to the 15200 over an Ethernet cross-over or straight cable, depending on how you are connected to the network.

#### **Procedure: Upgrade the Subnetwork Manager from 1.0.x to 1.0.y**

Perform the following steps to upgrade the SNM from a previous 1.0.x software version to a subsequent 1.0.y version:

- **Step 1** To telnet the 15200, type **telnet** <*ipaddress*>, where *ipaddress* is the IP address of the 15200 system where you want to log in. Press **Enter**.
- **Step 2** Log in as a user with administrator privileges.
- **Step 3** At the NCB:> prompt, type **configure system** and press **Enter**.
- **Step 4** At the NCB:= prompt, type **remove 0 qdbs.cfg** and press **Enter**.
- **Step 5** Type **remove 0 snm.out**, where snm.out is the name of the boot file, and press **Enter**.
- **Step 6** Type **defrag 0** and press **Enter**. (This process may take up to a minute.)
- **Step 7** Type **ldboot 0 snm.out 10** and press **Enter**.
- **Step 8** Close the telnet session.
- **Step 9** To copy the SNM upgrade files from your local drive, open a command prompt window by selecting **Start > Programs** and select **Command Prompt** (it may be under **Accessories**).
- **Step 10** At the C:\ prompt, type **cd** <*foldername*>, where *foldername* is the folder where the new snm.out and qdbs.cfg files reside. Press **Enter**.
- **Step 11** To ftp the 15200, type **ftp** <*ipaddress*>, where *ipaddress* is the IP address of the 15200 system where you want to copy the SNM upgrade. Press **Enter**.
- **Step 12** At the ftp prompt, log in as a user with administrator privileges.
- **Step 13** Type **ascii** and press **Enter**.
- **Step 14** Type **put qdbs.cfg** and press **Enter**.
- **Step 15** Type **bin** and press **Enter**.
- **Step 16** Type **put snm.out** and press **Enter**.
- **Step 17** Close the ftp window.
- **Step 18** To telnet the 15200, type **telnet**<*ipaddress*>, where *ipaddress* is the IP address of the 15200 system where you want to log in. Press **Enter**.
- **Step 19** Log in as a user with administrator or operator privileges.
- **Step 20** At the NCB:> prompt, type **configure system** and press **Enter**.

**Step 21** At the NCB:= prompt, type **reboot** and press **Enter**. The system will reboot with the upgraded SNM.

#### **Procedure: Upgrade the SNM from 1.0.x to 1.1**

Perform the following steps to upgrade the SNM from a 1.0 software version to 1.1. You must first upload a slightly modified version of SNM 1.0.5. This version has an extra command, **commit upgrade**, that performs an inventory of all CLIP modules, SNMs, and the sub-network, and produces a command file, upgrade.cfg, that is stored on the NCB.

- **Step 1** Open a command prompt window and log into the CLI as an operator.
- <span id="page-137-2"></span>**Step 2** Open a command prompt window. To ftp the 15200 system you want to upgrade, type **ftp** <*ipaddress*>, where *ipaddress* is the IP address of the NCB that contains the SNM to be upgraded. Press **Enter**.
- **Step 3** Log in as an administrator.
- **Step 4** To change to the directory where the folder that contains the SNM Upgrade version files resides, type **cd** followed by the path to that folder.
- **Step 5** To list all files in SNM Upgrade folder, type **dir**. Make sure that the snm.out and qdbs.cfg files are present.
- <span id="page-137-0"></span>**Step 6** To delete the snm.out file, type **delete snm.out** and press Enter.
- **Step 7** Repeat [Step 6](#page-137-0) for the gdbs.cfg file.
- **Step 8** Return to the telnet session window and type **configure system**.. Press **Enter**.
- **Step 9** Type **list 0** and press **Enter**. Confirm that the snm.out and qdbs.cfg files are marked for deletion.
- **Step 10** To delete the snm.out and qdbs.cfg files type **defrag 0** and press **Enter**.
- <span id="page-137-1"></span>**Step 11** Return to the ftp session window and type **put snm.out** to copy the snm.out file to the SNM on the NCB.
- **Step 12** Repeat [Step 11](#page-137-1) for the qdbs.cfg file.
- **Step 13** To exit the ftp session, type **bye** and press **Enter**.
- **Step 14** Return to the telnet session window, type **reboot**, and press **Enter**. The NCB will reboot. (This may take a 30-45 seconds.)
- **Step 15** Press Enter. You will see the following message: Connection to host lost.
- **Step 16** Start a new telnet session and log in as an operator.
- <span id="page-137-3"></span>**Step 17** Type **show inventory** and make sure all of the CLIPs in the system appear in the inventory.
- **Step 18** To create the upgrade.cfg file, type **commit upgrade** and press **Enter**.
- **Step 19** Type **configure system** and press **Enter**.
- **Step 20** To make sure the upgrade.cfg file was created, type **list 0** and press **Enter**. You should see the upgrade.cfg file in the list of files.
- **Step 21** Type **exit** twice to exit the telnet session.
- **Step 22** Repeat Steps [2](#page-137-2) through [17](#page-137-3) using the location of the 1.1 software version files.
- **Step 23** Open a telnet session and log in to the CLI as an operator.
- **Step 24** To set the unitid for this SNM to snm1, type **configure snm snm\_xxx** and press **Enter**. Type **unitid snm\_1**.
- **Step 25** Type **show inventory** and press **Enter**. Observe the name of the NCB/SNM you are connected to and make sure all of the hardware in your system appears in the inventory. If all of the CLIPs do not appear, wait a few seconds and try the **show inventory** command again.
- **Step 26** To commit the change to the database, type **commit**.
- **Step 27** To change to the System Configuration mode, type **configure system** and press **Enter**.
- **Step 28** Execute the upgrade.cfg file by typing **source 0 upgrade.cfg** and press **Enter**. You will see commands scroll down the window as the script is executed.

The system will automatically create necessary objects and make configurations to reflect the system inventory. The upgrade.cfg command file is a script that performs the following actions:

- **•** Sets the current NCB/SNM as primary manager on all CLIP objects it observes.
- **•** Creates unique container neids for all SCU/MCUs.
- **•** Creates names for all MCUs and SCUs; if the MCU/SCU has an alias, it will be used as a name. Otherwise the name will be the old default name (like mcu 4 1) with the prefix "old" added (e.g. oldmcu 4 1).
- **•** Creates all SCU and MCU objects based on the container id and rack id (for MCUs).
- **•** Inserts all objects (SNM and CLIP) into the containers.
- **•** Commits the container to save data to the CLIPs.
- **•** Sets the container name.
- If a CLIP was previously assigned an alias, the alias becomes the CLIP name. The script commits the CLIPs so that the names are stored on the CLIP itself.
- **•** The new network configuration is committed to the network.cfg file.
- **Step 29** After the commands executed by the script are complete, type **list 0** and press **Enter** to verify that the files are marked for deletion.
- **Step 30** Type **defrag 0** to remove the marked files.

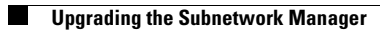

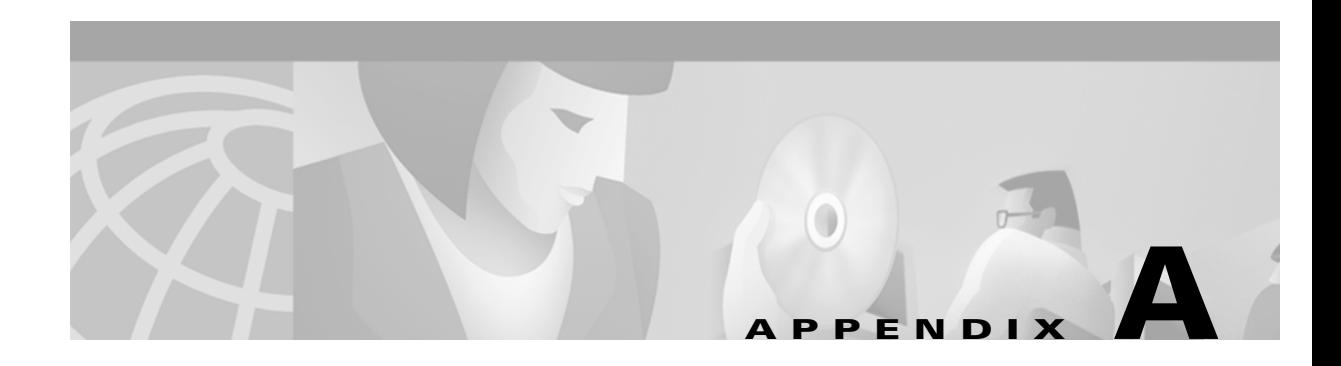

# **Configurable Parameters**

This chapter contains descriptions of parameters in the ONS 15200 system. The following parameter types are described:

- **•** CLIP module
- **•** Client signal
- **•** Environmental
- **•** DCN

You can manipulate these parameters using the Command Line Interface (CLI). After entering the particular mode (sometimes a configuratio mode), enter the parameter name at the command prompt to see the parameter and its current value. Type a "?" character to list valid values for that parameter. You must save any changes to these parameters using the **commit** command; this command ensures that the settings will not be lost between system reboots.

Refer to the *Cisco ONS 15200 Product Description* for information regarding acceptable parameter ranges and specifications.

# <span id="page-140-0"></span>**A.1 CLIP Parameters**

[Table A-1](#page-140-0) lists the CLIP module parameters that you can manipulat using the CLI. View these parameters by using the **configure clip** command.

*Table A-1 CLIP Module Parameters*

| <b>Parameter</b> | <b>Description</b>                                                                                                    |
|------------------|----------------------------------------------------------------------------------------------------|
| primary          | This paramter determines the primary manager of the CLIP module. To make a<br>Subnetwork Manager (SNM) the primary manager, you must first log into the SNM and<br>set the primary variable to "this." You can also set the parameter to "none," in which case<br>the currently assigned manager is de-registered. If an SNM is not specified as primary or<br>secondary, the parameter may show the network element ID, or neid, of the SNM<br>assigned as primary manager. The primary and secondary parameters are mutually<br>exclusive, i.e. setting the secondary parameter to "this" when the primary parameter is<br>already set to "this" will automatically set the primary parameter to "none." Setting an<br>SNM to "primary" when another SNM is already set to "primary" will remove the first<br>SNM as "primary." |
| secondary        | This parameter determines the secondary manager of the CLIP module. See the<br>description of the primary parameter for more information.                                                                                                    |

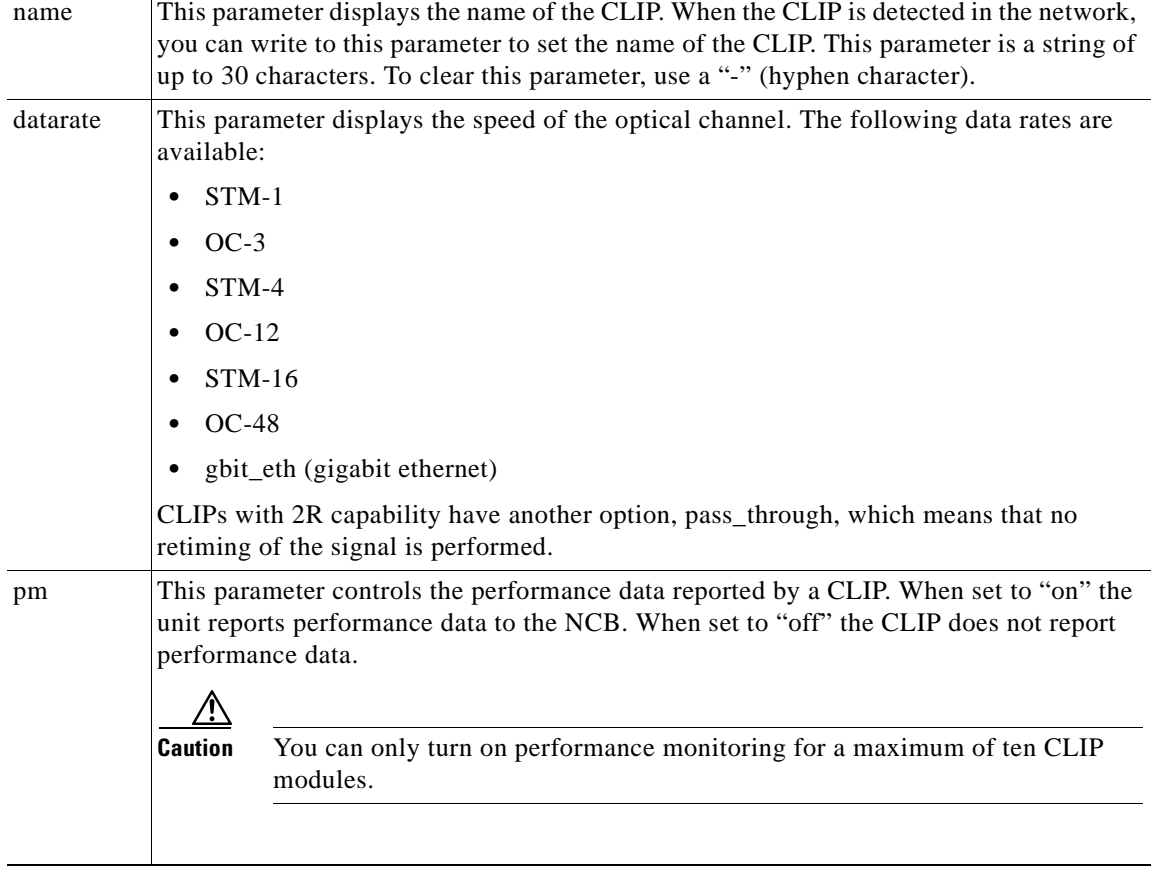

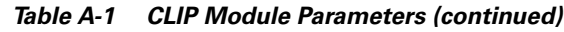

# **A.2 Client Signal Parameters**

[Table A-2](#page-142-0) describes parameters related to the client signal.

<span id="page-142-0"></span>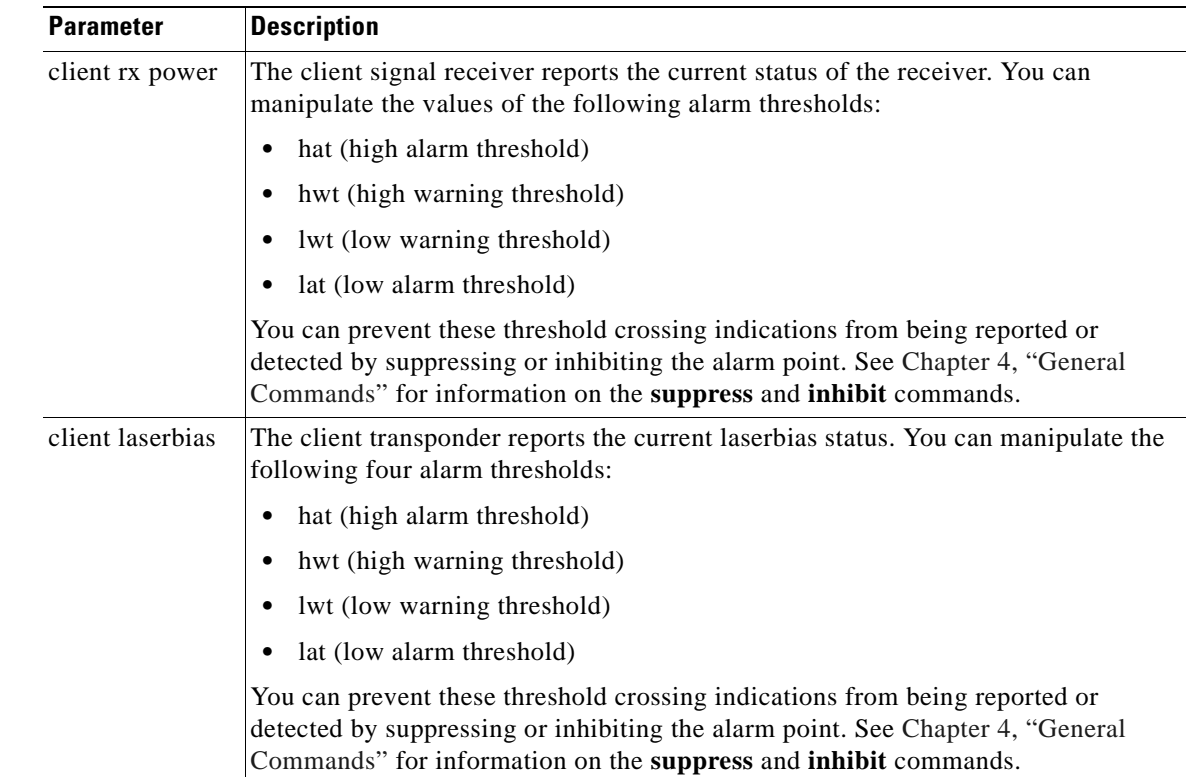

#### *Table A-2 Client Signal Parameters*

# **A.3 DWDM Parameters**

[Table A-3](#page-143-0) describes parameters related to the dense wave division multiplexing (DWDM) transponder. These can be accessed from...

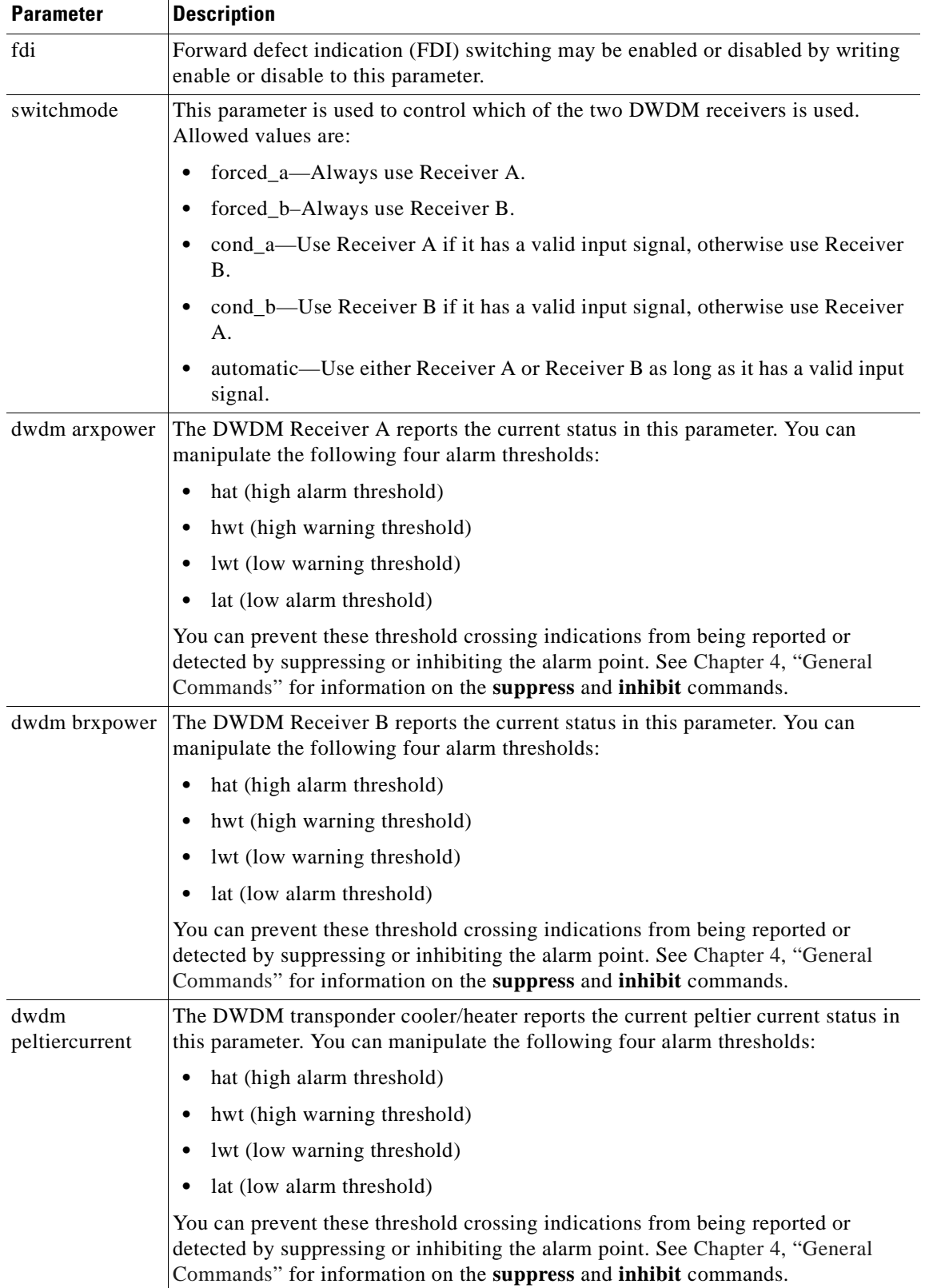

<span id="page-143-0"></span>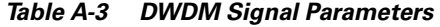
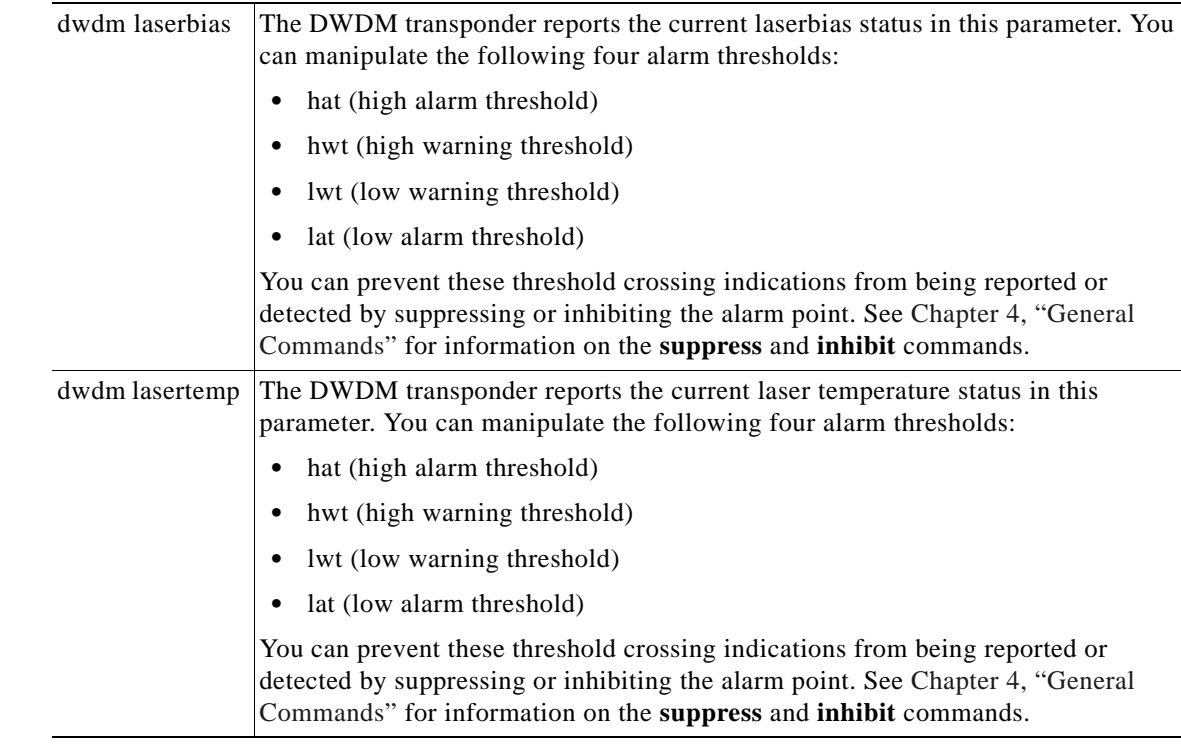

#### *Table A-3 DWDM Signal Parameters (continued)*

# **A.4 Environmental Parameters**

[Table A-3](#page-143-0) describes parameters related to the environment.

| <b>Parameter</b> | <b>Description</b>                                                                                                    |
|------------------|----------------------------------------------------------------------------------------------------|
| power            | The power parameter reports the presence of dual power supplies. Possible values<br>are:                                                                                                    |
|                  | normal                                                                                                    |
|                  | power_1_fail                                                                                                    |
|                  | power_2_fail                                                                                                    |
|                  | suppressed                                                                                                    |
|                  | inhibited                                                                                                    |
| temp             | The environment temperature sensor reports current board temperature status. You<br>can manipulate the following four alarm thresholds:                                                                                          |
|                  | hat (high alarm threshold)                                                                                                    |
|                  | hwt (high warning threshold)                                                                                                    |
|                  | lwt (low warning threshold)                                                                                                    |
|                  | lat (low alarm threshold)                                                                                                    |
|                  | You can prevent these threshold crossing indications from being reported or<br>detected by suppressing or inhibiting the alarm point. See Chapter 4, "General<br>Commands" for information on the suppress and inhibit commands. |

*Table A-4 Environmental Parameters*

### <span id="page-145-0"></span>**A.5 DCN Parameters**

[Table A-5](#page-145-0) shows parameters reported by the Data Control Network (DCN). You can prevent these alarms from being reported or detected by suppressing or inhibiting the alarm point. See [Chapter 4, "General](#page-34-0)  [Commands"](#page-34-0) for information on the **suppress** and **inhibit** commands.

| <b>Parameter</b> | <b>Description</b>                                                                     |
|------------------|----------------------------------------------------------------------------------------|
| qpp              | Alarm from the only in-band control signal when only one DWDM receiver is<br>available |
| qppa             | Alarm status of the primary in-band control signal                                     |
| qppb             | Alarm status of the secondary in-band control signal                                   |
| can              | Alarm status of the CAN bus connected to the device                                    |

*Table A-5 DCN Parameters*

## **A.6 SNM Parameters**

Below is a list of SNM parameters, which can be manipulated by using the **configure snm** command.

a ka

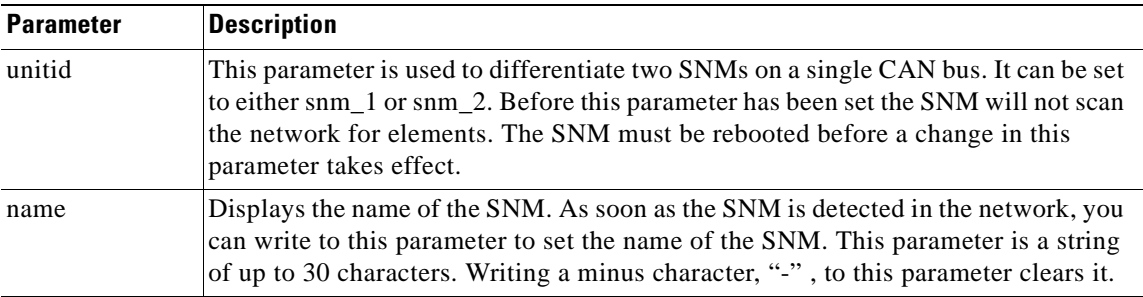

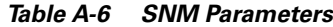

# **A.7 User Parameters**

Below is a list of user parameters, which can be manipulated by using the **configure user** command.

| <b>Parameter</b> | <b>Description</b>                                                                                                    |
|------------------|----------------------------------------------------------------------------------------------------|
| Password         | The password can be set to any string that contains at least 6<br>characters and up to 30 characters. Valid characters are a through z, 0<br>through 9, A through Z, and the "_" (underscore) character. |
|                  | See the "Password" section on page 4-52 for more information on<br>setting the user password.                                                                                                    |
| Privileges       | Access level of a selected user. Available privileges are:                                                                                                    |
|                  | Administrator—able to create, delete, and change user properties<br>٠                                                                                                    |
|                  | Operator—able to operate the network                                                                                                    |
|                  | Guest—able to view the network                                                                                                    |
| <b>State</b>     | Condition of a selected user. Possible states are:                                                                                                    |
|                  | Online—The user is currently logged on.                                                                                                    |
|                  | Offline—The user is not currently logged on.                                                                                                    |
|                  | Disabled—The user is not allowed to log on.                                                                                                    |
|                  | Suspended—Attempts to login exceeded the maximum allowable<br>number of attempts (5).                                                                                                    |
| Timeout          | Numerical value in minutes that indicates the length of time a user can<br>be inactive before the user is logged off automatically by the system.                                                        |

*Table 0-7 Configure User Parameters* 

×